# Documentation

# HiPath 4000 OpenStage 30 T

## **User Guide**

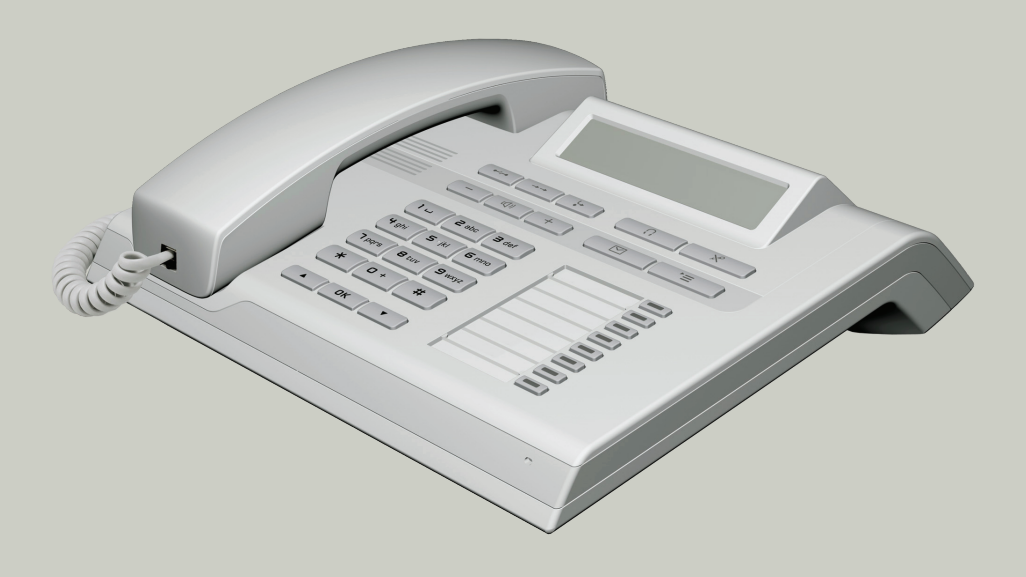

## **Communication for the open minded**

**Siemens Enterprise Communications** www.siemens-enterprise.com

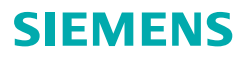

# **Important information**

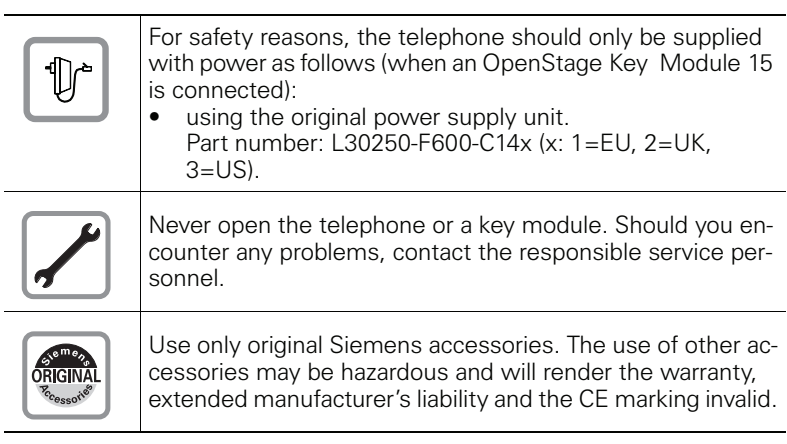

# **Trademarks**

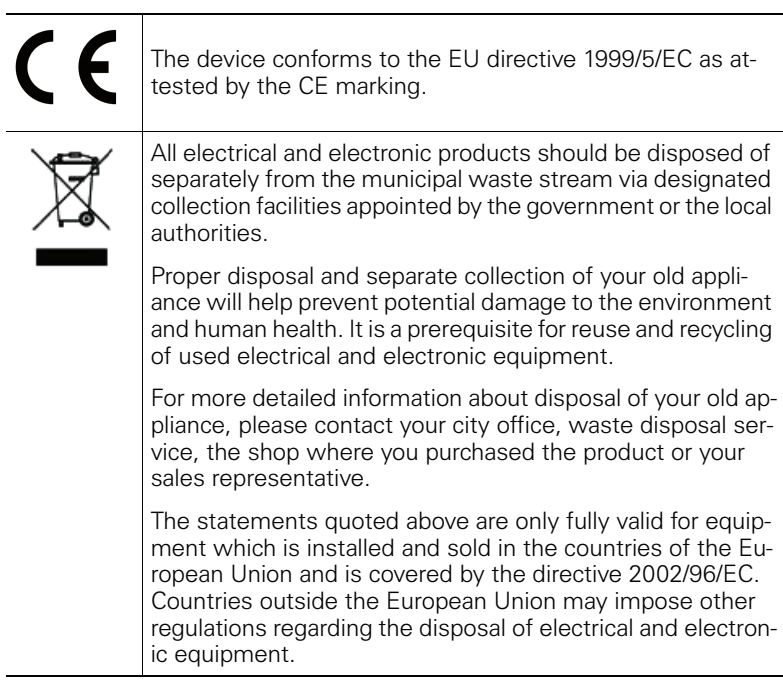

#### **Location of the telephone**

- The telephone should be operated in a controlled environment with an ambient temperature between 5°C and 40°C.
- $\bullet$ To ensure good speakerphone quality, the area in front of the microphone (front right) should be kept clear. The optimum speakerphone distance is 50 cm.
- Do not install the telephone in a room where large quantities of dust accumulate: this can considerably reduce the service life of the telephone.
- Do not expose the telephone to direct sunlight or any other source of heat, as this is liable to damage the electronic components and the plastic casing.
- Do not operate the telephone in damp environments, such as bathrooms.

## **Product support on the internet**

Information and support for all our products can be found on the Internet: http://www.siemens-enterprise.com/

Technical notes, current information about firmware updates, frequently asked questions and lots more can be found on the Internet at: http://wiki.siemens-enterprise.com/

# **Contents**

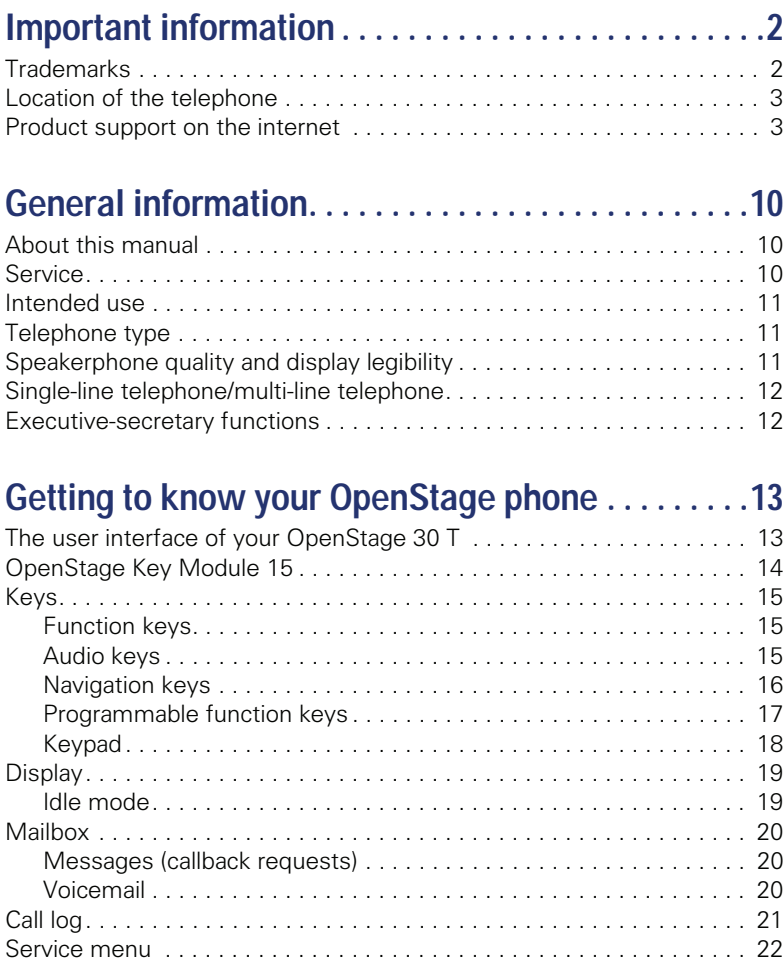

#### Contents

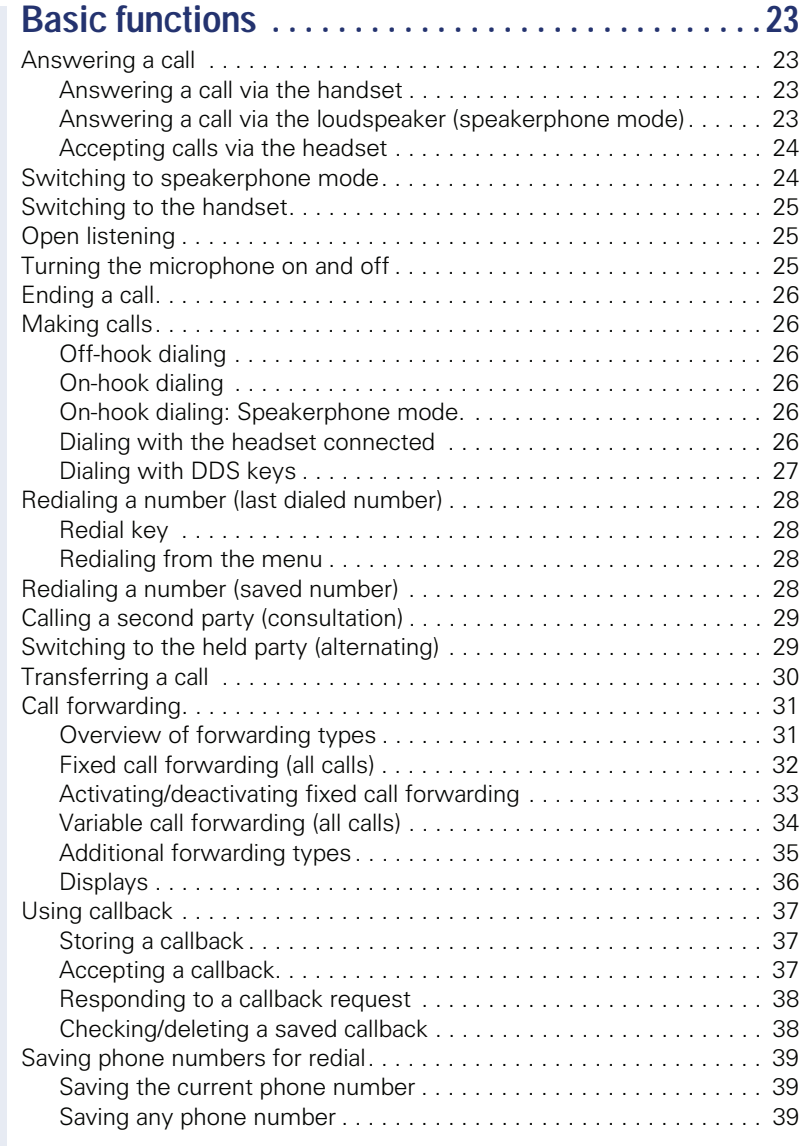

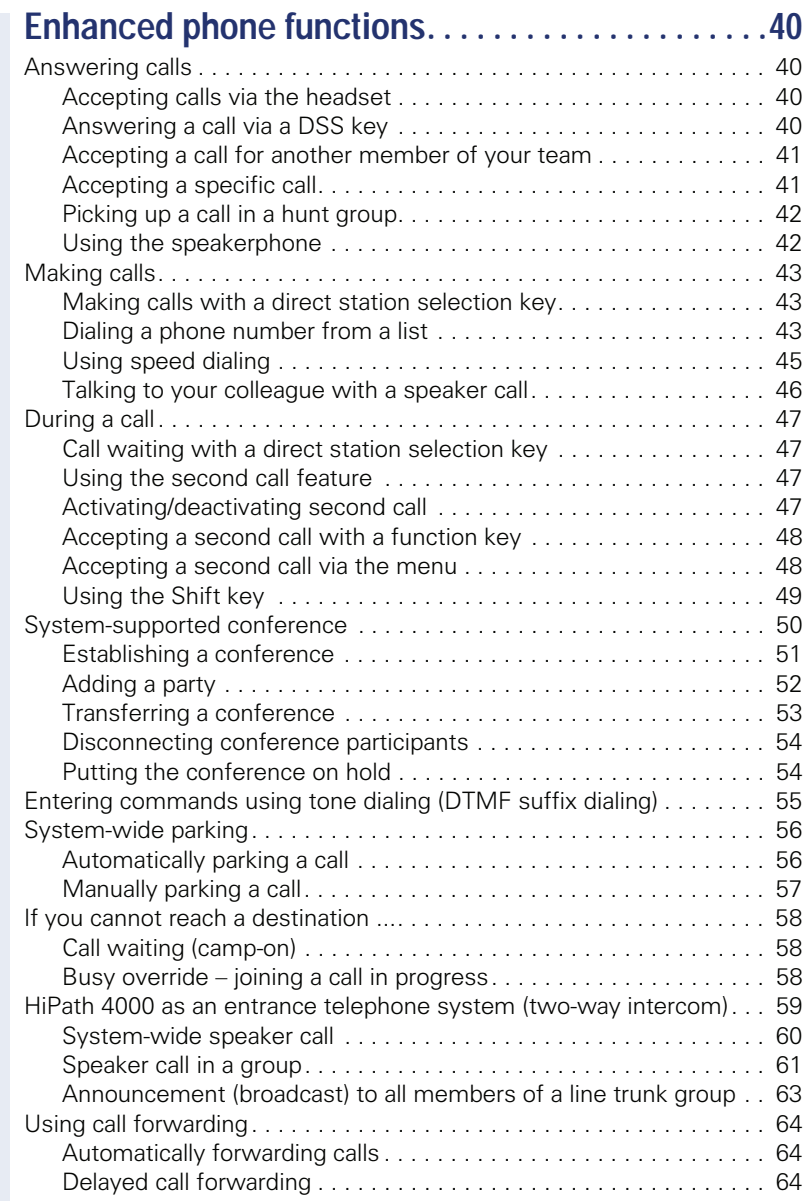

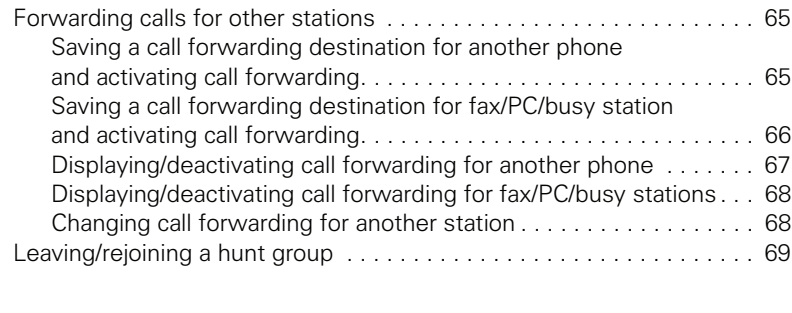

#### $\overline{a}$

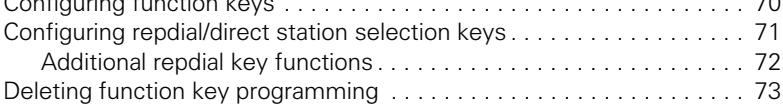

# Saving speed dial numbers and appointments . . . 74

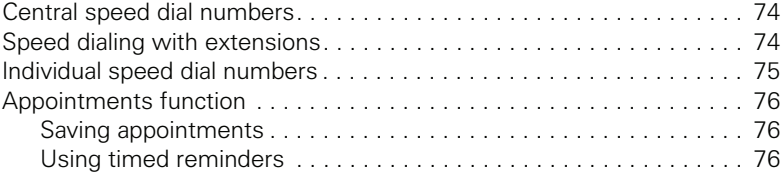

# Dialing with call charge assignment............77

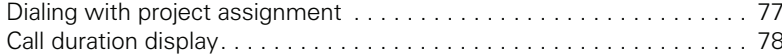

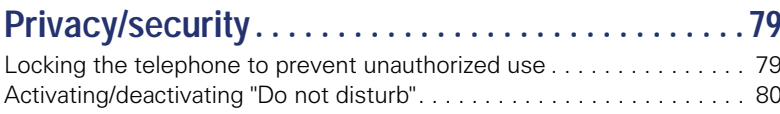

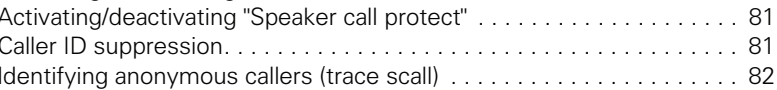

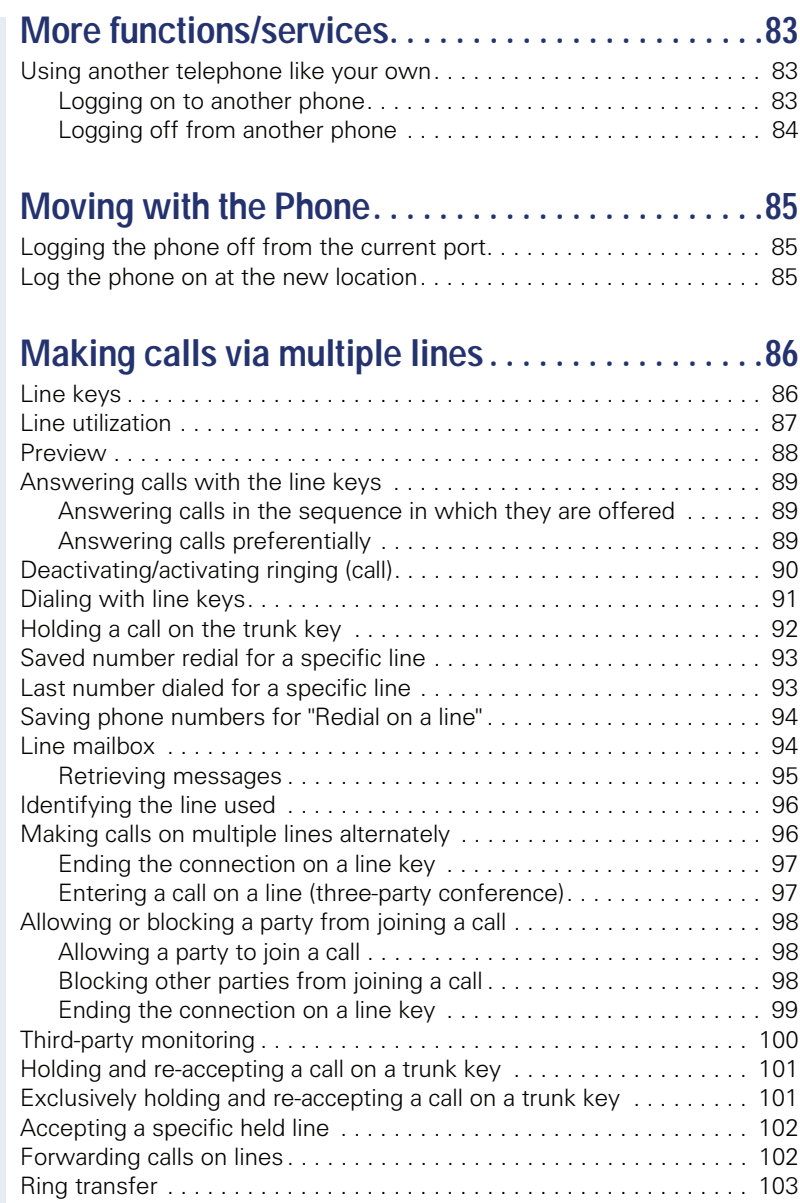

## Making calls in an executive-secretary team...104

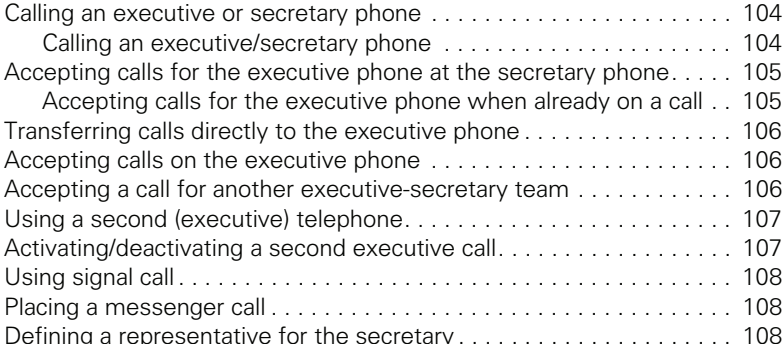

#### Individual phone configuration .................109  $100$

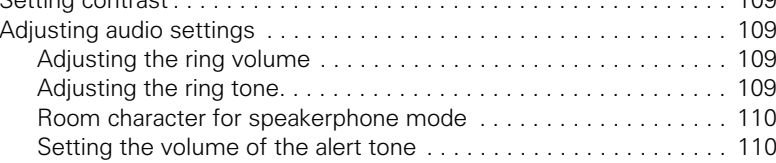

#### 

## Special parallel call (ONS) functions ..........112

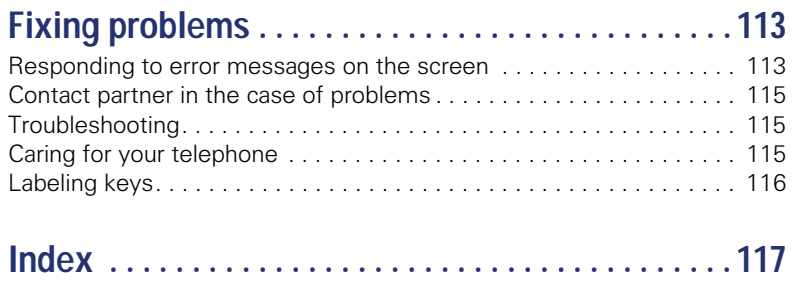

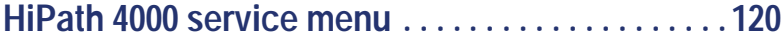

# **General information**

## **About this manual**

This document contains general descriptions of the technical options, which may not always be available in individual cases. The respective features must therefore be individually defined in the terms of the contract.

If a particular function on your phone is not available to you, this may be due to one of the following reasons:

- The function is not configured for you or your telephone. Please contact your system support representative.
- Your communications platform does not feature this function. Please contact your Siemens sales partner for information on how to upgrade.

This user quide is intended to help you familiarize vourself with OpenStage and all of its functions. It contains important information on the safe and proper operation of your OpenStage phone. These instructions should be strictly complied with to avoid operating errors and ensure optimum use of your multifunctional telephone.

These instructions should be read and followed by every person installing. operating or programming an OpenStage phone.

For your own protection, please read the section dealing with safety in detail. Follow the safety instructions carefully in order to avoid endangering yourself or other persons and to prevent damage to the unit

This user quide is designed to be simple and easy to understand, providing clear step-by-step instructions for operating your OpenStagephone.

Administrative tasks are dealt with in a separate manual. The Quick Reference Guide contains quick and reliable explanations of frequently used functions

## **Service**

W

Ш

The Siemens service department can only help you if you experience problems or defects with the phone. Should you have any questions regarding operation, your specialist retailer or network administrator will gladly help you. For queries regarding connection of the telephone, please contact your network provider.

If you experience problems or defects with the phone, please dial the service number for your country.

#### Intended use

The OpenStage phone was developed as a device for speech transmission and should be placed on the desk or mounted on the wall. Any other use is regarded as unauthorized.

## **Telephone type**

The identification details (exact product designation and serial number) of your telephone can be found on the nameplate on the underside of the base unit. Specific details concerning your communications platform can be obtained from your service technician.

Please have this information ready when you contact our service department regarding faults or problems with the product.

## Speakerphone quality and display legibility

- To ensure good speakerphone quality, the area in front of the microphone (front right) should be kept clear. The optimum speakerphone distance is 50 cm.
- Proceed as follows to optimize display legibility:
	- Turn the phone to tilt the display to ensure you have a frontal view of the display while eliminating light reflexes.
	- Adjust the contrast as required  $\rightarrow$  page 109.

## Single-line telephone/multi-line telephone

Your OpenStage 30 T is a "multi-line telephone". This means that your service personnel can configure multiple lines on your phone, which is not the case with single-line phones. Each line is assigned an individual phone number which you can use to make and receive calls.

The programmable sensor keys function as line keys on multi-line phones  $\rightarrow$  page 86.

When using a multi-line phone to make and receive calls, certain particulars must be taken into account  $\rightarrow$  page 89 ff.

## **Executive-secretary functions**

The executive-secretary configuration is a special case. This is a multi-line telephone with special features (e.g. "Call transfer to exec", "Call pickup" and "Representative"), configured especially for executive-secretary use  $\rightarrow$  page 104 ff.

# **Getting to know your OpenStage phone**

The following sections describe the most frequently used operating elements and the displays on your OpenStage phone.

# The user interface of your OpenStage 30 T

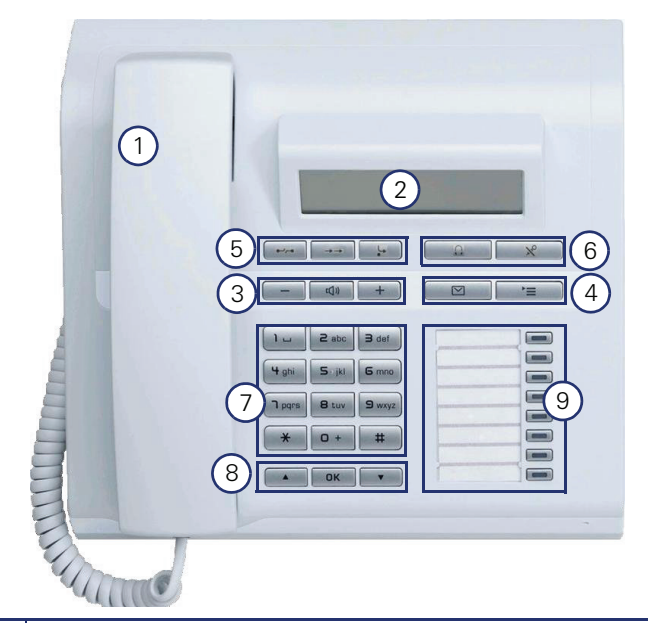

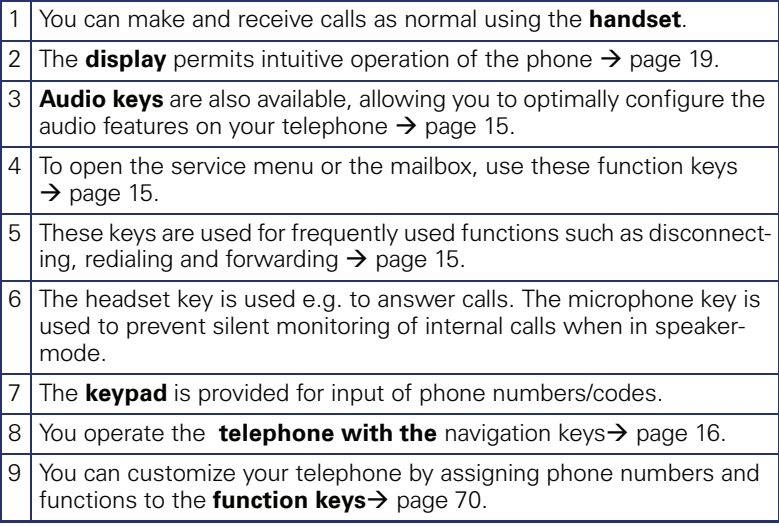

#### **Properties of your OpenStage 30 T**

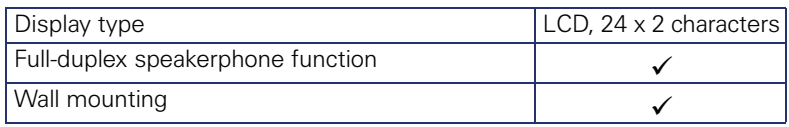

## **OpenStage Key Module 15**

The OpenStage Key Module 15 is a key module attached to the side of the phone that provides an additional 18 illuminated, programmable sensor keys.

Like keys on the phone, these keys can be programmed and used according to your needs  $\rightarrow$  page 17.

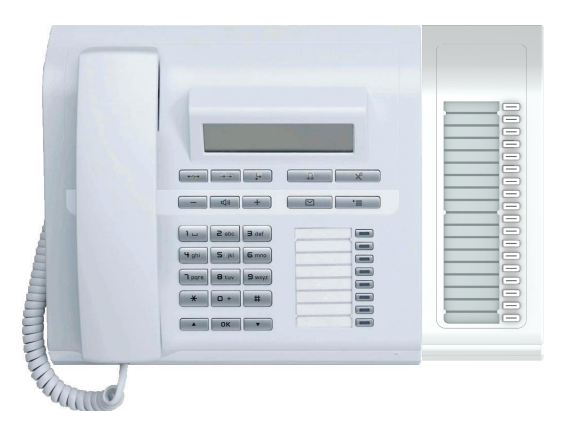

You can only attach one OpenStage Key Module 15 to your OpenStage 30 T.

# **Keys**

# **Function keys**

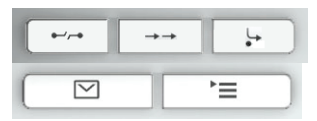

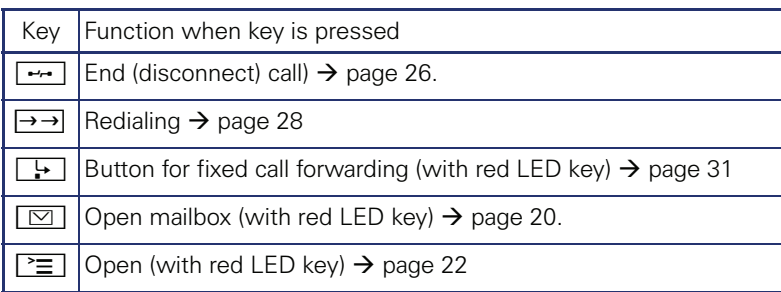

# **Audio keys**

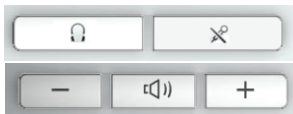

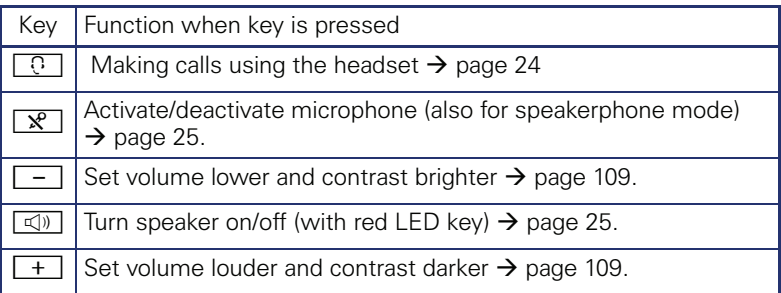

#### **Navigation keys**

These are used to manage most of your phone's functions and display.

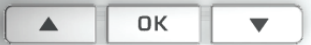

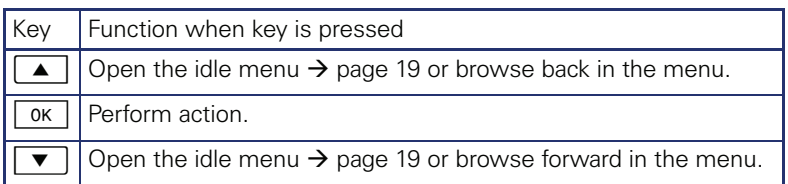

#### **Programmable function keys**

Your OpenStage 30 T has eight illuminated keys to which you can assign functions or numbers.

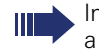

crease the number of programmable function keys by connecting kev module  $\rightarrow$  page 14.

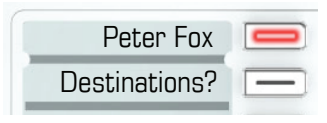

Depending on how they are programmed, you can use the keys as:

- Function keys  $\rightarrow$  page 70
- Repdial/Direct station selection key  $\rightarrow$  page 71

Each key can be programmed with one function.

The configuration of direct station selection keys must be activated by your service personnel.

Direct station selection keys can be assigned an internal number from the HiPath 4000 network.

A typical application of direct station selection keys is the executive-secretary configuration  $\rightarrow$  page 104

Press the key briefly to activate the programmed function or dial the stored numher

Your OpenStage is delivered with label strips. Write functions or names in the white fields on the label strips.

The status of a function is shown by the LED on the corresponding function kev.

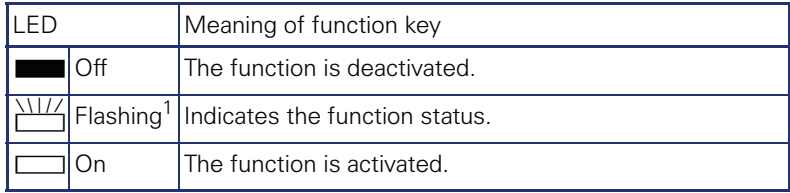

#### **Meaning of LED displays on function keys**

[1] In this manual, flashing sensor keys are identified by this icon, regardless of the flashing interval. The flashing interval represents different statuses, which are described in detail in the corresponding sections of the manual.

Ш

#### **Keypad**

In cases where text input is possible, you can use the keypad to input text, punctuation and special characters in addition to the digits 0 to 9 and the hash and asterisk symbols. To do this, press the numerical keys repeatedly.

Example: To enter the letter "h", press the number  $[\mathbf{\mathbf{H}}_{\text{ghi}}]$  key on the keypad twice.

To enter a digit in an alphanumerical input field, hold down the relevant kev

Alphabetic labeling of dial keys is also useful when entering vanity numbers (letters associated with the phone number's digits as indicated on the telephone spell a name, e.g. 0700 - PATTERN = 0700 - 7288376).

#### **Display**

Your OpenStage 30 T comes with a black-and-white LCD display. Adjust the contrast to suit your needs  $\rightarrow$  page 109.

#### **Idle mode**

If there are no calls are being made or settings are not being adjusted, your phone is in idle mode.

Example:

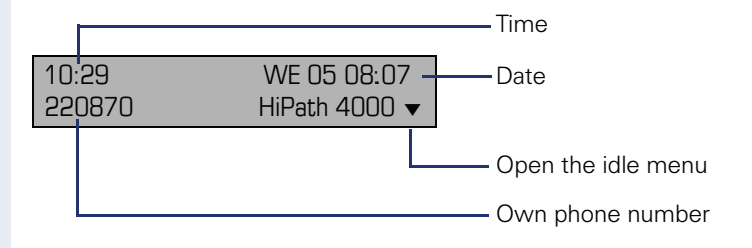

#### **Idle menu**

Press the  $\vert \triangledown \vert$  navigation key in the idle mode  $\rightarrow$  page 16, the idle menu then appears. You can call up various functions here. Entries may vary.

The idle menu may contain the following entries:

- $\bullet$  Unanswered calls?<sup>[1]</sup>
- Incoming calls?
- Outgoing calls?
- Deact call forwarding?[2]  $\bullet$
- Act. FWD-FIXED?[3]  $\bullet$
- Act. FWD-VAR-ALL-BOTH?  $\blacksquare$
- Display callbacks? $\sqrt[14]{3}$  $\bullet$
- Direct call pickup?  $\bullet$
- Program/Service?  $\ddot{\phantom{a}}$

- [1] This appears as an option if entries are available.
- [2] This appears as an option if fixed or variable call forwarding is activated.
- [3] This appears as an option if a phone number is saved for fixed call forwarding.
- [4] This appears as an option if a callback is saved.

#### **Mailhox**

Depending on your communication platform and its configuration (contact your service personnel), you can use the mailbox key to access messages from services such as HiPath Xpressions. The following messages are saved:

- Callback requests
- Voicemail

#### **Messages (callback requests)**

New messages, or messages that have not yet been processed are signaled as follows:

- $\boxed{\,\Box\,\,}$  The key LED lights up.
- When the handset is lifted and the speaker key pressed, you hear an acoustic announcement (announcement text).

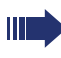

These announcements remain active until all messages have been viewed or deleted.

To access the menu: Press the mailbox key  $\boxed{\boxtimes}$ . The newest entry is displayed.

Fxample:

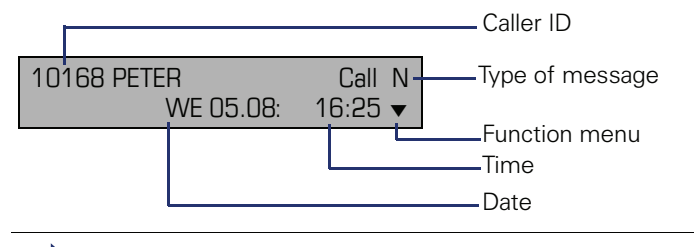

For a description of how to edit the entries  $\rightarrow$  page 38.

#### **Voicemail**

心

Press the mailbox key  $\boxed{\triangleright}$ 

If your system is appropriately configured, you can call the voice mailbox directly and immediately play back the stored messages.

New voicemails that have not been played back fully cannot be deleted. To mark a message as "played back", jump with  $\mathbf{F}_{\text{max}}$   $\mathbf{F}_{\text{max}}$  to the end of the message.

## **Call log**

Calls to your phone and numbers dialed from your phone are recorded chronologically in the call log, sorted, and divided into the following lists:

- Unanswered calls
- Incoming calls
- Outgoing calls

Your phone saves the last 10 unanswered calls, the last 6 outgoing calls, and the last 12 incoming calls in chronological order. Each call is assigned a time stamp. The most recent entry in the list that has not yet been retrieved is displayed first. In the case of calls from the same caller, only the time stamp is updated.

Every list that contains at least one entry is automatically offered  $\rightarrow$  page 19 in the idle menu  $\rightarrow$  page 43.

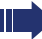

Callers with suppressed numbers cannot be saved in the call log.

Information is displayed regarding the caller and the time at which the call was placed.

Example:

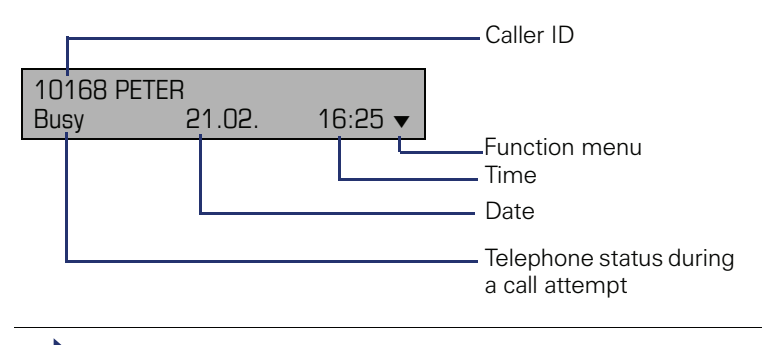

For a description of how to edit the call logs  $\rightarrow$  page 43.

#### Service menu

Use the  $\boxed{\geq}$  menu key to reach the Program/Service menu for your communication system.

The menu key LED remains red as long as you are in this menu.

Example:

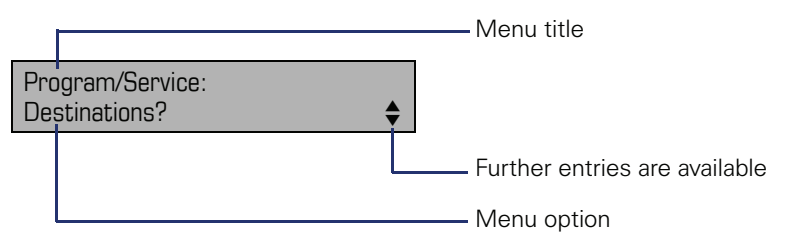

The menu structure comprises several levels. The first line in this structure shows the menu currently selected while the second line shows an option from this menu

# **Basic functions**

Please read the introductory chapter "Getting to know your OpenStage phone" → page 13 carefully before performing any of the steps described here on your phone.

## Answering a call

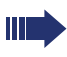

An incoming call will cancel any ongoing telephone setting operations.

#### Answering a call via the handset

The phone rings. The caller is displayed.

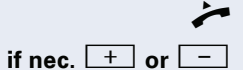

Lift the handset.

Set the call volume.

Set the call volume

#### Answering a call via the loudspeaker (speakerphone mode)

The phone rings. The caller is displayed.

□ Press the key shown. The LED lights up.

The speakerphone function is activated.

if nec  $\boxed{+}$  or  $\boxed{-}$ 

**Suggestions for using speakerphone mode:** 

- Tell the other party that speakerphone mode is ac- $\bullet$ tive.
- Adjust the call volume while speakerphone mode is active.
- The ideal distance between the user and the phone in speakerphone mode is 50 cm.

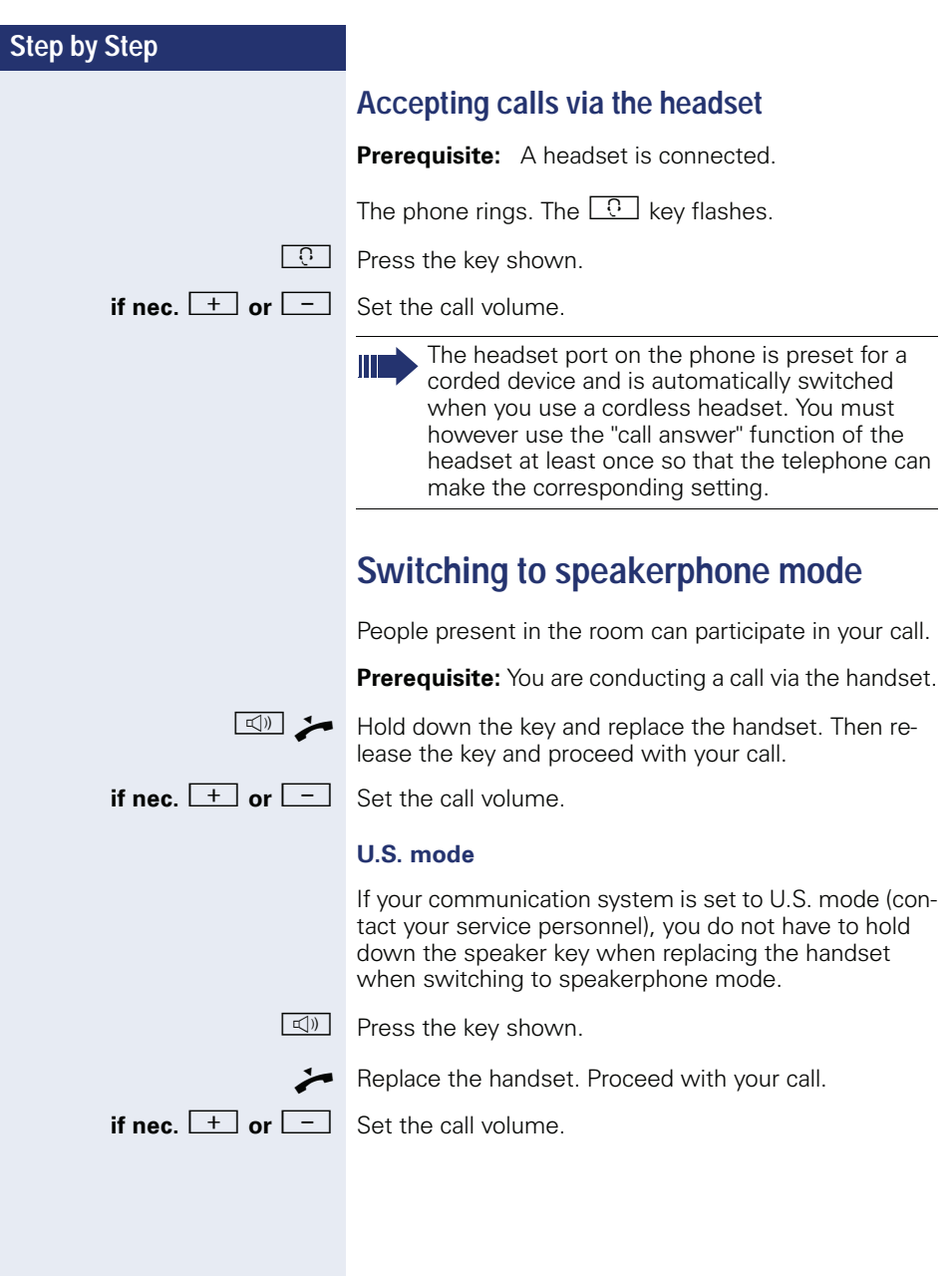

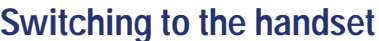

**Prerequisite:** You are conducting a call in speakerphone mode.

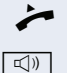

Lift the handset.

The key shown goes out.

## **Open listening**

People present in the room can silently monitor your call

Prerequisite: You are conducting a call via the handset.

#### **Activating**

 $\Box$ Press the key shown.

#### **Deactivating**

 $\Box$ Press the lit key.

#### Turning the microphone on and off

To prevent the other party from listening in while you consult with someone in your office, you can temporarily switch off the handset microphone or the handsfree microphone.

**Prerequisite:** You are conducting a call.

#### **Deactivating the microphone**

 $\mathbb{R}$  Press the key shown.

#### **Activating the microphone**

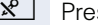

 $\boxed{\mathbf{x}^2}$  Press the lit key.

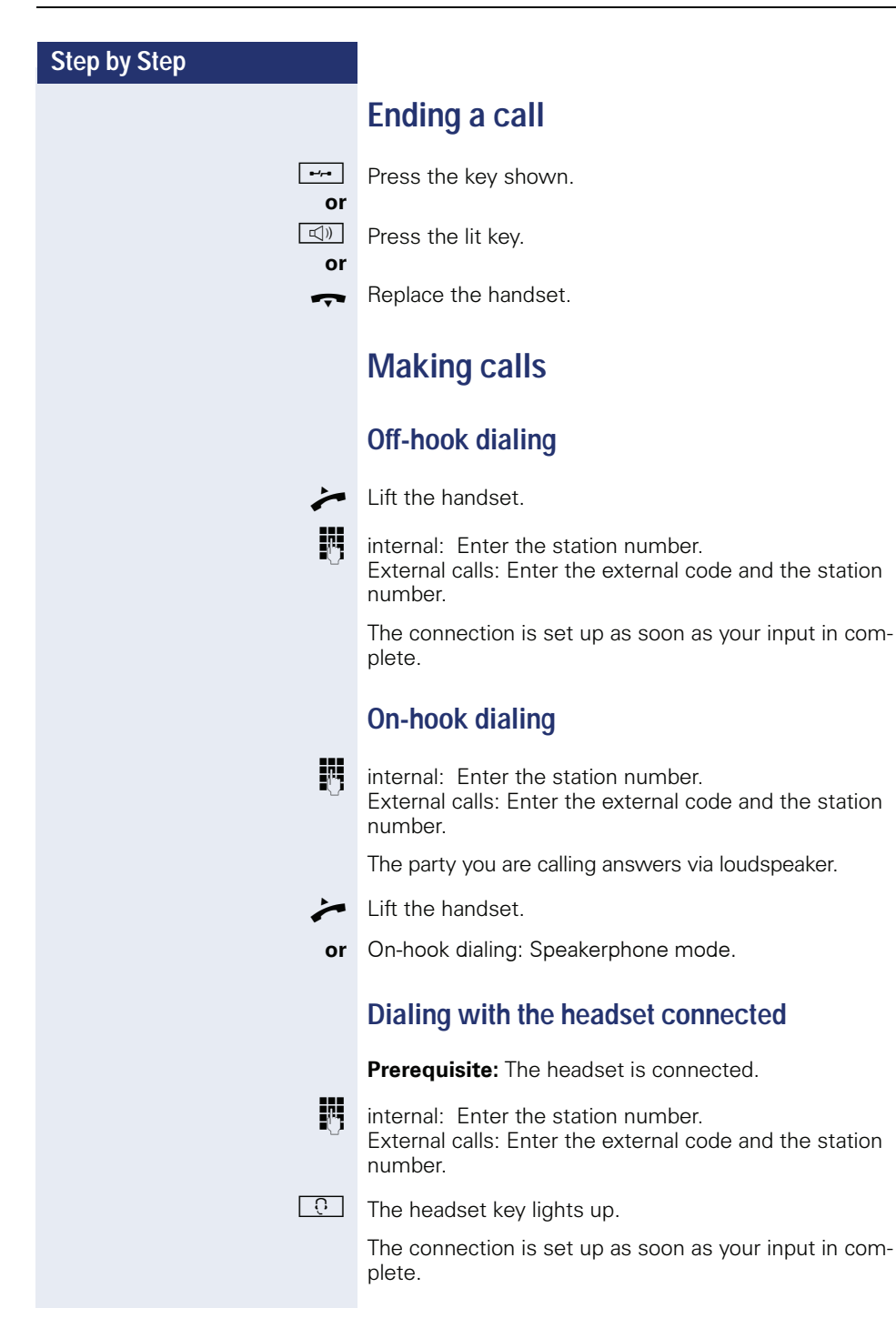

#### **Dialing with DDS keys**

**Prerequisite:** You have configured a function key as a repdial key  $\rightarrow$  page 71.

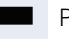

Press the programmed repdial key.

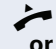

Lift the handset.

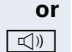

Press the key shown.

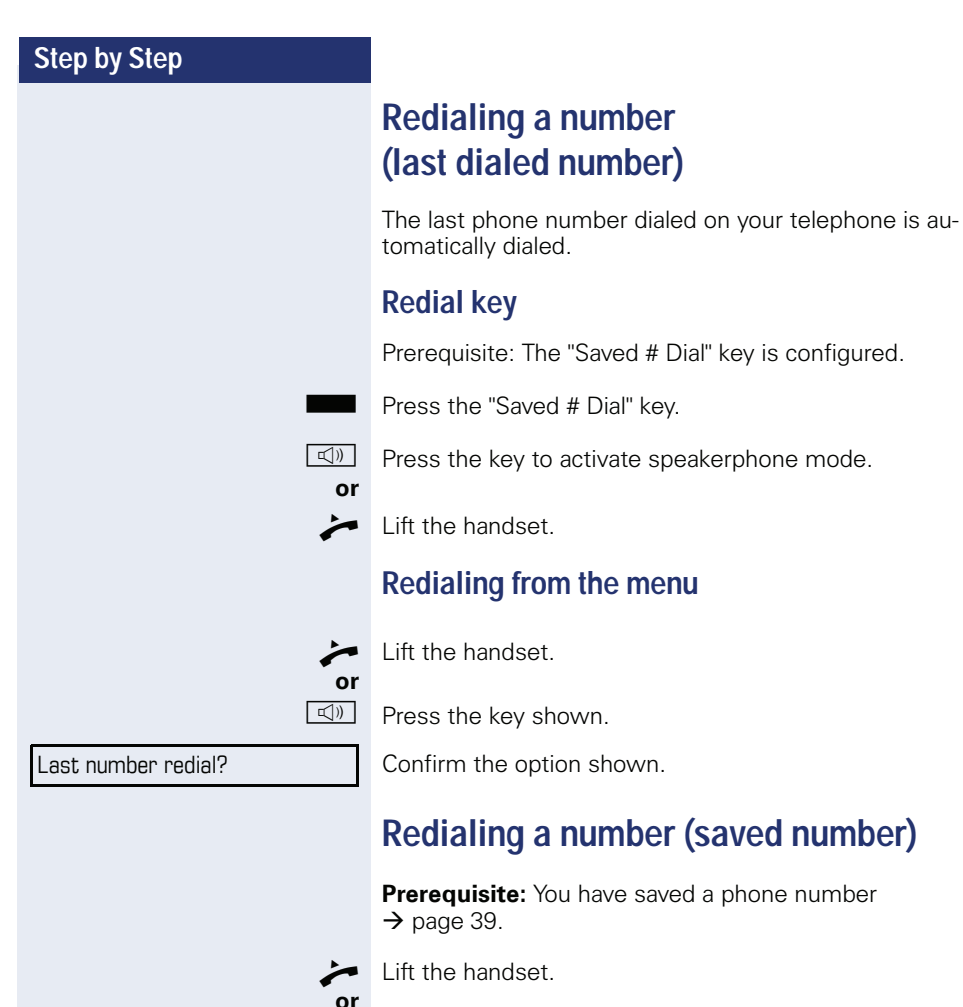

Saved number redial?

of  $\boxed{\text{d}}$  Press the key shown.

Select and confirm the option shown.

The saved phone number is dialed.

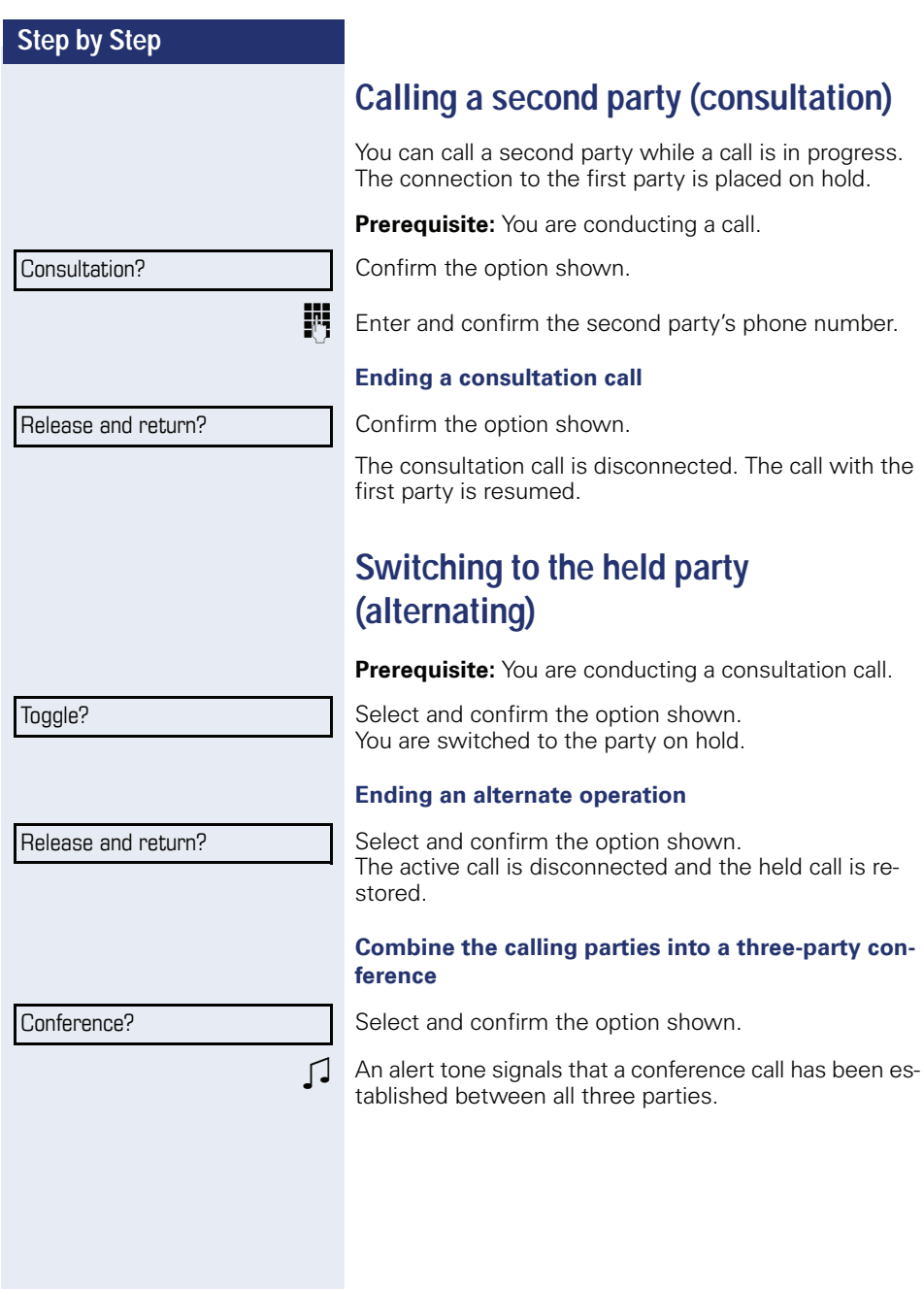

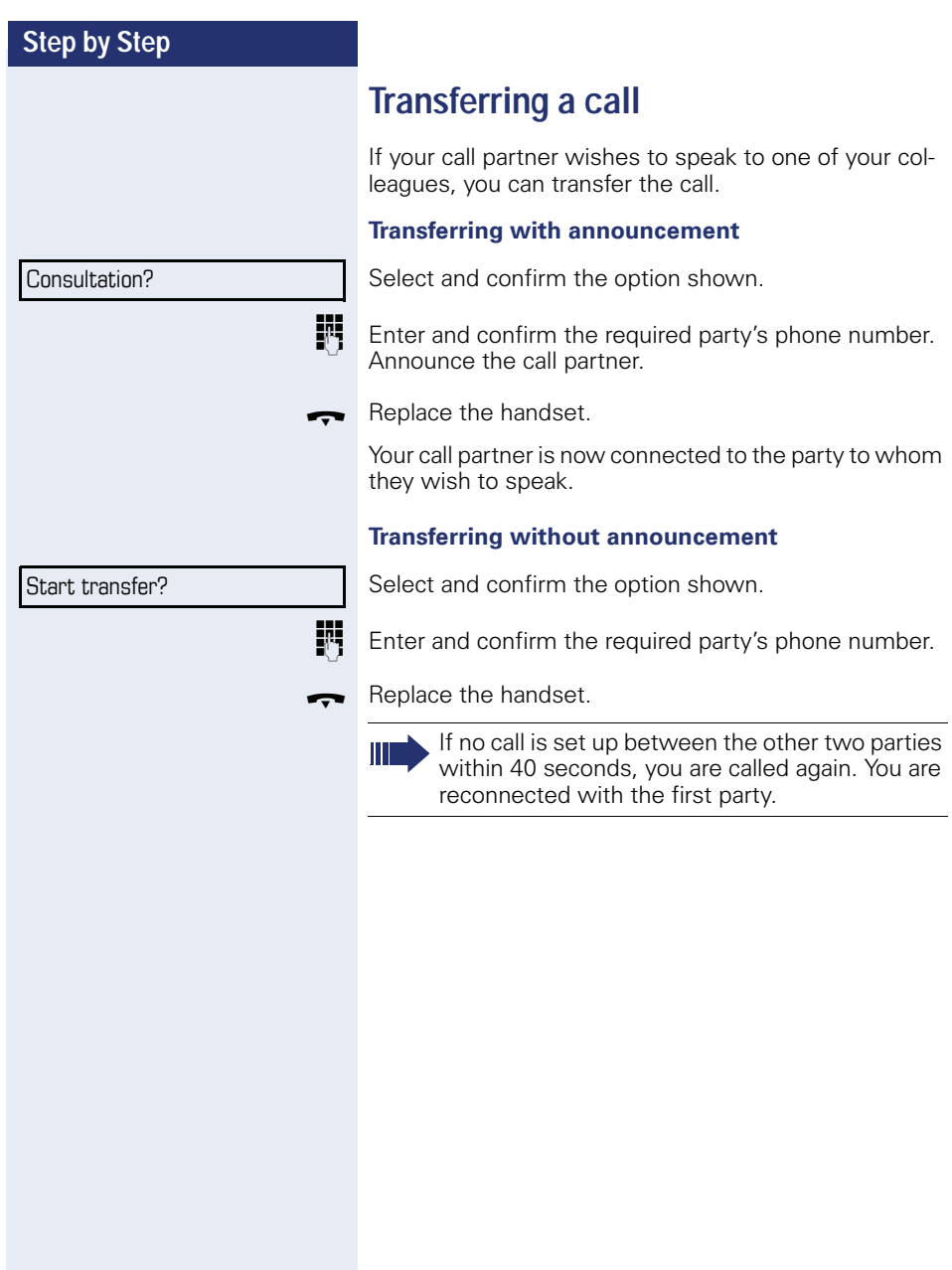

#### **Call forwarding**

If your phone belongs to an ONS group (parallel call  $\rightarrow$  page 112), please note the following:

Call forwarding can be configured on any phone in the ONS group and will then apply to all phones in that ONS group. Call forwarding between two phones in an ONS

group is not possible.

#### **Overview of forwarding types**

You can configure different call forwarding settings for vour station.

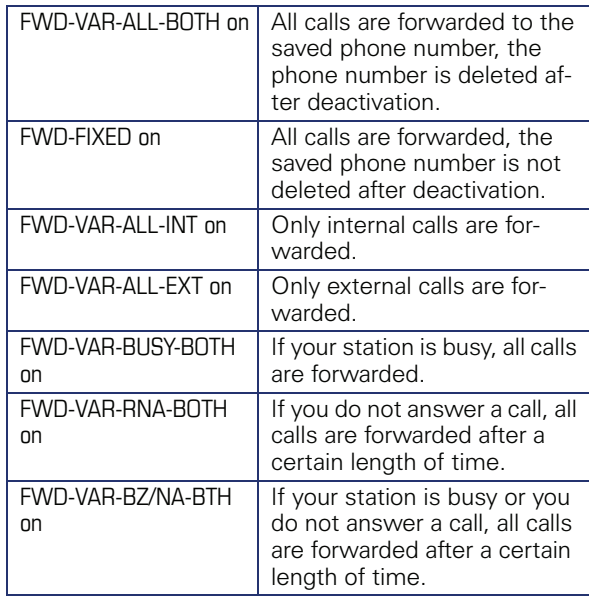

Apart from "Forwarding for intnl" and "Forwarding for extnl", the forwarding types are mutually exclusive. You can set and activate one forwarding destination for each of the two exceptions.

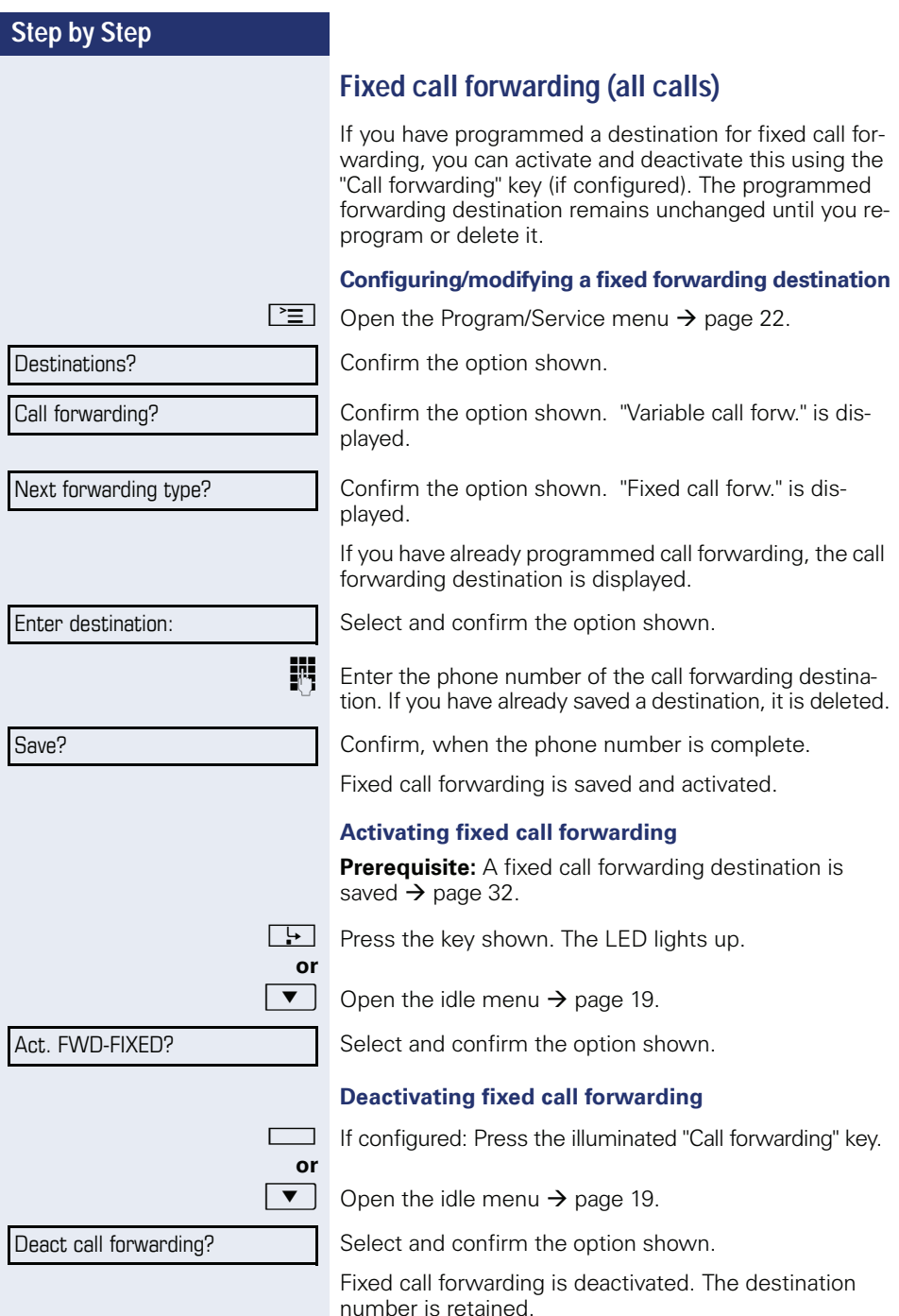

Destinations?

Call forwarding?

Delete?

Next forwarding type?

#### Deleting a fixed call forwarding destination

You can delete the destination for fixed call forwarding.

[言] Open the Program/Service menu  $\rightarrow$  page 22.

Confirm the option shown.

Confirm the option shown.

Confirm the option shown. "Fixed call forwarding" and the forwarding destination are displayed.

Select and confirm the option shown.

The forwarding destination is deleted. If fixed call forwarding was activated, it is now deactivated. The "Call" forwarding" key is deactivated.

#### Activating/deactivating fixed call forwarding

You can also activate/deactivate fixed call forwarding using the switch function.

 $\overline{\mathbb{P}}$ Open the Program/Service menu  $\rightarrow$  page 22.

Feature settings?

Call forwarding?

Select and confirm the option shown.

Select and confirm the option shown to activate/deactivate fixed call forwarding.

"Fixed call forw. is on" or "FWD-FIXED off" is displayed.

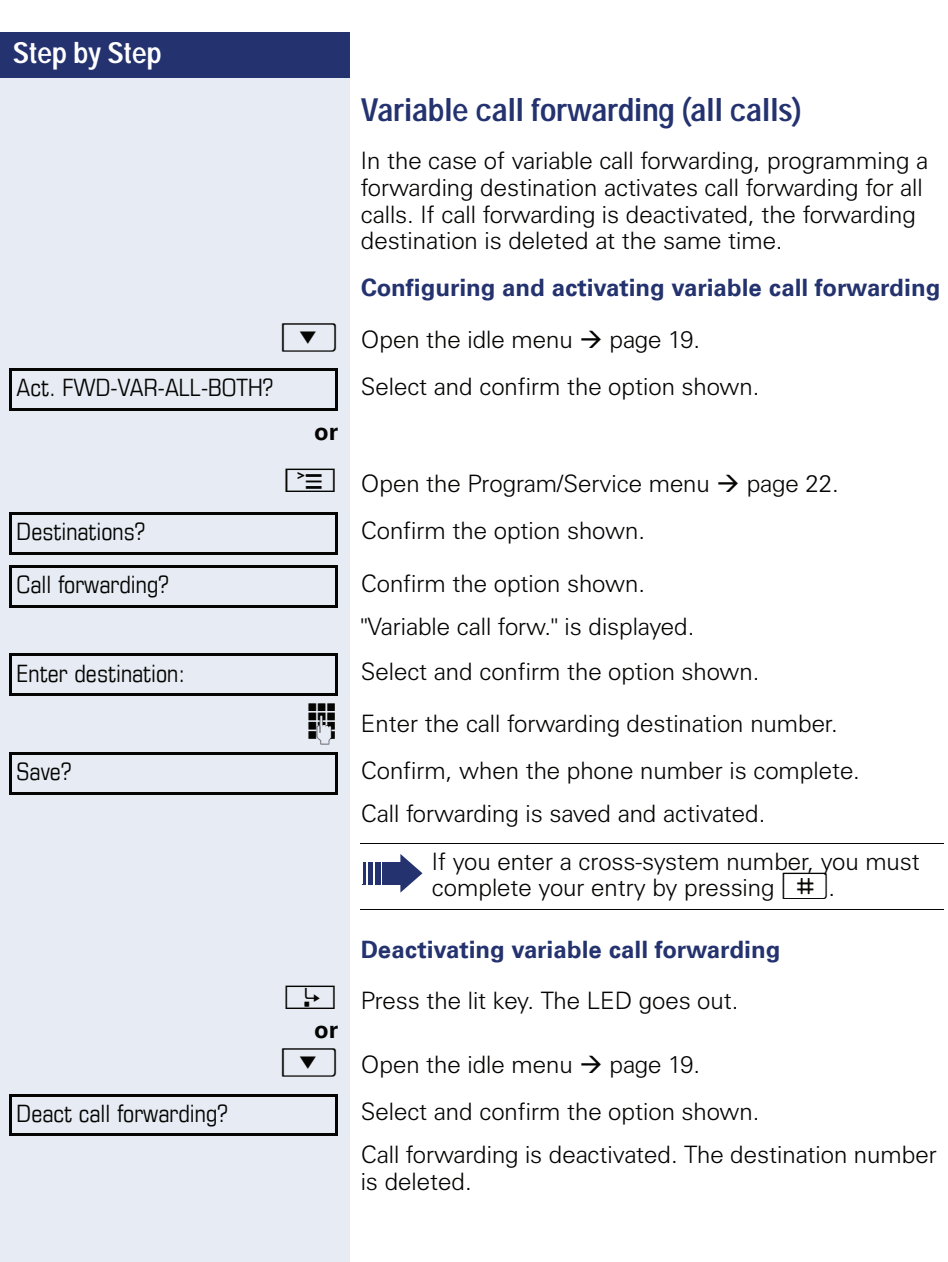

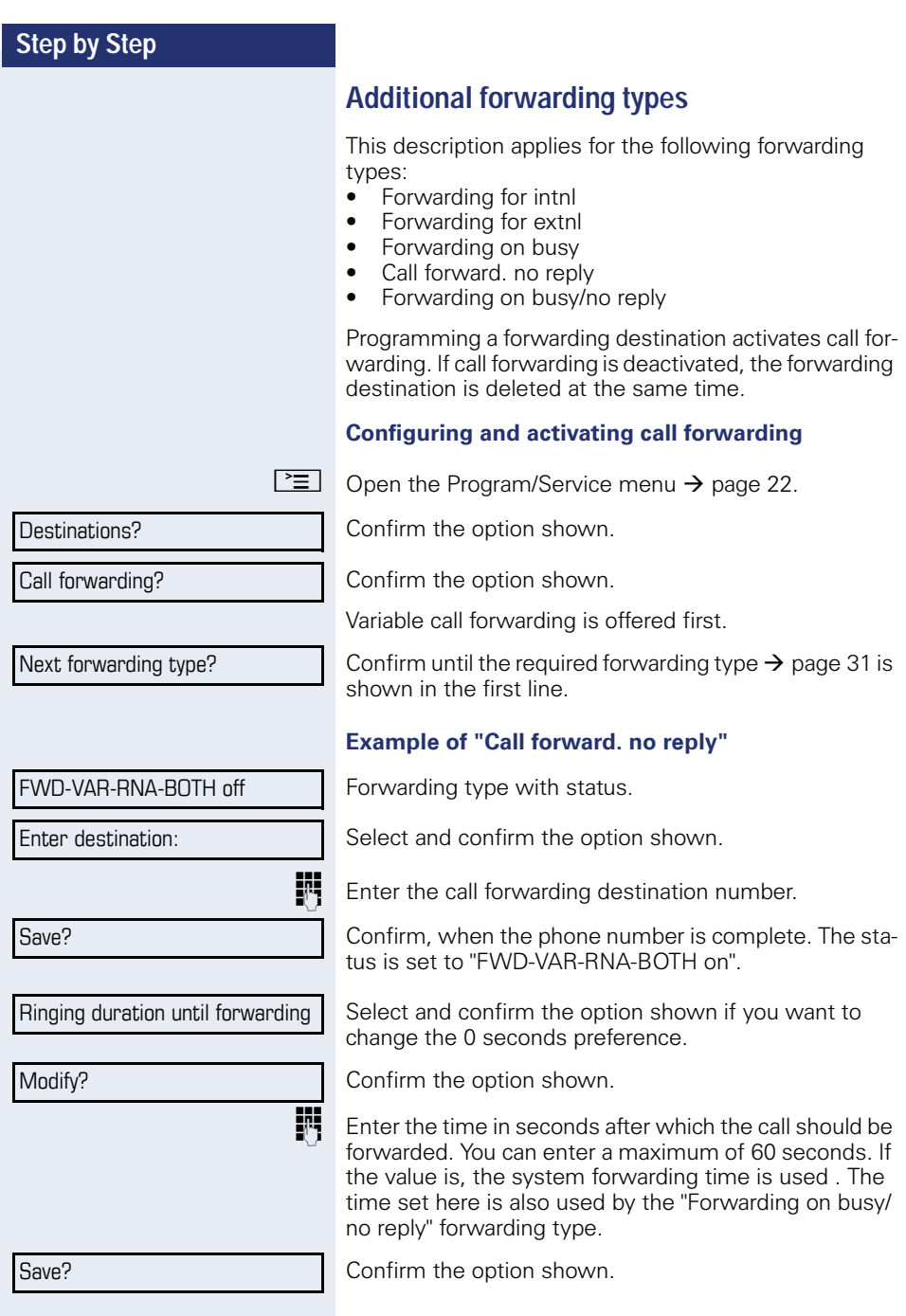

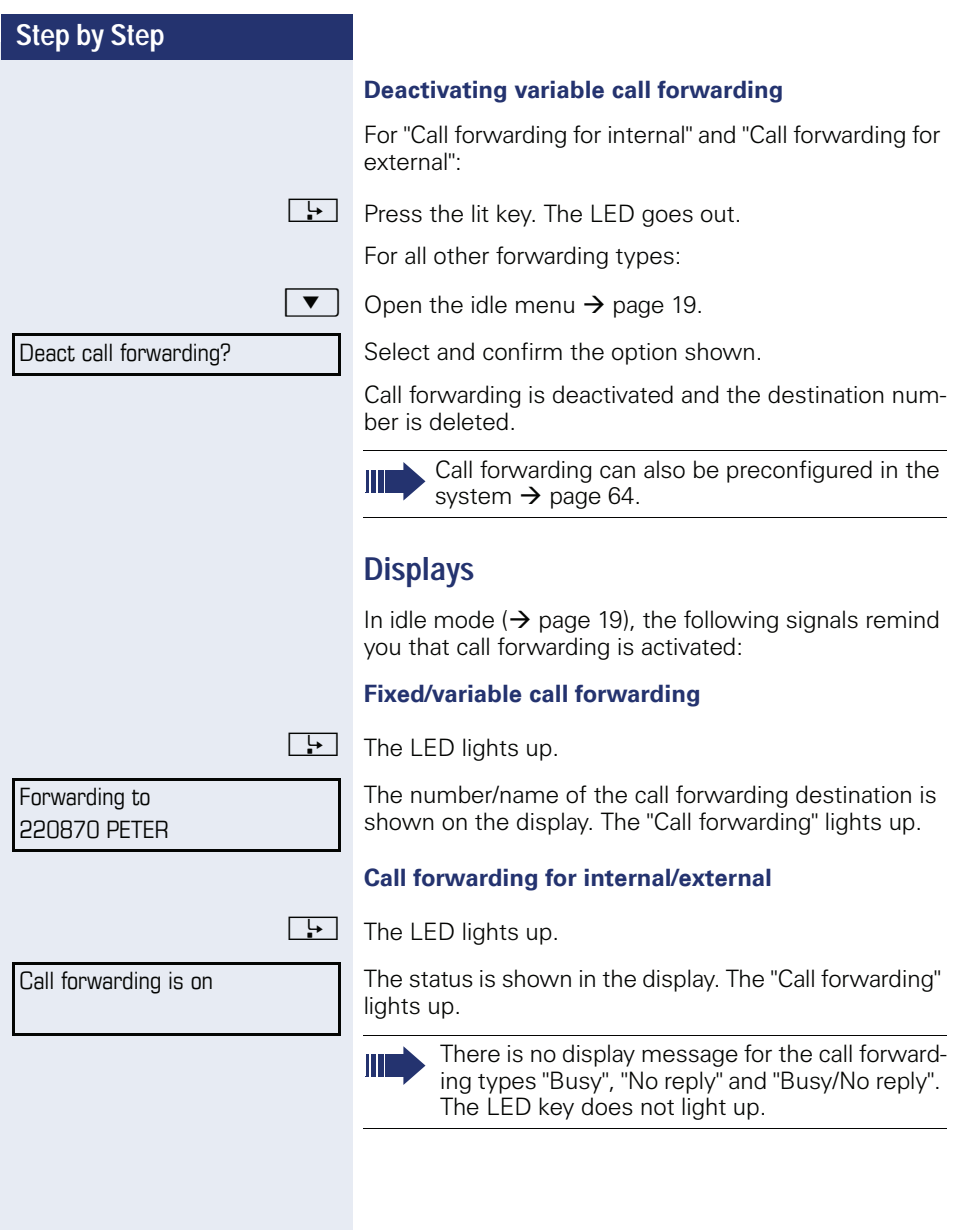
## **Step by Step Using callback** If your phone belongs to an ONS group (parallel call  $\rightarrow$  page 112), please note the following: Callback on busy is only signaled on the busy phone, not in the whole ONS group. Callback on no reply is entered in the mailbox  $\rightarrow$  page 20) on all internal system phones in an ONS aroup. **Storing a callback Prerequisite:** The internal station called is busy or nobody answers. Callhack? Confirm the option shown. If the called party was busy, the callback is automatic. If the called party did not answer, a message is left in the called party's mailbox. **Accepting a callback Prerequisite:** The internal station called was busy. You have saved a callback request. Your telephone rings.  $\Box$  $\blacktriangleright$ Lift the handset. You hear a ring tone. or  $\Box$ Press the key shown. You hear a ring tone. If the party has activated call forwarding  $(\rightarrow)$  page 31), you will receive the callback from the call forwarding destination.

#### **Cancel call back**

Cancel callback?

Confirm the option shown.

Do not answer the call. After ringing four times, the call- $\alpha$ r back is canceled.

37

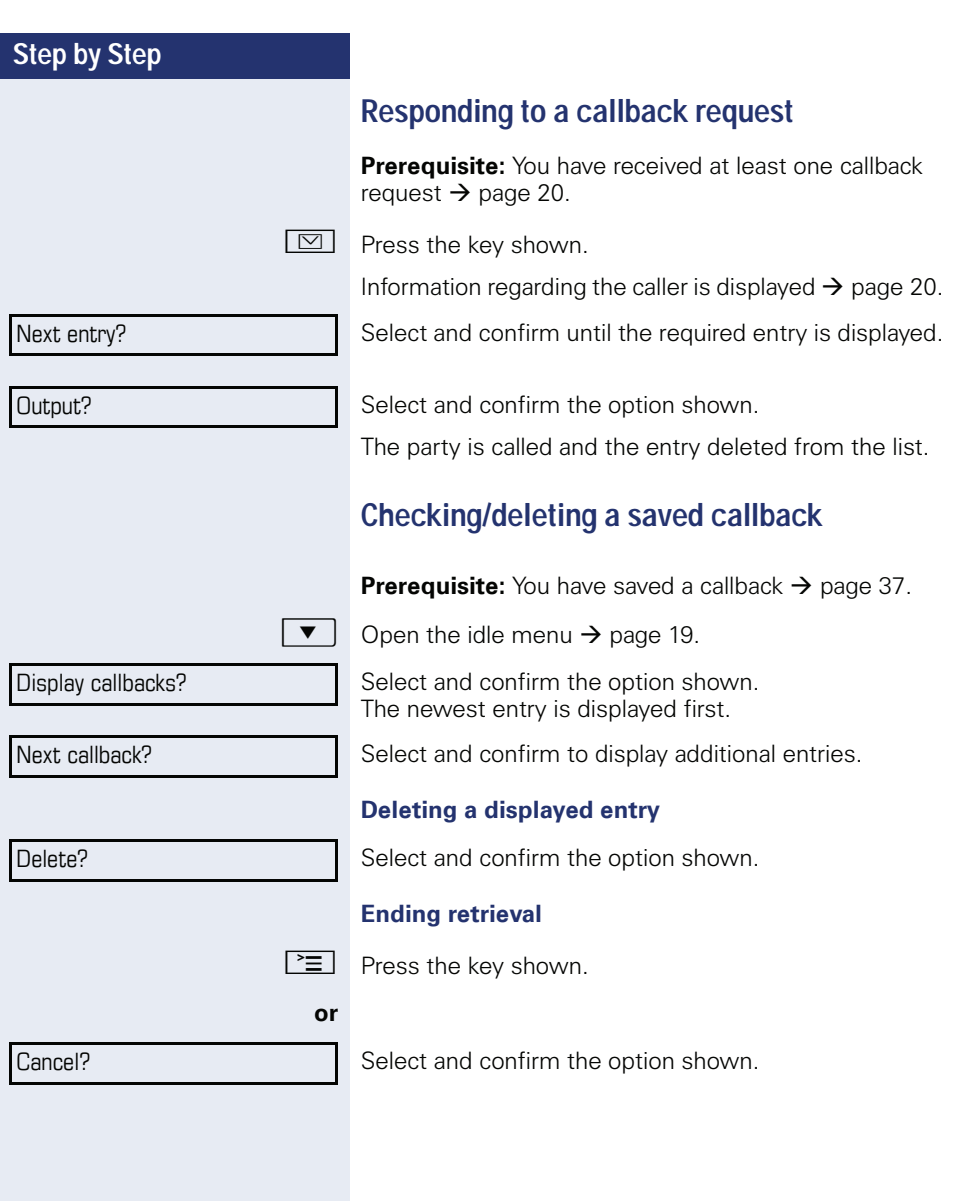

# **Step by Step** Save number? [言] Destinations? Saved number redial? New entry? 盟 Save?

# Saving phone numbers for redial

This phone number is saved under the idle menu entry "Saved number redial?", and overwrites previously saved phone numbers. Dial the saved phone number from the idle menu  $\rightarrow$  page 28.

# Saving the current phone number

**Prerequisite:** You are conducting a call. The other party's phone number is displayed.

Select and confirm the option shown.

## Saving any phone number

**Prerequisite:** Your phone is in idle mode  $\rightarrow$  page 19.

Open the Program/Service menu  $\rightarrow$  page 22.

Confirm the option shown.

Select and confirm the option shown.

Confirm the option shown.

Enter the station number.

Confirm the option shown.

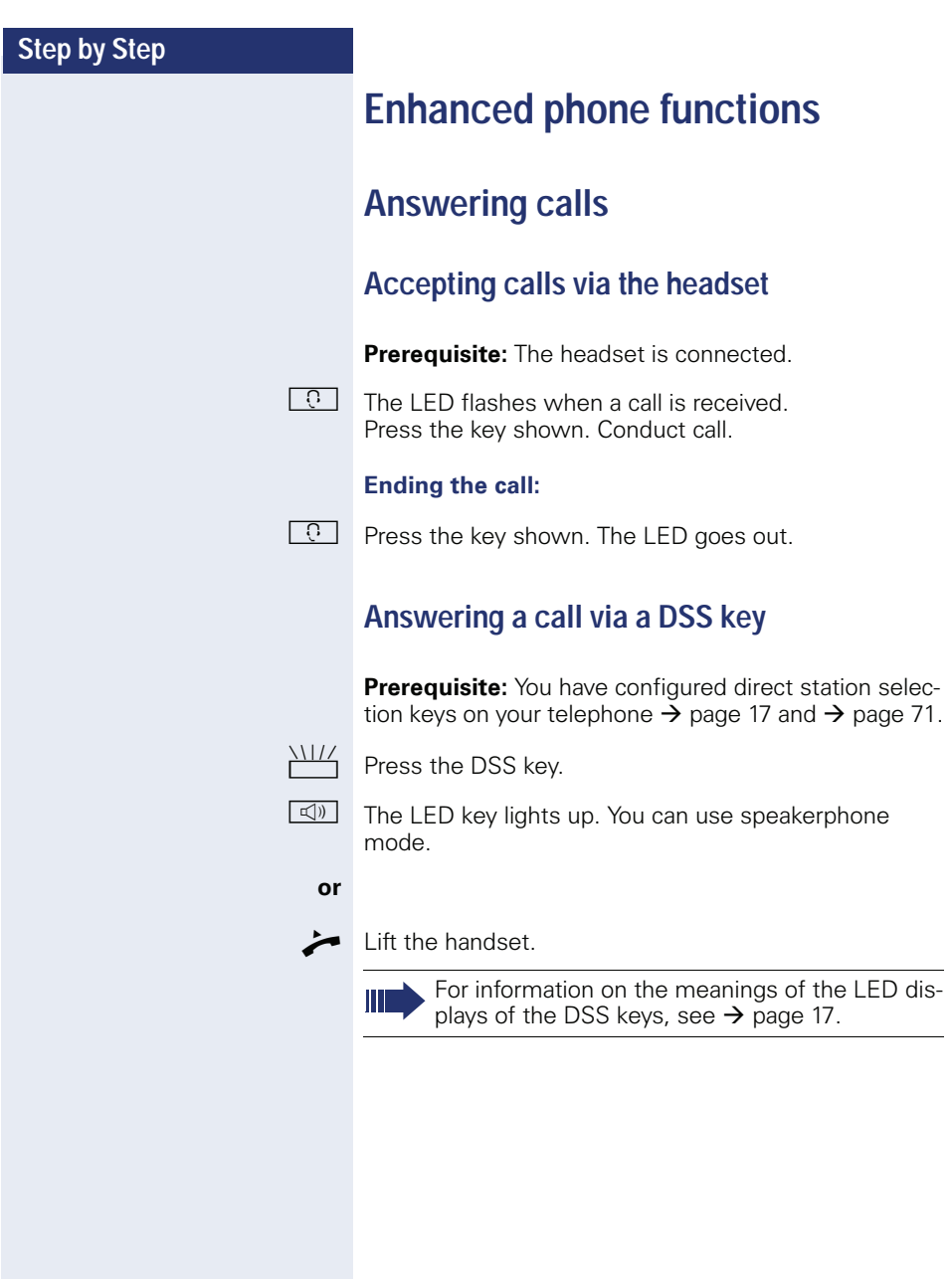

## Accepting a call for another member of vour team

If a team member does not answer a call within 15 seconds (system-dependant), the remaining team memhers hear an alert tone

#### In idle mode

The phone rings. "Call for" is displayed on the phone. Lift the handset and press the flashing "Pickup" key. You

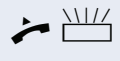

or  $\frac{\sqrt{11}}{2}$ 

Press the flashing "Pickup" key. Speakerphone mode.

have now picked up the call.

#### **During calls**

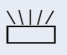

躢

Press the flashing "Pickup" key. The first party is placed on hold while you are connected to the second party.

#### Ending the second call and returning to the first one

 $\boxed{\rightarrow}$  Press the key shown.

## **Accepting a specific call**

You hear another telephone ring and recognize the number, or a colleague requests that you pick up calls for a specific phone.

Lift the handset.

Select and confirm the option shown.

Enter the phone number of the phone from which you wish to pick up calls. In this way you can accept the call.

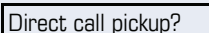

#### **Displaying the called extension**

If the number of the phone in a call pickup group, for which you wish to pick up a call, is not displayed (the default display for call pickup groups is deactivated), you can lift the handset and enter the code for "Display on request". Contact your service personnel for this code.

Lift the handset.

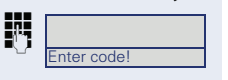

Enter the system code for "Display on request" (contact the relevant service personnel if necessarv).

The phone number is displayed once you have entered the code.

## Picking up a call in a hunt group

If configured, you can also be reached using a hunt group phone number.

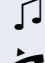

∽

Your telephone rings.

Lift the handset.

#### Using the speakerphone

A colleague addresses you directly over the speaker with a speaker call. Speakerphone mode and open listening are automatically activated.

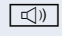

The speaker key lights up.

Answering via speakerphone mode is immediately possihle

#### or

 $\mathbb T$ 

Lift the handset and answer the call.

Placing a speaker call to a colleague  $\rightarrow$  page 60.

# **Making calls**

## Making calls with a direct station selection kev

Prerequisite: You have configured direct station selection keys on your telephone  $\rightarrow$  page 17 and  $\rightarrow$  page 71.

Press the DSS key

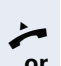

Lift the handset.

 $\Box$ 

 $\blacktriangledown$ 

or

or

Press the key and enter speakerphone mode.

For information on the meanings of the LED displays of the DSS keys, see  $\rightarrow$  page 17.

## Dialing a phone number from a list

Information on the features of the call log as well as a display example for an entry is provided on  $\rightarrow$  page 21.

If your phone belongs to an ONS group (parallel call  $\rightarrow$  page 112), please note the following:

A call log is maintained for all phones in an ONS group. The call log can be viewed by any internal member of the ONS group with a system telephone.

Open the idle menu  $\rightarrow$  page 19.

Select and confirm the option shown.

Select and confirm the option shown.

Outgoing calls?

Incoming calls?

Unanswered calls?

Select and confirm the option shown.

The latest entry in the relevant list is shown, see the example on  $\rightarrow$  page 21.

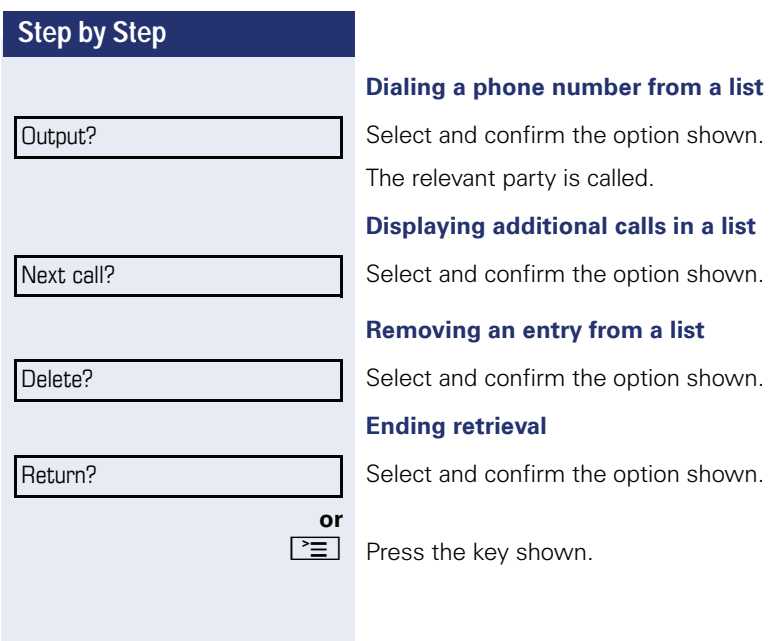

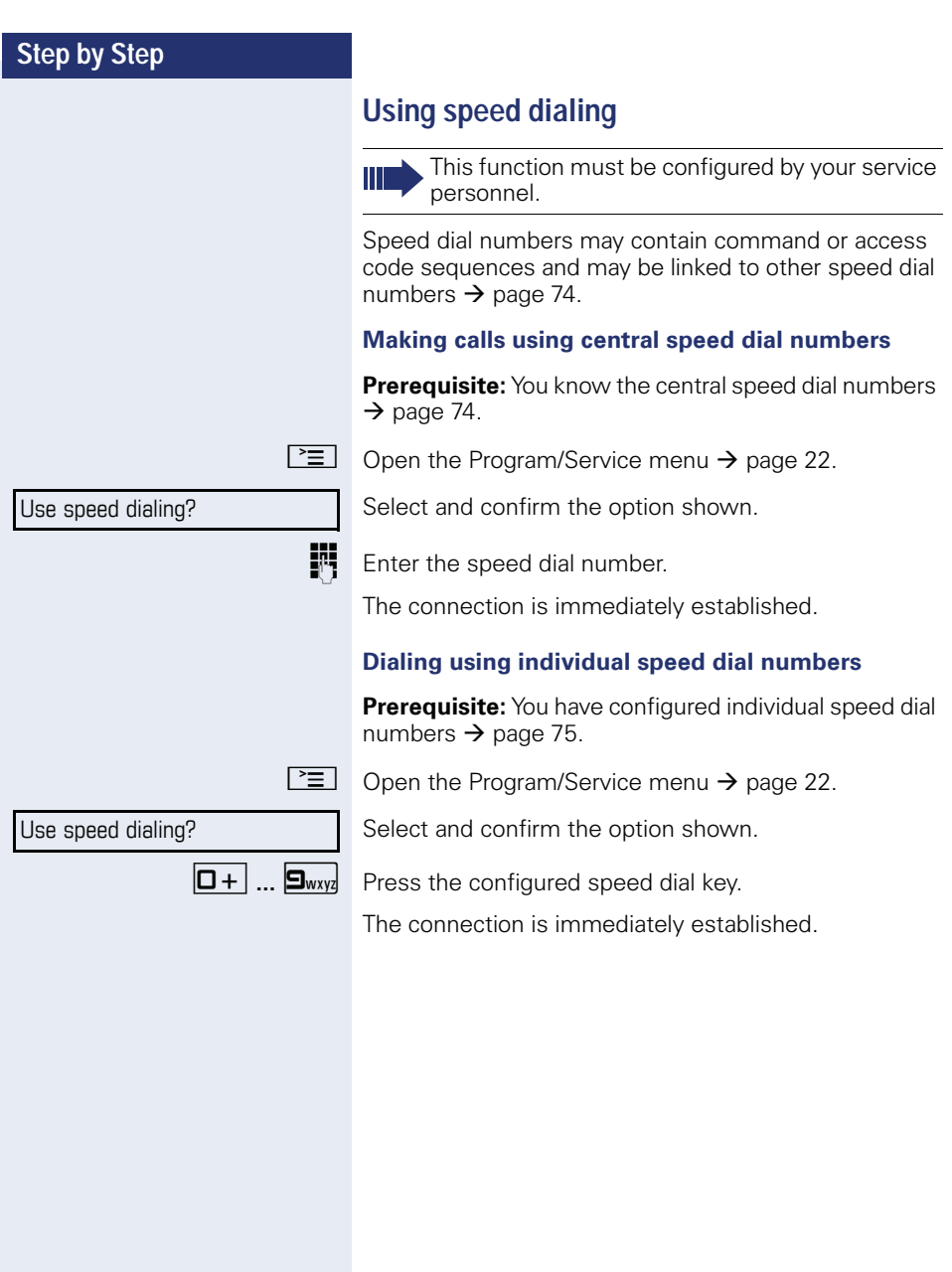

## Talking to your colleague with a speaker call

You can place a speaker call to an internal party using the loudspeaker on their telephone. You can also use the functions under "HiPath  $4000$  as a entrance telephone system"  $\rightarrow$  page 59.

**Prerequisite:** A "COM Spk 2way" programmed function key is configured on your phone.

Press the "COM Spk 2way" programmed function key.

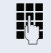

Enter the station number.

Wait for the tone.

Lift the handset and speak to the party who answers.

Press the key and enter speakerphone mode.

If the party to whom you are speaking has activated "Speaker call protect" on their phone  $\rightarrow$  page 81, your speaker call will be received as a normal call.

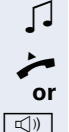

ı

# During a call

## Call waiting with a direct station selection key

**Prerequisite:** You have configured direct station selection keys on your telephone  $\rightarrow$  page 17 and  $\rightarrow$  page 71. The line of the party you wish to call is busy.

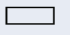

Press the DSS key.

The called party accepts your waiting call.

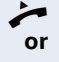

 $\equiv$ 

or

Lift the handset

 $\Box$ 

Press the key and enter speakerphone mode.

For information on the meanings of the LED displays of the DSS keys, see  $\rightarrow$  page 17.

## Using the second call feature

You can specify whether you wish to accept a second call (call waiting) during a call.

If your phone belongs to an ONS group (parallel call  $\rightarrow$  page 112), please note the following:

In addition to an alert tone on the busy phone. the second call is signaled with a ring tone on the other phones in the ONS group.

## **Activating/deactivating second call**

Open the Program/Service menu  $\rightarrow$  page 22.

Select and confirm the option shown.

Select and confirm the option shown.

Select and confirm the option shown.

Select and confirm the option shown.

#### Feature settings?

Camp-on?

Activate?

#### Deactivate?

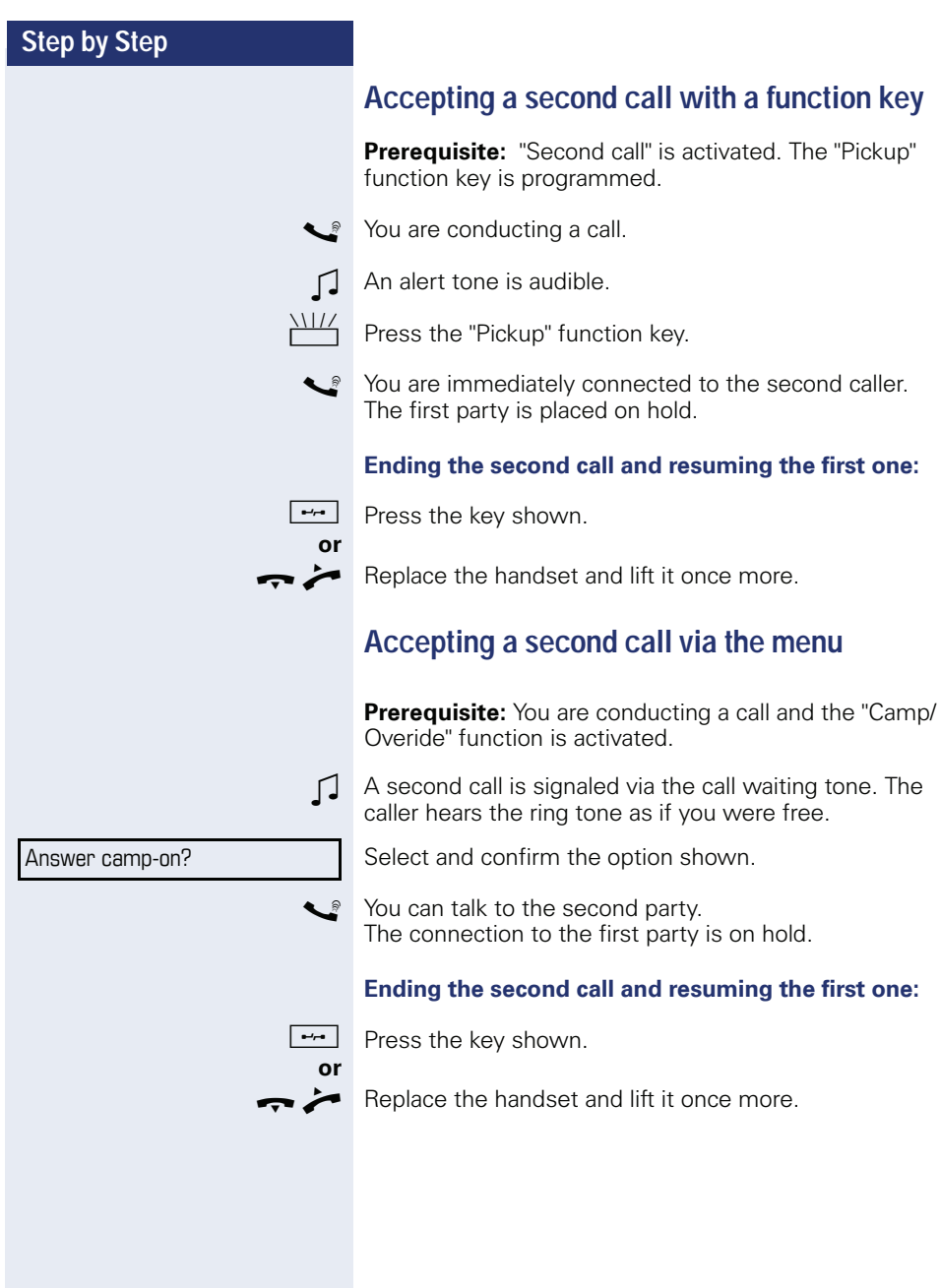

# **Using the Shift key**

The function key "Push-Pull"  $\rightarrow$  page 17 which must be configured by the relevant service personnel can be used for the following functions:

- Consultation (return to waiting call or waiting confer- $\bullet$ ence)
- Togale/Connect
- Acceptance of a second call
- Acceptance of a group call

#### Second call

 $\Box$ You hear a call waiting tone. Information for the call is displayed.

Press the flashing "Push-Pull" function key. You pick up the waiting call. The LED lights up.

#### **Toggle/Connect**

You are connected with two parties. One party is on hold. The "Push-Pull" function key illuminates.

Press the "Push-Pull" function key to switch to the other party. The first party is placed on hold.

#### Consultation

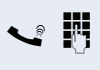

You call the second party. The second party does not  $ANSIMAT$ 

Press the "Push-Pull" function key to return to the waiting party or conference.

#### **Group call**

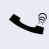

 $\bullet$  You are connected with a party. A group call is waiting. Information for the group call is displayed.

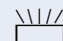

Press the flashing "Push-Pull" function key. You pick up the group call, the first party is placed on hold. The LED lights up.

# **System-supported conference**

You can include up to eight internal and external parties in a system-supported conference. Parties with system phones can perform/use all of the functions listed below at the same time. ISDN phones and external parties are passive participants – they can only be included in the current conference

You can include parties and conferences from a remote system in your conference. The remote parties can establish and extend their own conference. Parties in this conference are included in your current conference. However, they cannot perform/use the functions listed helow

The following functions are supported for all conference participants with system phones:

- Establishing a conference by calling a party, receiving a call, conducting a consultation call or receiving a second call
- Accepting a second call and including the caller in the conference
- Toggling between the conference and a consultation call or second call
- Conducting a consultation call during a conference and connecting it to the conference
- Connecting conference participants from two independent conferences via a remote network.
- Putting the conference on hold, if line keys are configured.
- Obtaining an overview of all conference participants
- Transferring a conference to a new party

The functions listed can be performed by all conference participants simultaneously.

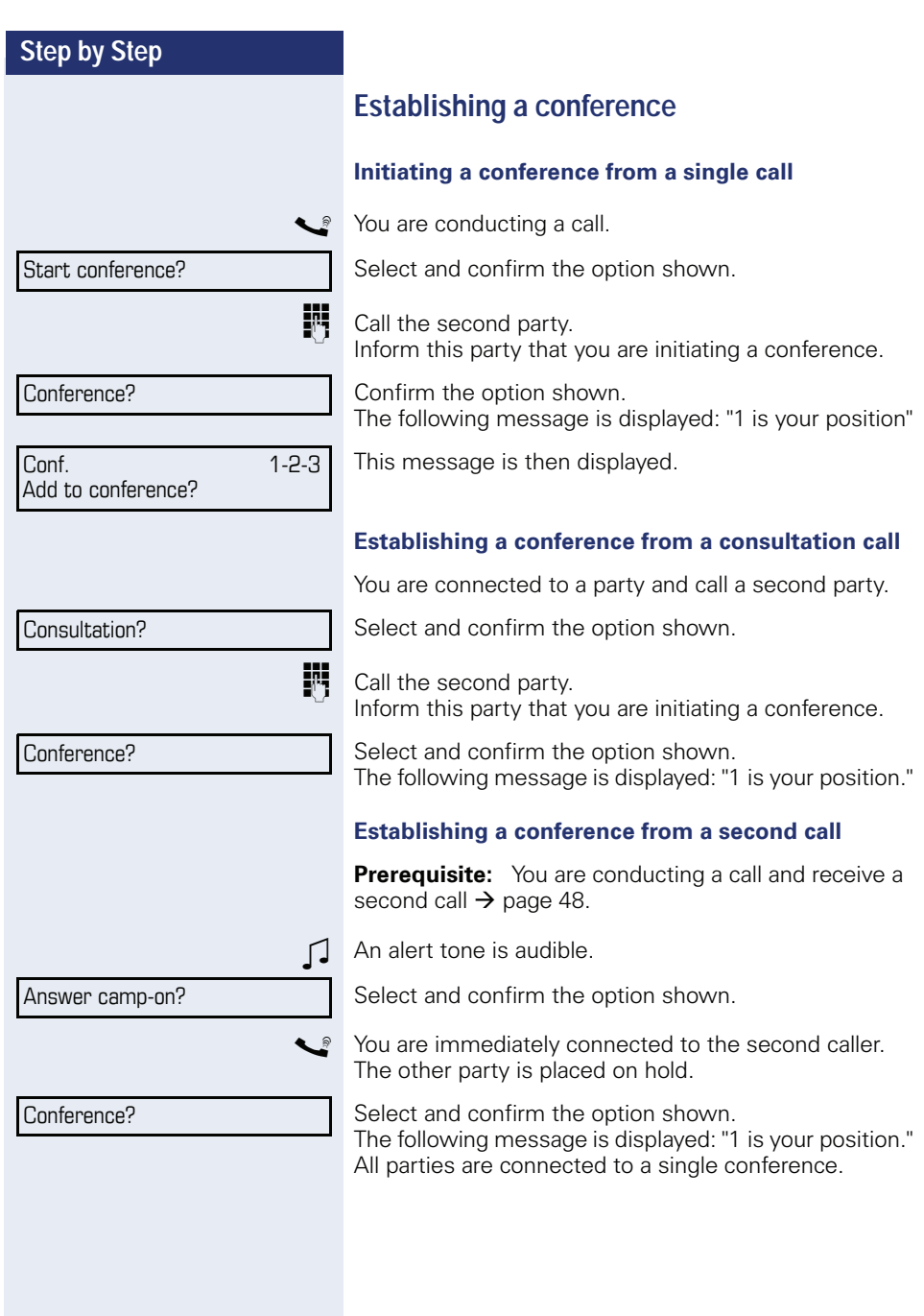

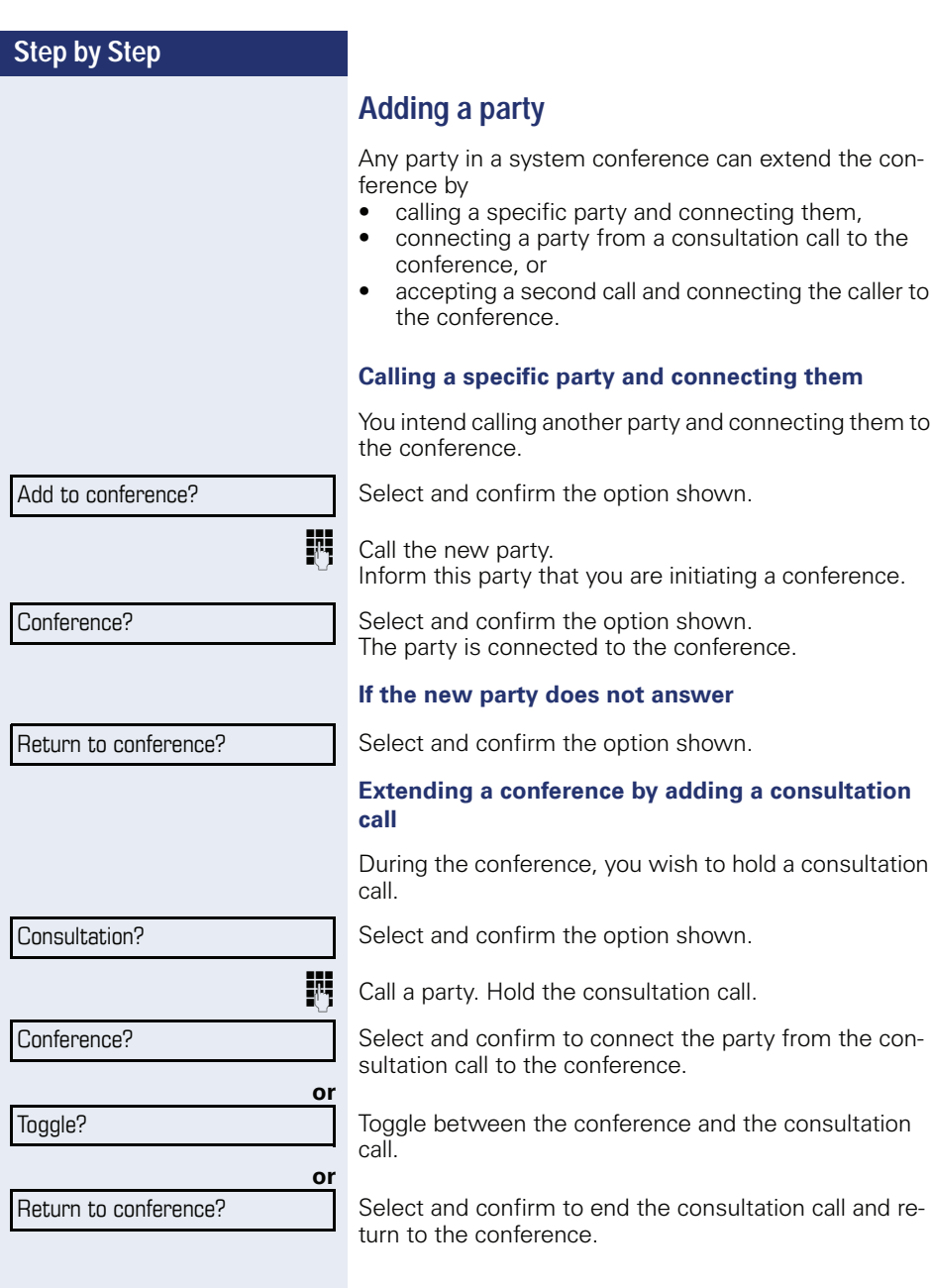

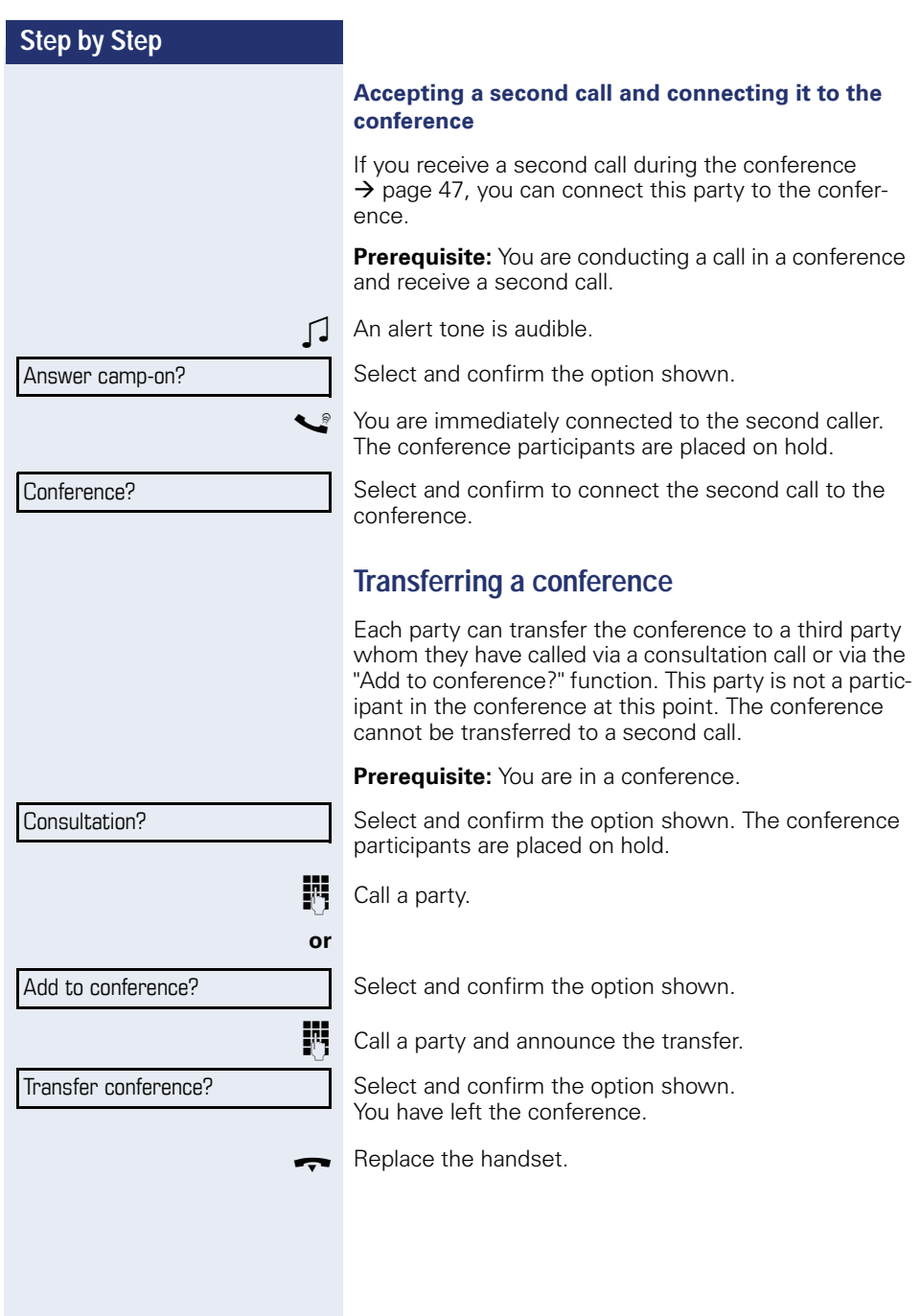

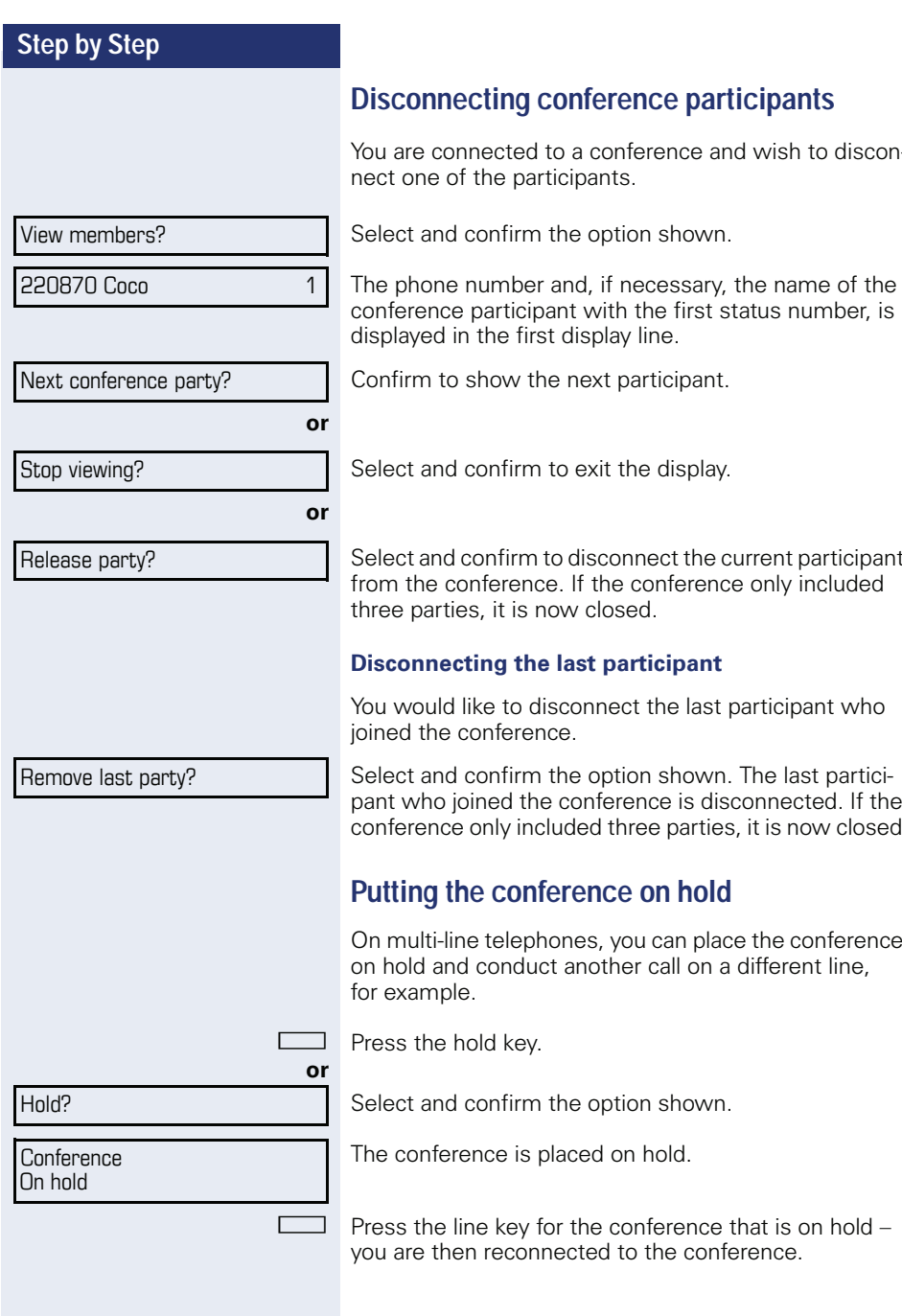

# **Entering commands using tone dialing** (DTMF suffix dialing)

After dialing a phone number you can set tone dialing. This allows you to use command entries to control dualtone multifrequency (DTMF) devices, such as answering machines or attendant systems.

 $\overline{\Xi}$ Open the Program/Service menu  $\rightarrow$  page 22.

Select and confirm the option shown.

Select and confirm the option shown.

You can now enter commands using the keys 0 - 9, the asterisk kev, and the pound kev.

Ending the call also deactivates DTMF suffix dialing.

Depending on your system configuration, "DTMF suffix dialing?" may appear in the display once you have finished entering the number. You can then enter commands immediately after dialing the phone number.

More features?

DTMF suffix dialing?

# **System-wide parking**

On HiPath 4000 systems, you can park up to ten internal and/or external calls and retrieve them on another phone.

There are two options for parking a call:

- Automatic park
- Manual park

You cannot park calls if:

- All park positions are busy
- $\bullet$ The park position you wish to use is busy
- $\bullet$ The station is an attendant console
- The call is a consultation call
- The call is in a conference  $\blacksquare$

### Automatically parking a call

You can automatically park a call in a free park position from your phone, and retrieve it on your phone or another phone.

#### **Call park**

Press the "System Park" programmed sensor key. The first free park slot is used and indicated on the display. The call is now parked.

You can also put the call on hold first by confirming "Consultation?" and then parking the call.

Replace the handset.

#### **Retrieving a parked call**

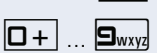

Press the "System Park" programmed sensor key.

Enter the park slot number of the parked call and proceed with the call

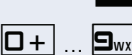

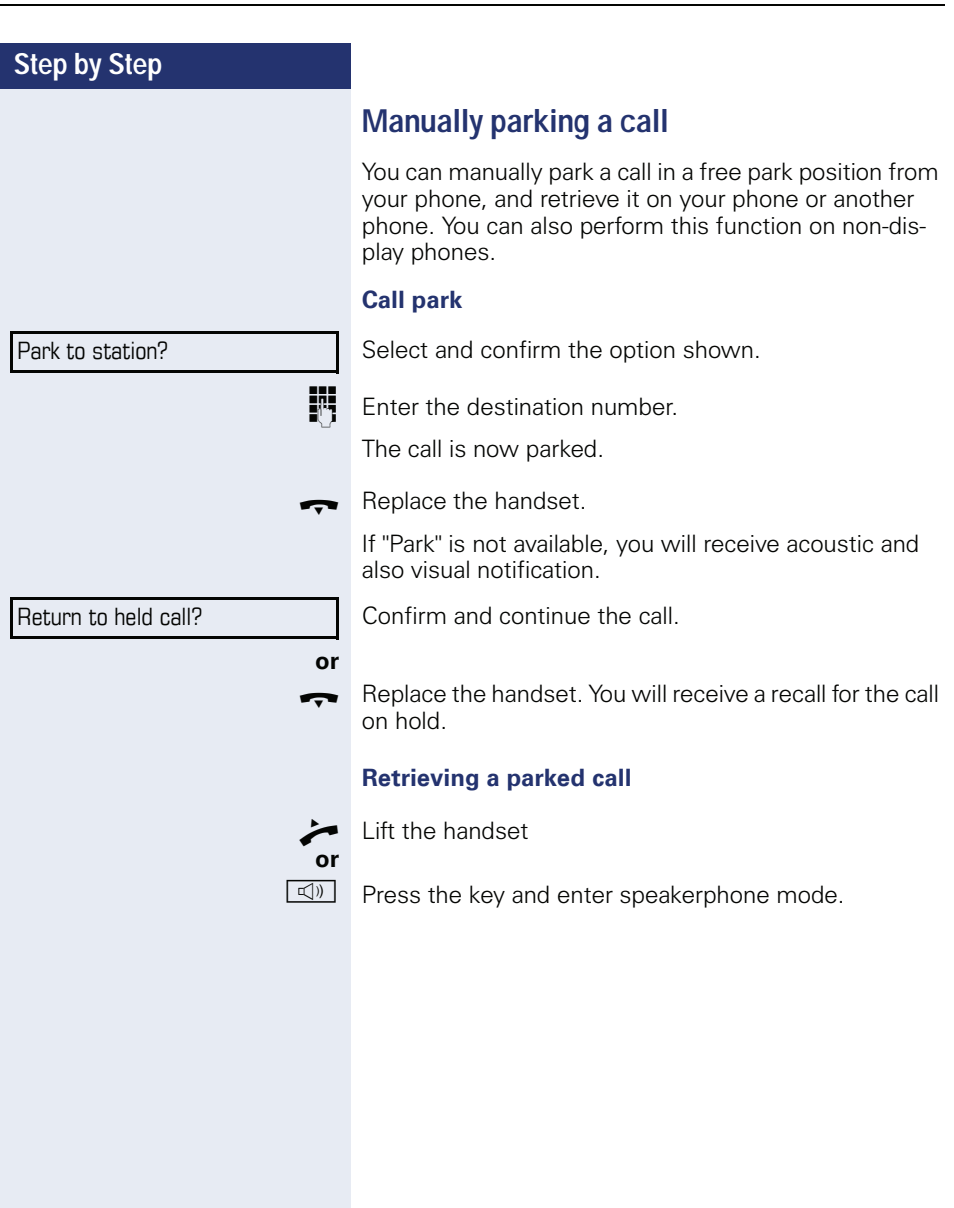

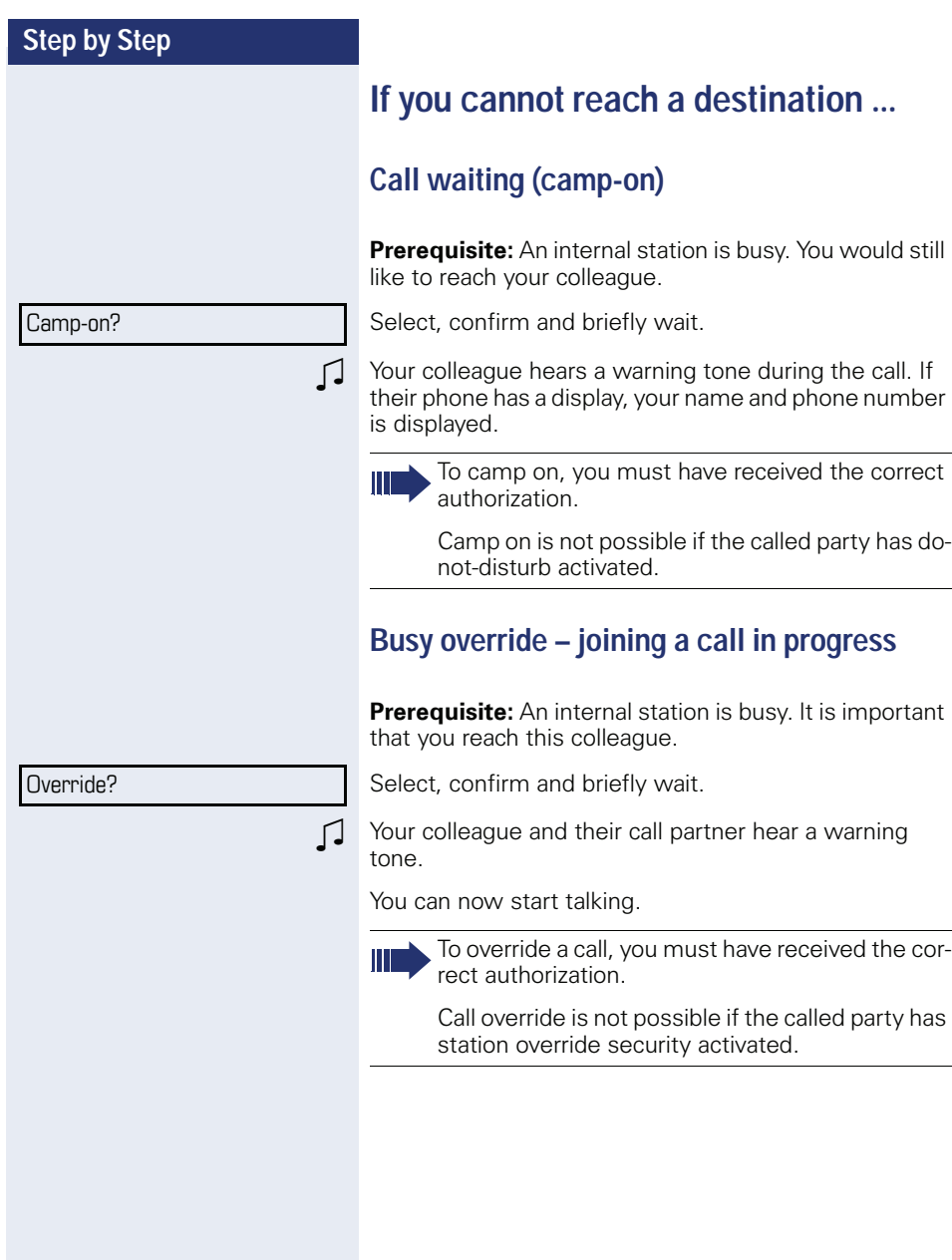

# HiPath 4000 as an entrance telephone system (two-way intercom)

You can place a speaker call to an internal party on HiPath 4000 using the loudspeaker on their telephone to establish a connection. You can initiate a speaker call from a consultation call. The following functions are available:

- System-wide speaker call
	- $-$  to a variable destination
	- to a fixed destination
- Speaker call in a group
	- $-$  to a variable destination
	- to a fixed destination
- Two-way intercom in a group
	- to a variable destination
	- $-$  to a fixed destination
- Announcement to all members of a line trunk group

You can cancel the speaker call or the announcement by replacing the handset or, during a consultation call, by retrieving the call on hold.

> Please ensure for all functions that "Speaker call protect" is deactivated on the relevant phones  $\rightarrow$  page 81.

> If a speaker call is placed to a party and "Speaker call protect" is activated on their phone, the speaker call is ignored and a normal call is estabhedzil

## **Step by Step** System-wide speaker call You can place a speaker call from your phone to any internal party with a telephone equipped with speakerphone mode or a loudspeaker. Speaker call to a variable destination The destination party is contacted via their internal phone number. Lift the handset 0r  $\Box$ Press the key and enter speakerphone mode. Enter the system code for "Speaker call-one-way" (connter code tact the relevant service personnel if necessary). or Press the programmed "Spkr. 1-way" key. 躢 Enter the internal number of the party. A connection is immediately established to this destination station's loudspeaker if The caller hears a confirmation tone when the connec- $\Box$ tion is established and they are free to start speaking. The called party can accept the connection by lifting the handset.  $\boxed{\triangleleft}$  or  $\boxed{\ }$ If the called party presses the speaker key or the line key (if configured), the connection is lost. Speaker call to a fixed destination

The system code for "Speaker call-one-way" and the destination number are programmed on a repdial key  $\rightarrow$  page 72.

The same number of speaker calls and normal

the station is not busy the handset has not heen lifted "Speaker call protect" is not activated

connections is possible.

Press the programmed repdial key. A connection to the destination loudspeaker is immediately established.

## Speaker call in a group

You can also establish a normal connection within a group or team (with team call = speed dial numbers  $0-$ 9 or 00-99 for team members) via a speaker call. The speaker call is then initiated by a group telephone.

The "COM group speaker call" function is line-independent - all phones can call each other via a speaker call.

#### Speaker call to a variable destination

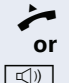

or

W

 $\boxed{\triangleleft}$  or  $\boxed{\phantom{1}}$ 

 $\boxed{\triangleleft}$  or  $\boxed{\blacksquare}$ 

Lift the handset

Press the key and enter speakerphone mode.

Enter the system code for "COM group speaker call" (contact the relevant service personnel if necessary).

Press the programmed key for "COM Group".

Enter the speed dial number for the corresponding group member.

A connection is immediately established to this destination station's loudspeaker if

- the station is not busy
- the handset has not been lifted
- "Do not disturb" is not activated

The called party accepts the DSS call by lifting the handset

If the called party presses the speaker key or the line key (if configured), the connection is lost.

#### Speaker call to a fixed destination

The system code for "COM group speaker call" and the speed dial number for the corresponding group member are programmed on a repdial key  $\rightarrow$  page 72.

Press the programmed repdial key. A connection to the destination loudspeaker is immediately established.

The called party can accept the connection by lifting the handset.

If the called party presses the speaker key or the line key (if configured), the connection is lost.

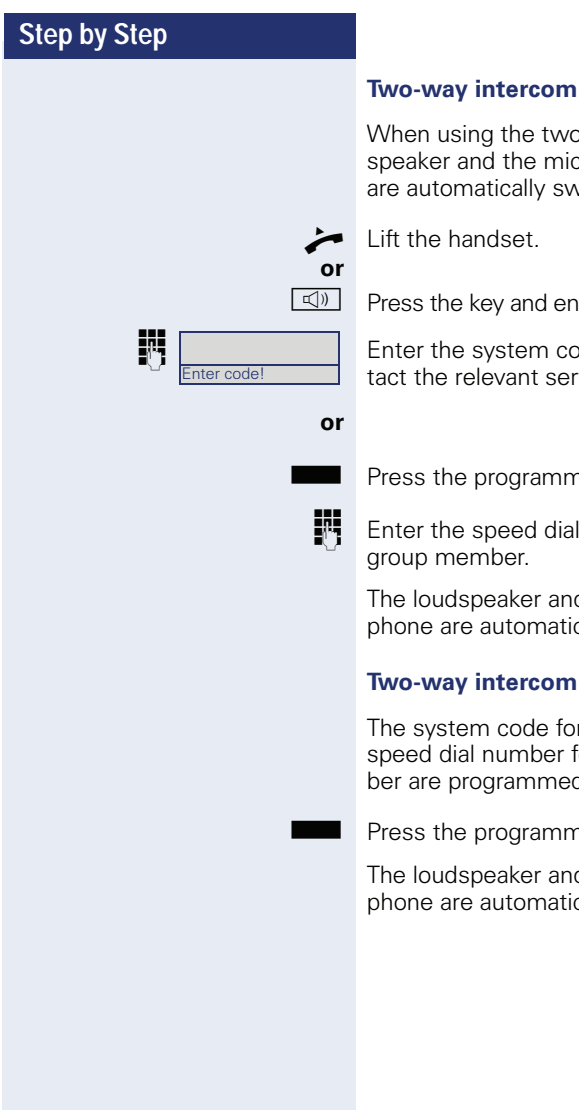

#### Two-way intercom to a variable destination

When using the two-way intercom in a group, the loudspeaker and the microphone of the destination phone are automatically switched on.

Press the key and enter speakerphone mode.

Enter the system code for "Speaker call-two-way" (contact the relevant service personnel if necessary).

Press the programmed key for "COM Spk 2way".

Enter the speed dial number for the corresponding

The loudspeaker and microphone of the destination phone are automatically switched on.

#### Two-way intercom to a fixed destination

The system code for "Speaker call-two-way" and the speed dial number for the corresponding group member are programmed on the repdial key  $\rightarrow$  page 72.

Press the programmed key.

The loudspeaker and microphone of the destination phone are automatically switched on.

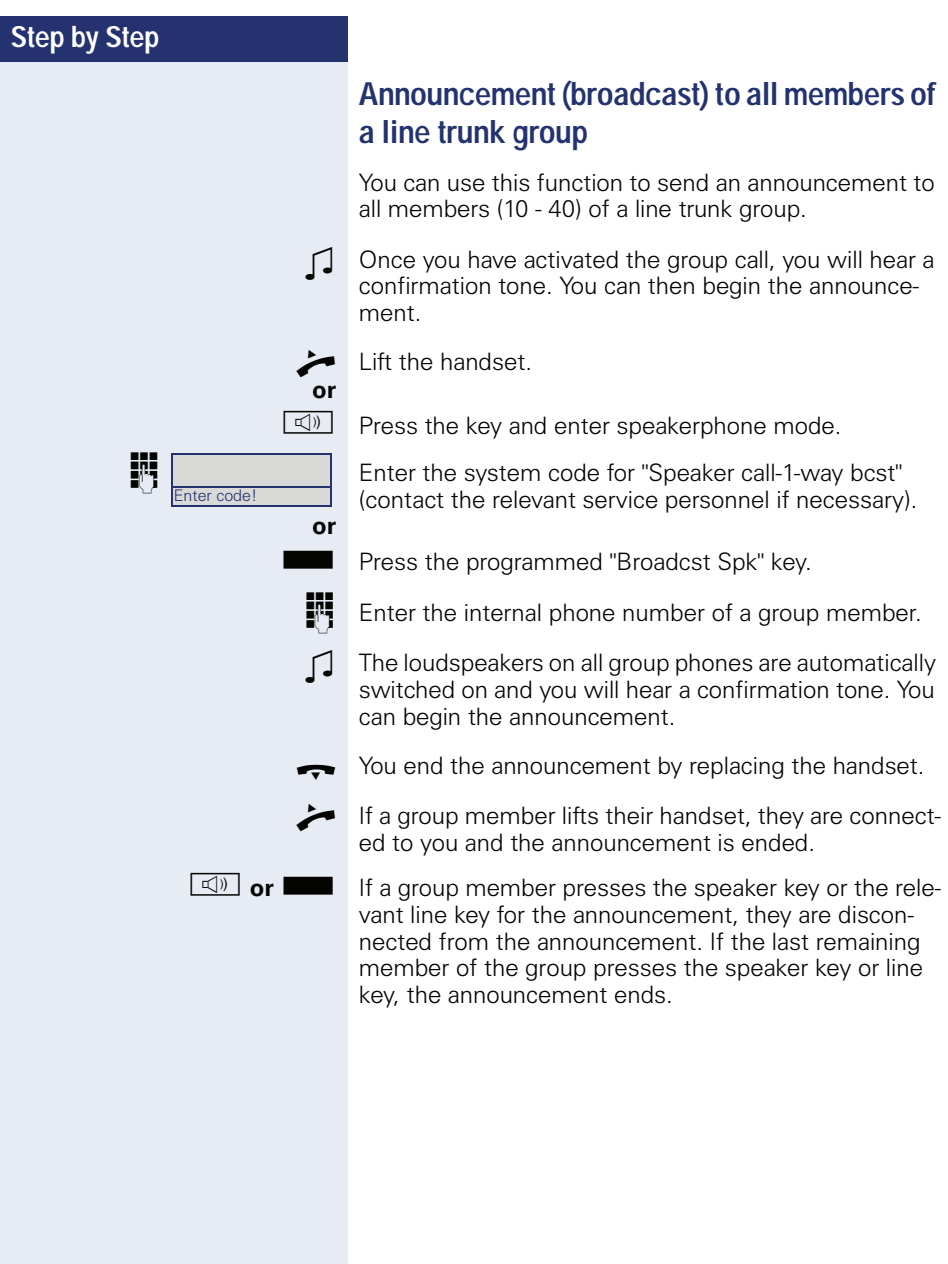

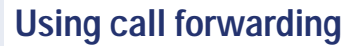

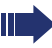

Please note the description for programming call forwarding  $\rightarrow$  page 31.

#### **Automatically forwarding calls**

The relevant service personnel can configure different call forwarding settings in the system for internal and external calls and activate these settings for your station. The following calls may be forwarded

- All calls without restriction
- Calls on busy
- Calls on no reply

Forwarding for all calls without restriction should only be configure if the station is only used for outgoing calls (e.g. in an elevator).

If you have configured fixed or variable forwarding and the manual forwarding destinations are not reachable (e.g. busy), calls are automatically forwarded to system forwarding destinations.

#### **Delayed call forwarding**

This forwarding type can be configured for initial and/or second calls.

#### **Initial call**

**Prerequisite:** "Forwarding. no reply" is activated  $\rightarrow$  page 31.

The caller hears the ring tone and is only forwarded to another station once a set time ( $\rightarrow$  page 35) has elapsed.

#### **Second call**

**Prerequisite:** Second call  $\rightarrow$  page 47 and "Forwarding" on busy/no reply" or "Forwarding. no reply" are activated  $\rightarrow$  page 31.

You automatically receive a call waiting tone and information about the caller with an incoming second call. You then have the option of accepting this call before call forwarding is activated (e.g. if you are waiting for an urgent call).

# Forwarding calls for other stations

You can save, activate, display and deactivate call forwarding for another phone, fax or PC station from your own phone. You must have the PIN of the other station or have "Call forwarding for other stations" access rights. In both cases, the relevant service personnel for your system will provide assistance.

## Saving a call forwarding destination for another phone and activating call forwarding

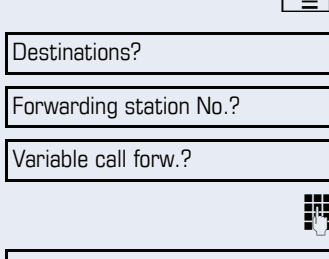

Open the Program/Service menu  $\rightarrow$  page 22.

Confirm the option shown.

Select and confirm the option shown.

Confirm the option shown.

Enter the number of the other telephone.

Confirm the option shown.

Enter the PIN (only applicable if your station does not have "Call forwarding for other stations" access rights).

Confirm the option shown.

Enter the destination number.

Select and confirm the option shown. Call forwarding is now active.

#### Completed?

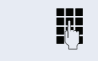

躢

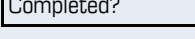

Save?

亡

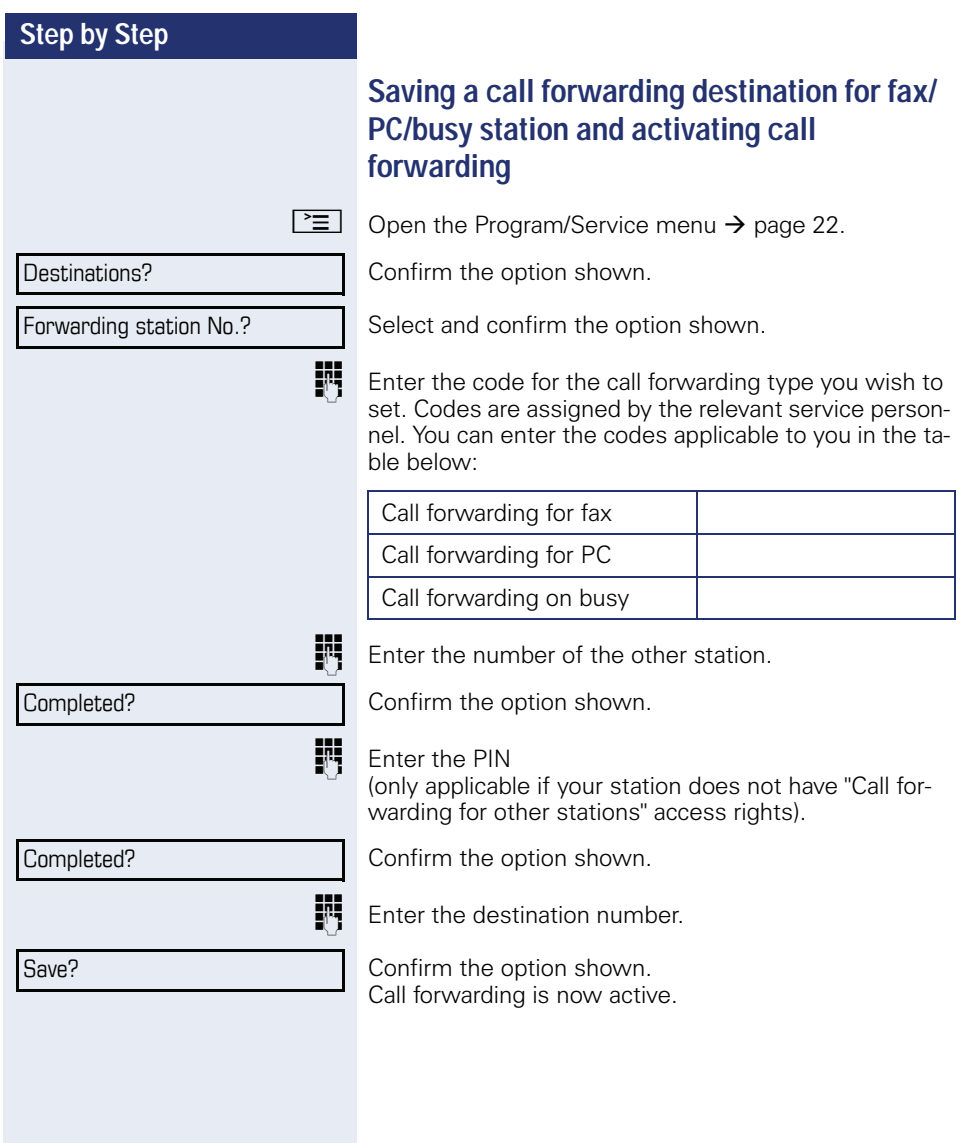

Feature settings?

Variable call forw.?

Completed?

Completed?

Deactivate?

Forwarding station No.?

## Displaying/deactivating call forwarding for another phone

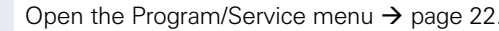

Select and confirm the option shown.

Select and confirm the option shown.

Confirm the option shown.

Enter the number of the other telephone.

Confirm the option shown.

Enter the PIN (only applicable if your station does not have "Call forwarding for other stations" access rights).

Confirm the option shown.

#### **Deactivating**

Confirm the option shown.

#### **Display or**

 $\sqrt{2}$ 

體

躢

Display?

 $3428 -$ 8968 Sample display:

Select and confirm the option shown.

Calls for station 3428 are forwarded to station 8968.

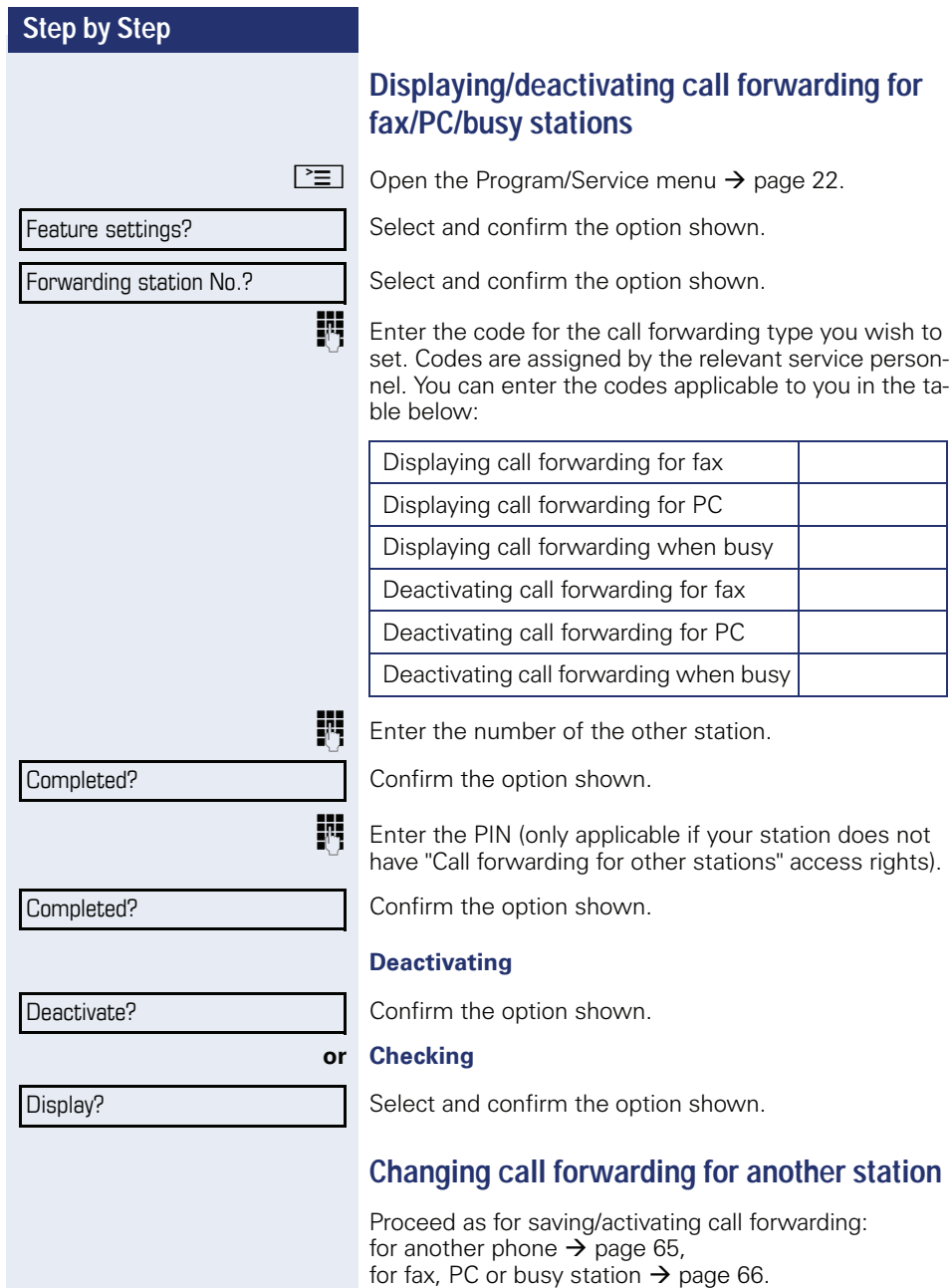

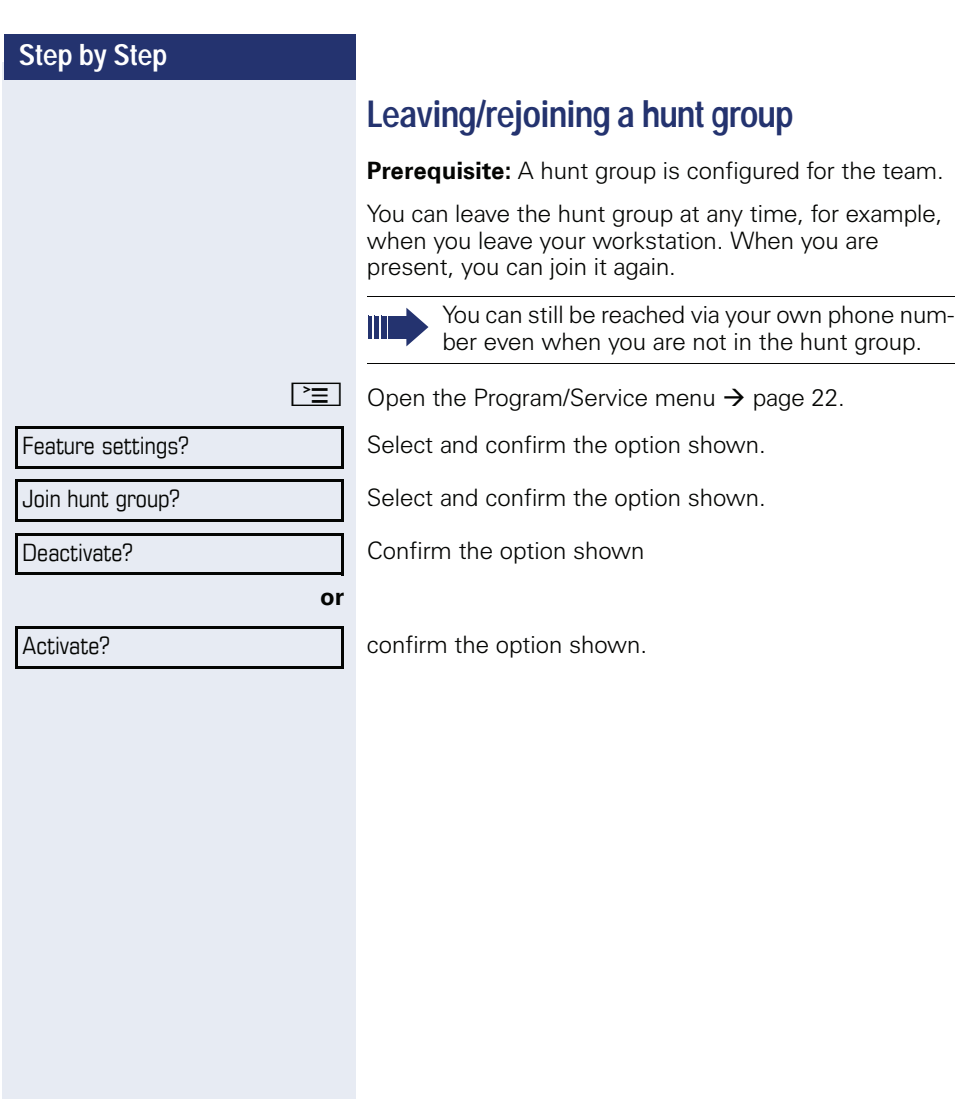

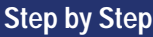

# **Programming the function keys**

You can program frequently used functions or phone numbers on the programmable keys on your OpenStage 30 T→ page 17.

# **Configuring function keys**

See also  $\rightarrow$  page 17.

The available functions depend on your configuration. If a function is missing, contact your service personnel.

#### **Example: Configuring a "conference key"**

Open the Program/Service menu  $\rightarrow$  page 22.

Select and confirm the option shown.

Press the function key.

图

Confirm the option shown.

Select and confirm the option shown.

Confirm the option shown.

Confirm the option shown.

Pressing the key briefly activates the programmed function. Procedures with activatable/ deactivatable functions, e. g. second call, are activated with one press of the button and deactivated with the next

The LED display shows the status of the function  $\rightarrow$  page 17.

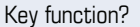

Change?

More features?

Conference?

Save?

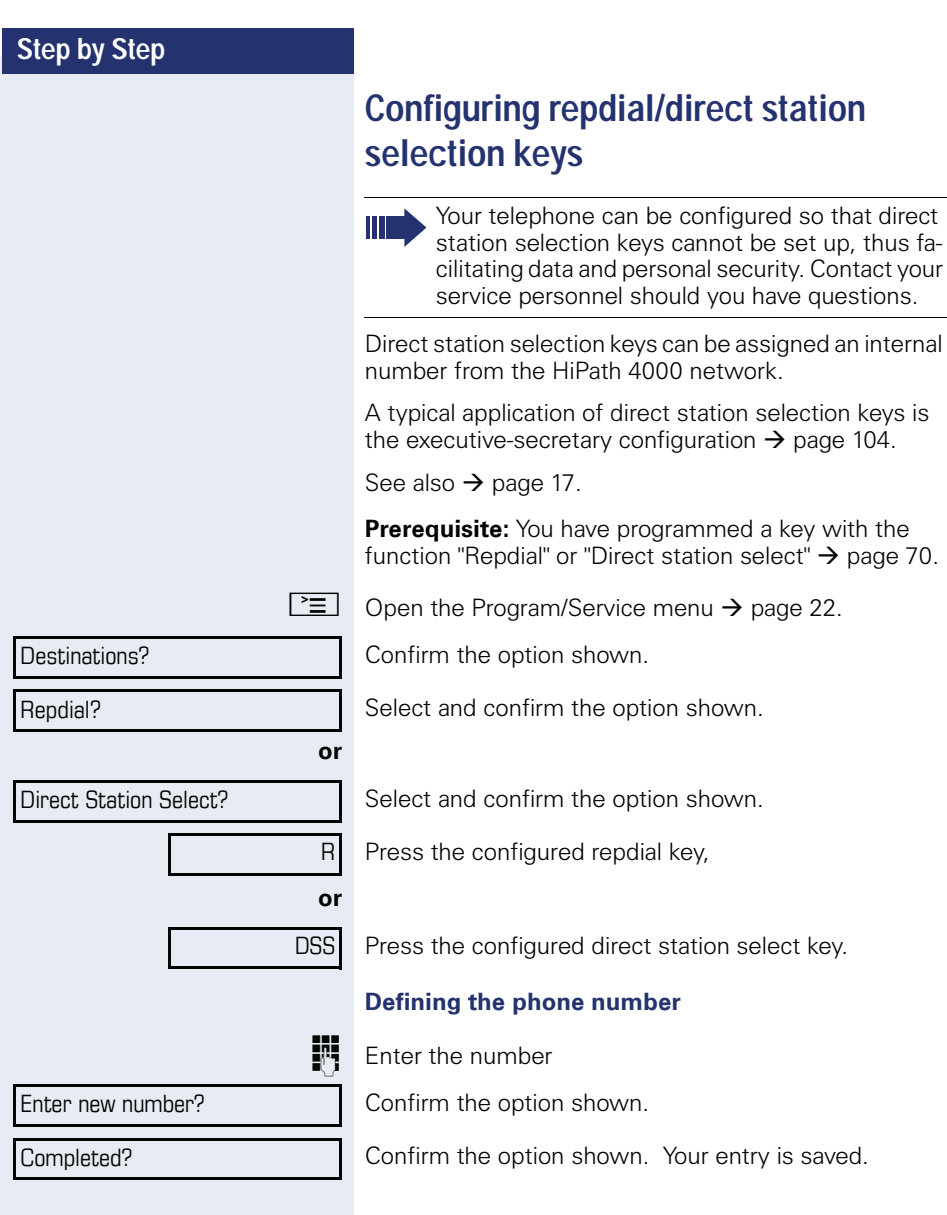

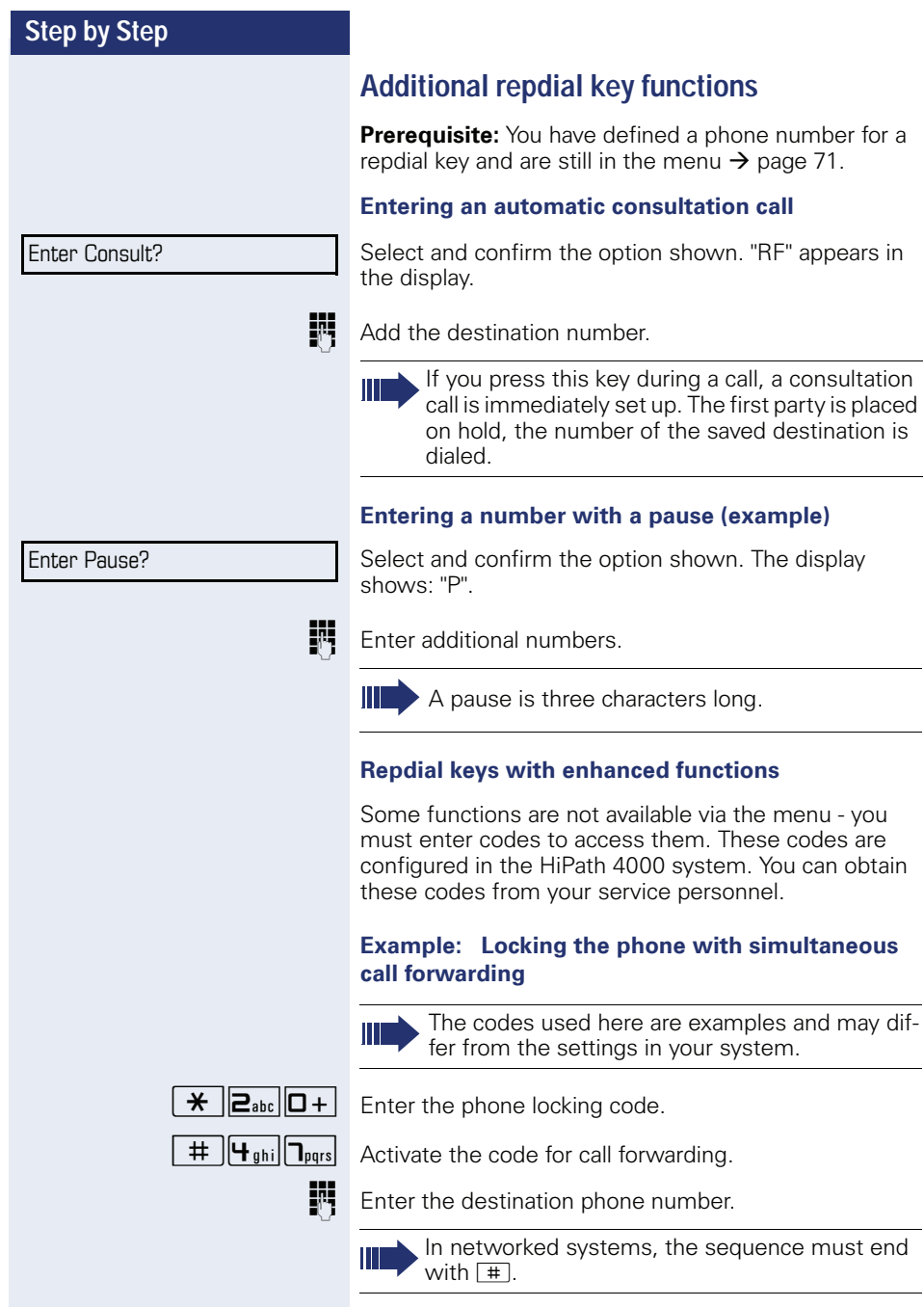
# **Deleting function key programming**

#### **Deleting the number**

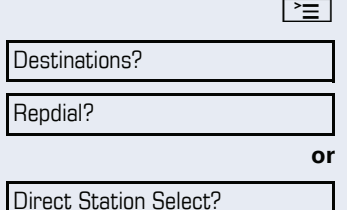

Open the Program/Service menu  $\rightarrow$  page 22.

Confirm the option shown.

Select and confirm the option shown.

Select and confirm the option shown.

Press the required repdial/DSS key.

Select and confirm the option shown.

Delete?

# Saving speed dial numbers and appointments

# **Central speed dial numbers**

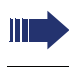

Speed dial numbers are configured by your service personnel.

Speed dial numbers are saved in the system.

Your service personnel will provide you with the central speed dial directory, for example, in print form.

Making calls using speed dial numbers  $\rightarrow$  page 45.

# Speed dialing with extensions

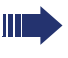

Speed dial numbers with sequences are configured by your service personnel.

Functions and phone numbers, as well as additional access codes, can be saved on a speed dial number.

As the number of characters for a speed dial entry is limited, you can link up to ten speed dial numbers for longer sequences.

Example:

You want to lock your phone and simultaneously activate call forwarding when you leave your office. These two actions can be saved as a sequence on a speed dial number

Another speed dial number can be saved to release the phone lock and deactivate call forwarding.

Making calls using speed dial numbers  $\rightarrow$  page 45.

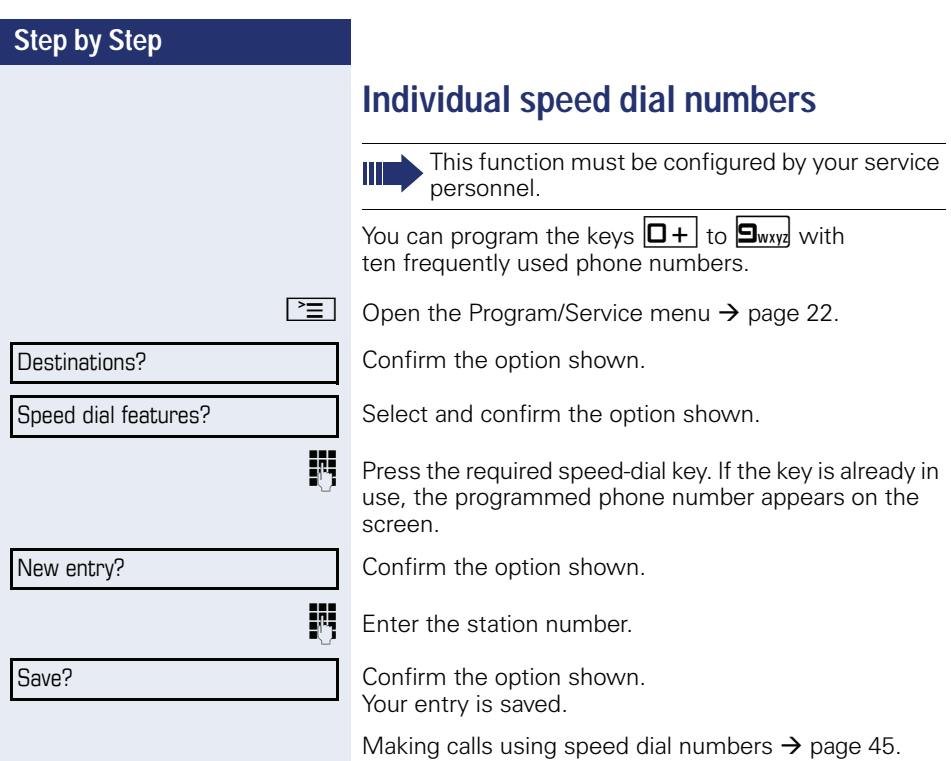

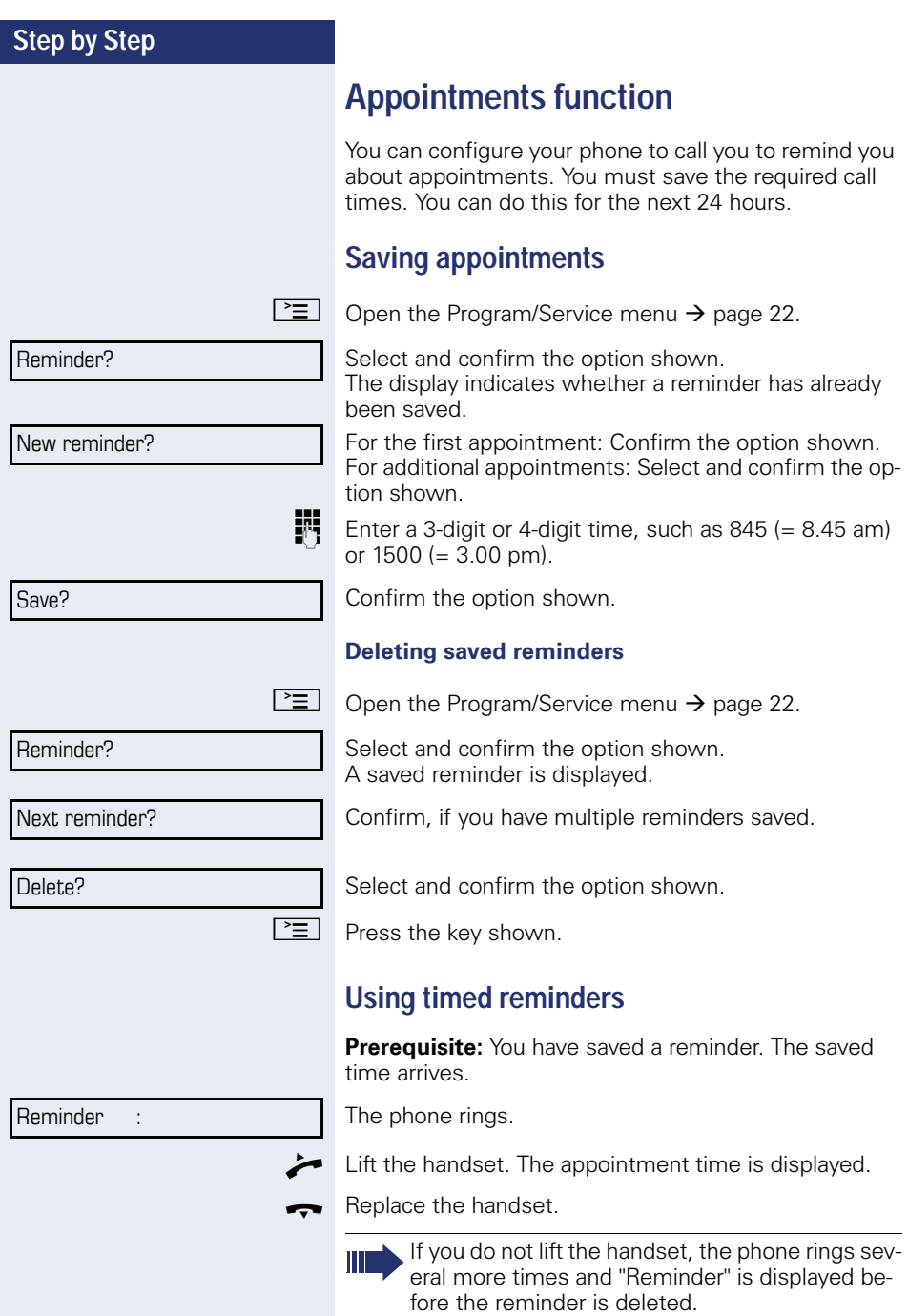

# Dialing with call charge assignment

You can assign external calls to certain projects.

**Prerequisite:** Project numbers (1 - 5) are configured for certain projects and you have an account code (project code) for the project.

# **Dialing with project assignment**

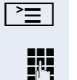

躢

or  $\equiv$  Open the Program/Service menu  $\rightarrow$  page 22.

Enter a service code between 61 (for project number 1) and 65 (for project number 5).

Fnter the PIN.

Open the Program/Service menu  $\rightarrow$  page 22.

Select and confirm the option shown.

Confirm the option shown.

if nec.

聘

Select and confirm PIN2 to PIN5.

Enter the external phone number.

Then make a call as usual  $\rightarrow$  page 23.

Project assignment is temporary. It is automatically switched off if you have not used your phone, for example, for five minutes.

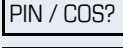

**PIN 1?** 

**PIN 2?** 

# **Call duration display**

Call duration display is configured by the relevant service personnel. The display can show either call duration or call charges. It can also be switched off.

The call duration appears in the first line of the display on the right as HH:MM:SS and in 24-hour format. It is shown 10 seconds after the call starts.

The call charge display feature must be requested from the network operator and configured by the relevant service personnel.

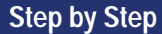

# **Privacy/security**

# Locking the telephone to prevent unauthorized use

You can prevent certain unauthorized functions being enabled on your phone during your absence. For example dialing external numbers and access to your mailbox can be prohibited. Ask your service personnel which functions are locked.

**Prerequisite:** You have received a corresponding code number from the relevant service personnel.

#### Locking the telephone to prevent unauthorized use

 $\equiv$ Open the Program/Service menu  $\rightarrow$  page 22.

Select and confirm the option shown.

Select and confirm the option shown.

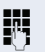

Enter the code number.

If your entry is correct, "Carried out" is displayed.

When the phone is locked, a special dial tone sounds when the handset is lifted. HiPath 4000Within the system, users can make calls as normal.

#### **Unlocking the phone**

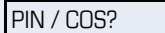

**PIN / COS?** 

Change COS?

Change COS?

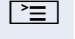

Open the Program/Service menu  $\rightarrow$  page 22.

Select and confirm the option shown.

Select and confirm the option shown.

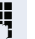

Enter the code number.

If your entry is correct, "Carried out" is displayed.

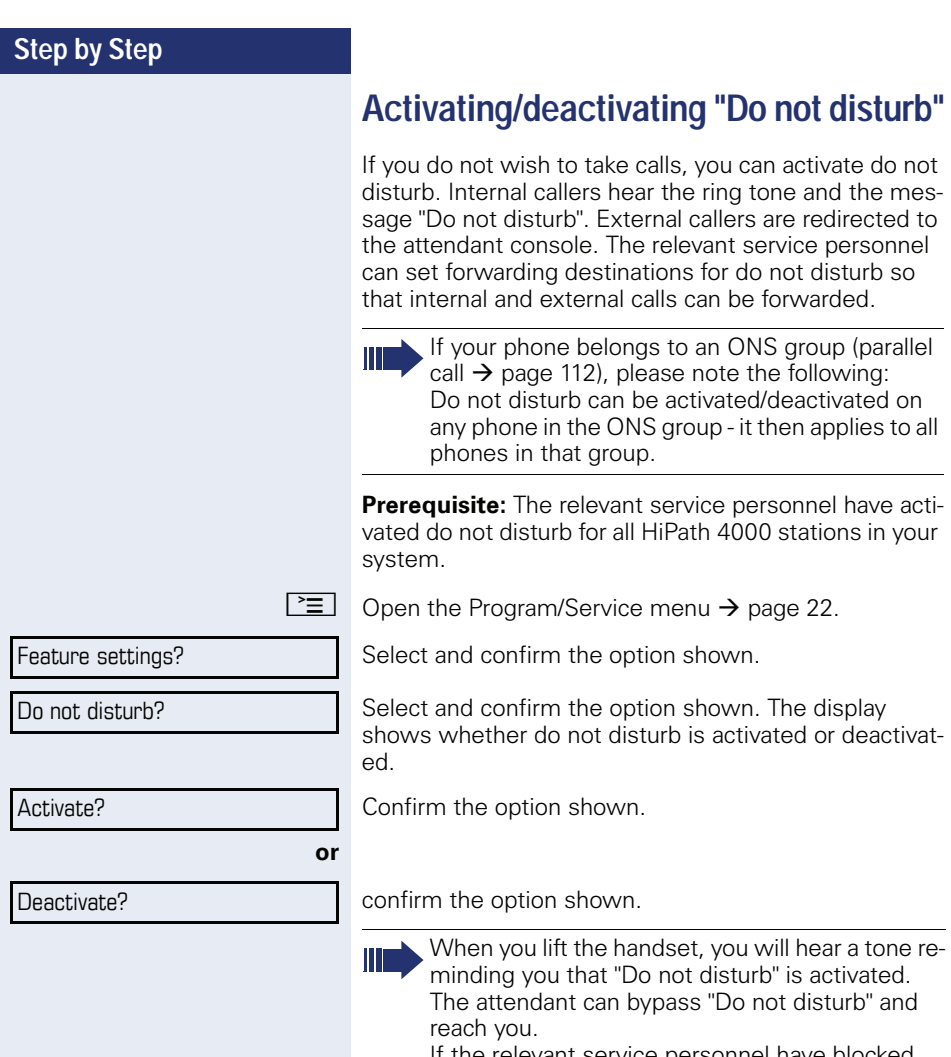

If the relevant service personnel have blocked<br>"Do not disturb" generally for HiPath 4000, the<br>menu option "Do not disturb?" does not appear in the Program/Service menu.

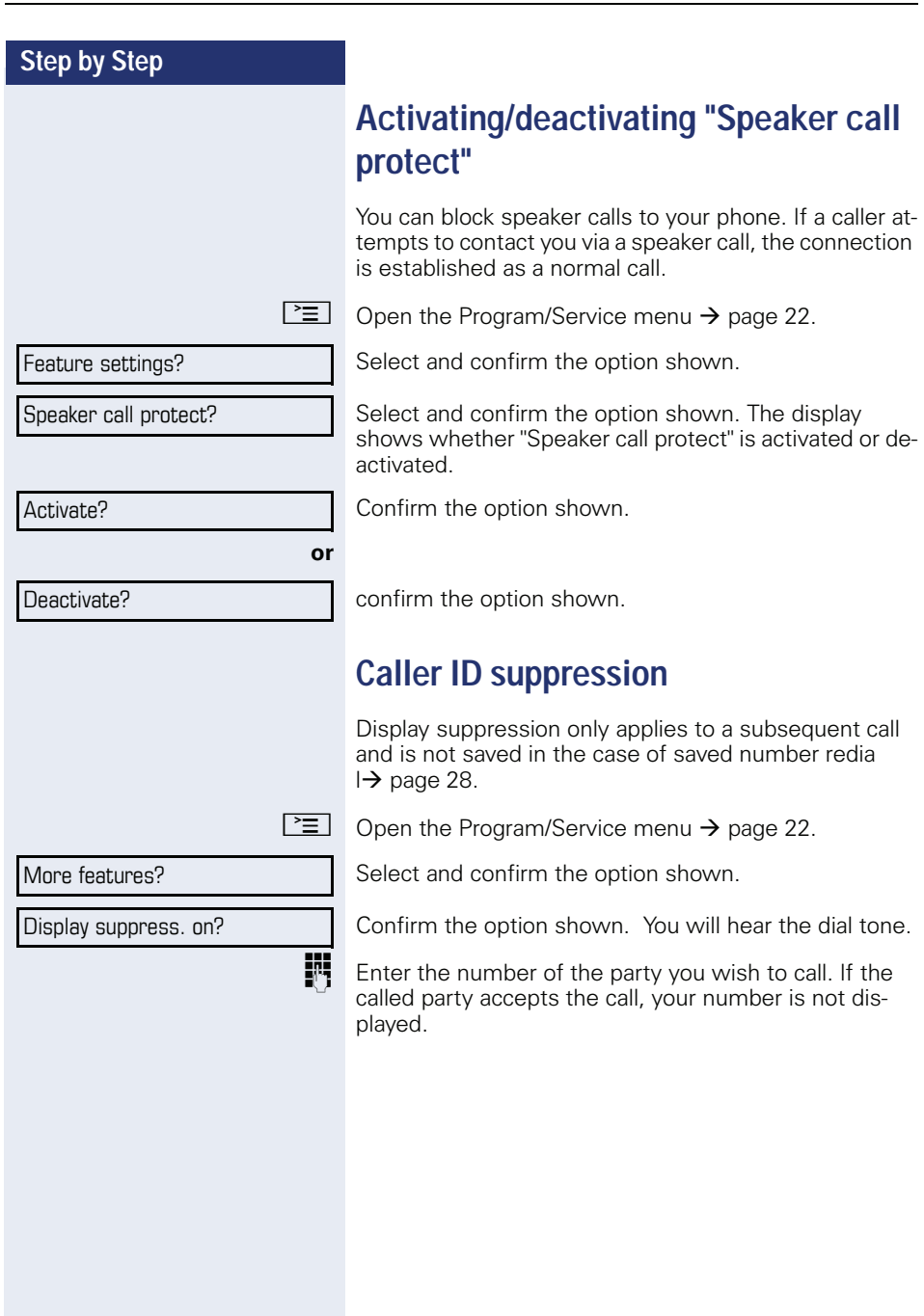

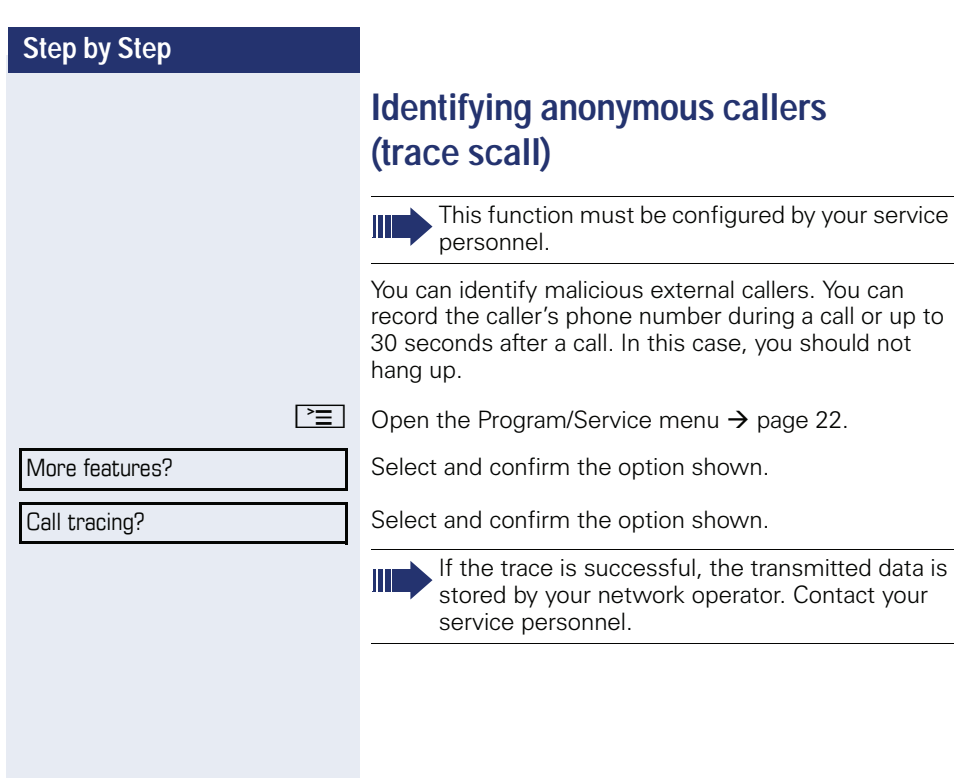

# **More functions/services**

# Using another telephone like your own

You can log on to another phone in the HiPath 4000 system using your personal identification number (PIN). This also applies to telephones in networked HiPath 4000 systems, for example, at other company sites). On another phone, you can

- make calls using cost center assignment.
- make calls using project assignment,
- query your mailbox,
- use a number saved on your phone for saved number redial,
- enter appointments

With an internal PIN you can forward calls for you to other phones at your location ("follow me" call forwarding).

## Logging on to another phone

**Prerequisite:** You have received a PIN from your service personnel. Within your own HiPath 4000 system, vou will need an internal PIN. For other HiPath 4000 systems in the network, you will need a network-wide PIN.

[言] Open the Program/Service menu  $\rightarrow$  page 22.

Select and confirm the option shown.

Select and confirm the option shown.

If vou have several PINs and wish to use a different one, select the other PIN.

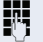

At the display "Enter station no:" or "Enter ID", you are prompted to enter your PIN.

**PIN / COS?** 

**PIN 1?** 

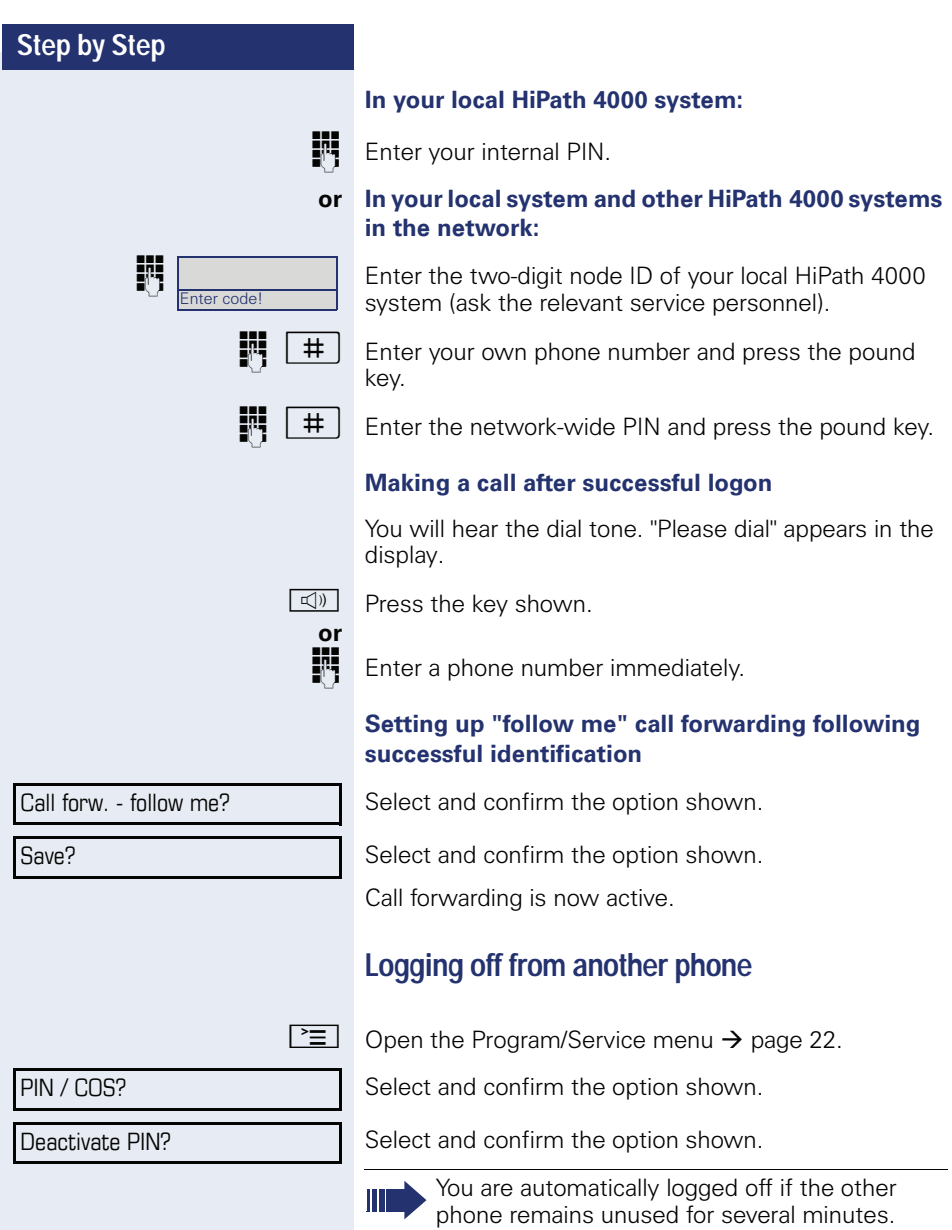

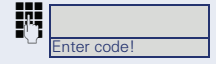

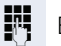

躢

Enter the PIN.

sonnel for this code

port

sible in your system!

Unplug the phone plug from the port socket.

## Log the phone on at the new location

Put the phone plus in the port socket.

**Moving with the Phone** 

Check with your service personnel whether this is pos-

After talking to your service personnel, you can log your telephone off from the current port and log on again at the new port. Phone settings are then unchanged.

Logging the phone off from the current

Enter the logoff code. If necessary ask your service per-

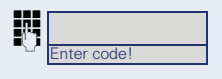

Enter the logon code. If necessary ask your service personnel for this code

Enter the PIN.

If you move with a first and second phone, e.g. in an executive-secretary configuration), the second phone must be logged off first and then the first phone. At the new port the first phone must be logged on first and then the second phone.

# **Making calls via multiple lines**

# **Line keys**

The programmable function keys on multi-line phones function as line keys. Each key that is assigned the function "line" is handled as a line. This means up to six lines can be configured.

A distinction is made between primary and secondary lines. Each of these line types can be used on a private or shared basis  $\rightarrow$  page 87.

Line keys are configured by the relevant service person $nel$ 

The following diagram shows how telephones with multiple line keys are connected in a team. 3234 Mr. Matthews' phone number. 3235 is Mr. Miller's phone number and 3236 is Mr. Sadler's phone number. On all three phones, calls can be made via all three lines. However, the line of your own extension number is always the primary line.

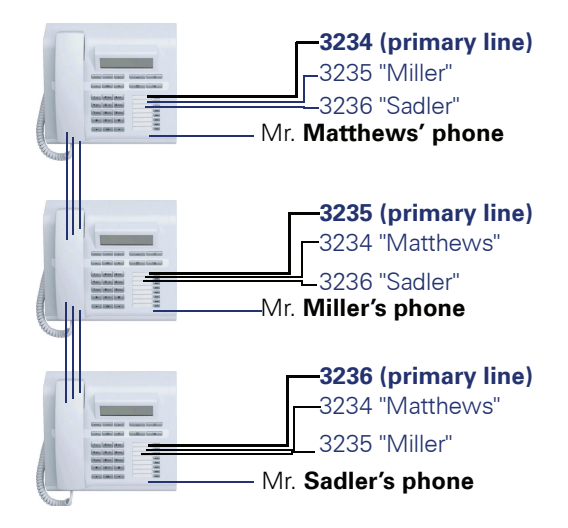

#### **Primary line**

All multi-line telephones have a primary line. This line can be reached in the usual manner via your public phone number. Incoming calls are signaled on this line.

To avoid conflict between the individual multi-line phones, you can configure the functions "Do not disturb" and "Call forwarding" exclusively for the primary line.

#### **Secondary line**

The secondary line on your phone is used as a primary line by another subscriber in the system. Your primary line, which is configured on another telephone in the system, simultaneously functions as the secondary line on that telephone.

## Line utilization

#### **Private line**

A line that is used by a single telephone. This line cannot be used as a secondary line by another telephone.

#### **Shared line**

A line that is configured on multiple telephones. The line status (if configured) is displayed for all telephones that share this line. If, for example, a shared line is being used by a telephone, a status message indicating that this line is busy is displayed on all other telephones.

#### **Direct call line**

A line with a direct connection to another telephone.

You can see the status of the line from the LED

#### **LED displays on line keys**

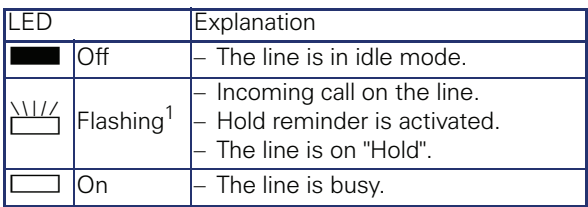

 $\boxed{1}$  In this manual flashing function keys are identified by this icon regardless of the flashing interval. The flashing interval represents different statuses, which are described in detail in the corresponding sections of the manual.

## **Preview**

You are making a call on a single line. The LED on another line key flashes quickly. The "Preview of Line" function shows you who is calling on this line. This information appears in your display. You can also determine which caller is waiting on a line key, if you have placed them on "hold" or "exclusive hold". You can also display information about the caller on the active line

Prerequisite: You have accepted a call on a line key. The LED line key flashes quickly and the "Preview" function key is configured.

#### **Activating preliminary display**

Press the "Preview" programmed function key. The LED lights up.

 $\frac{11}{4}$ 

Press the required line key.

Information about the caller or the party on hold or parked is displayed.

#### **Deactivating preliminary display**

Press the "Preview" programmed function key. The LED aoes out.

The menu line and call duration are displayed again.

# Answering calls with the line keys

If several calls arrive at the same time, you can answer calls as normal in the sequence in which they are offered. However, you can also answer calls preferentially.

**Prerequisite:** The relevant service personnel have defined the sequence in which incoming calls should be routed to line keys.

## Answering calls in the sequence in which they are offered

Your telephone rings (call). The caller ID is displayed. The LED of the line key offered flashes quickly.

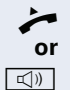

Lift the handset.

Press the key and enter speakerphone mode.

## **Answering calls preferentially**

Your telephone rings (call). The caller ID is displayed. The LED of the line key offered flashes quickly. The LEDs of the other line keys also flash quickly.

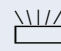

Press the preferred line key. The caller ID is briefly displaved.

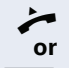

Lift the handset.

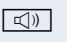

Press the key and enter speakerphone mode.

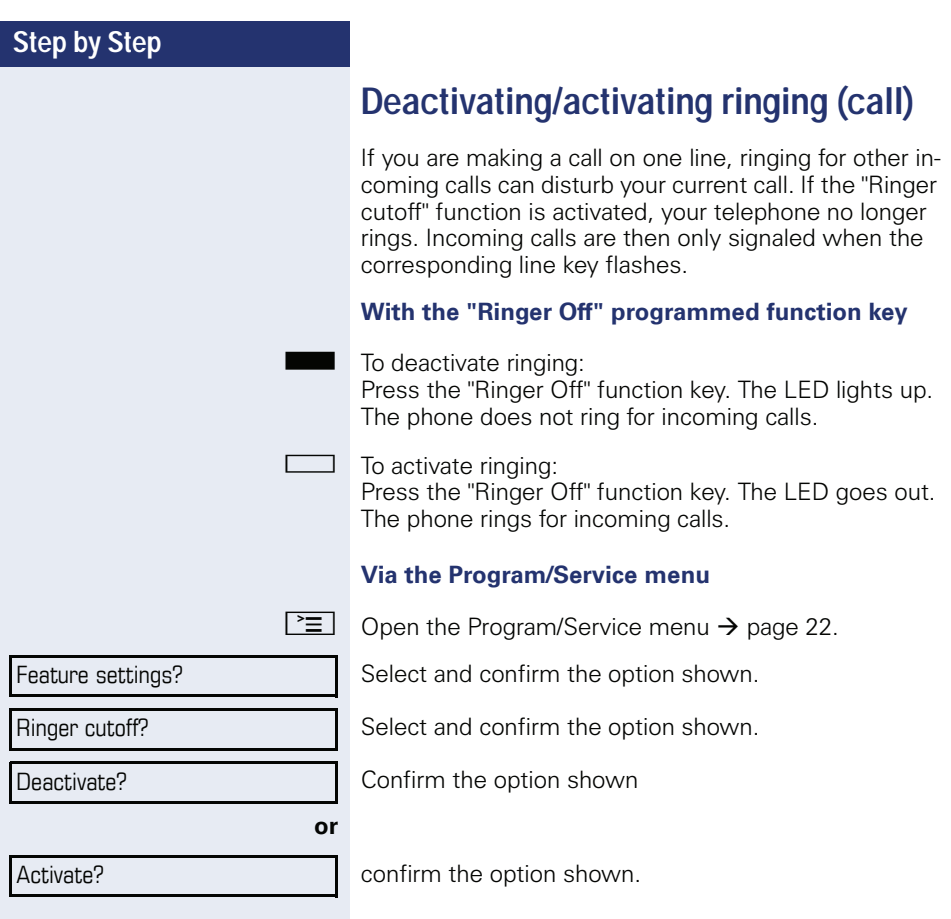

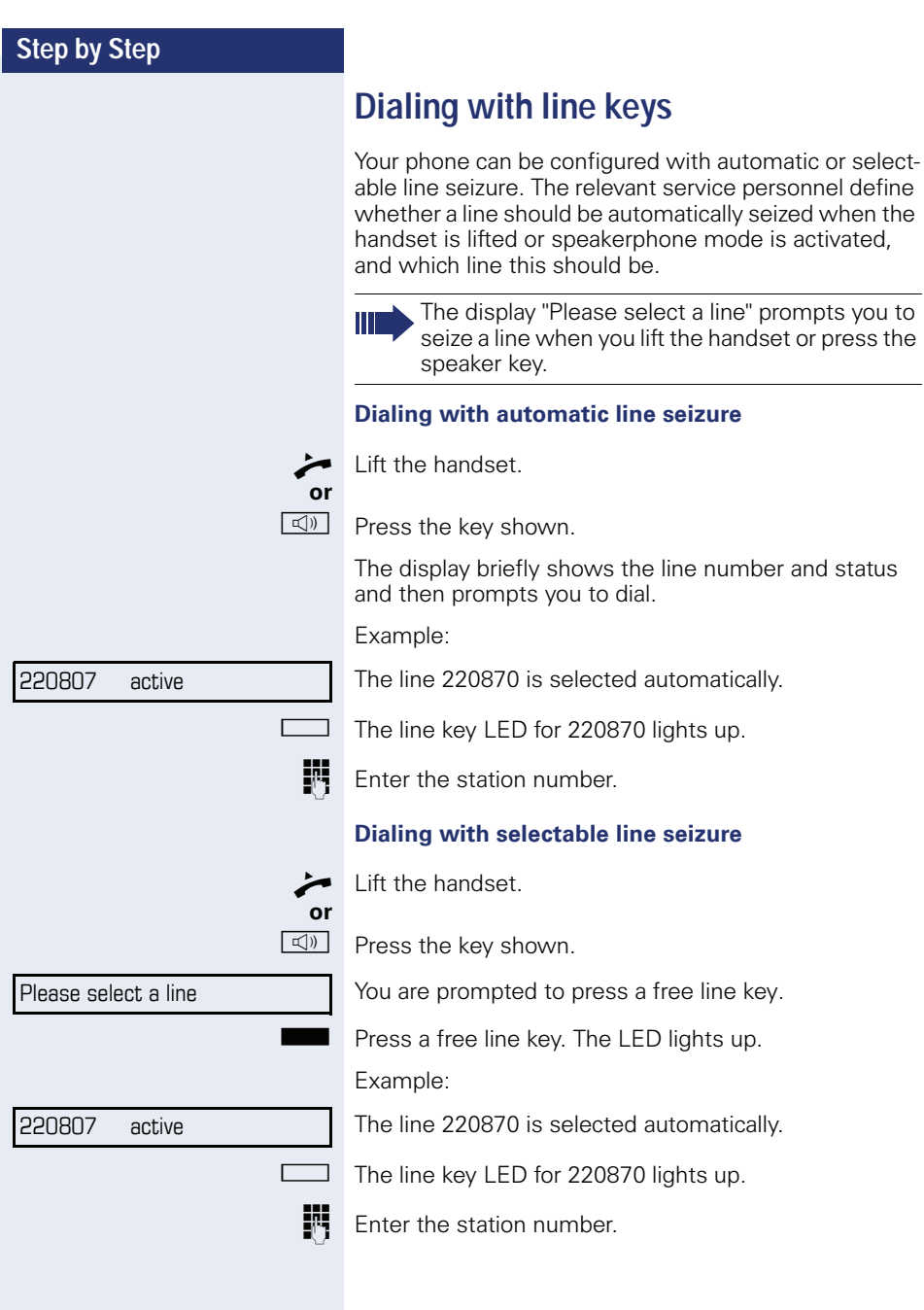

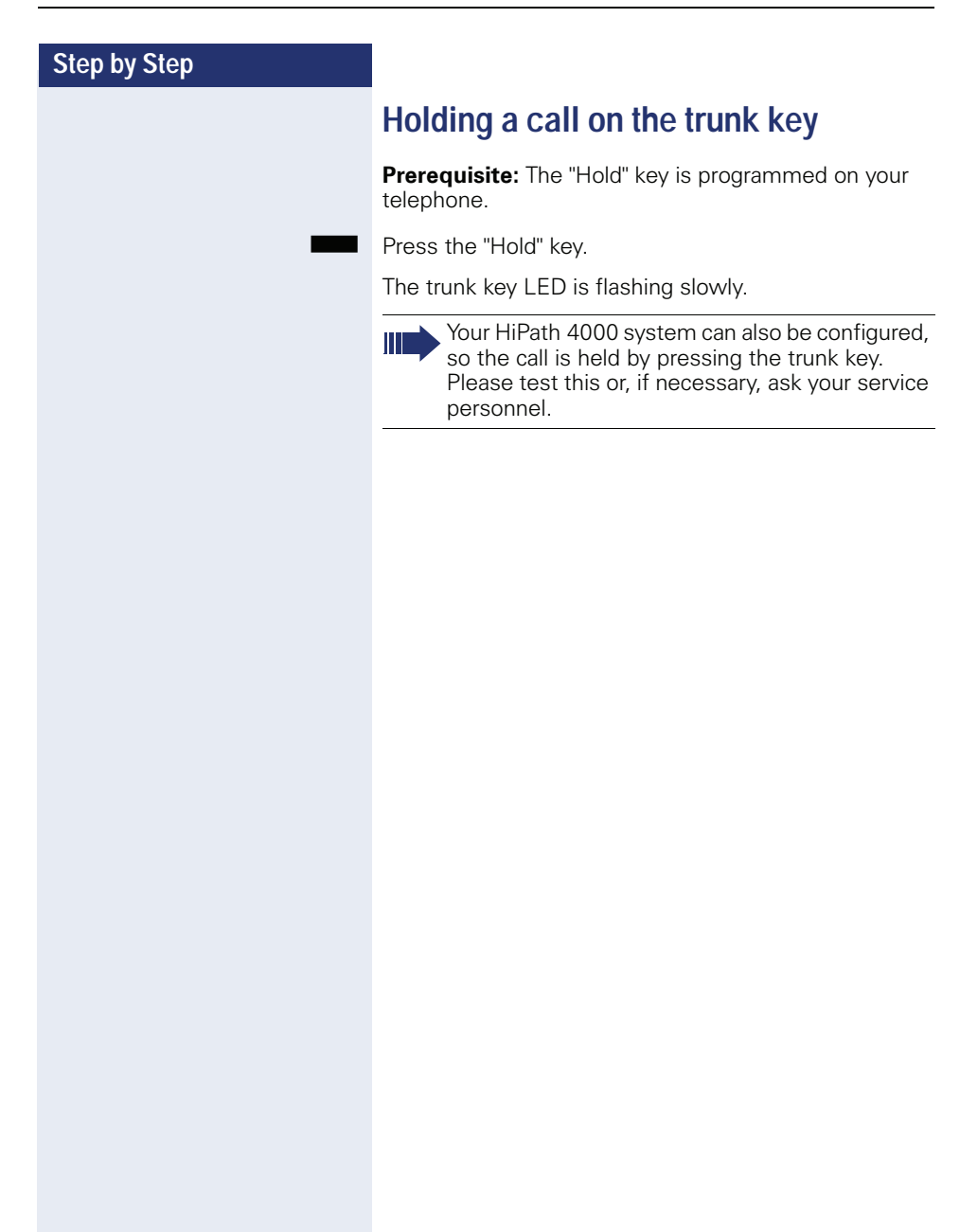

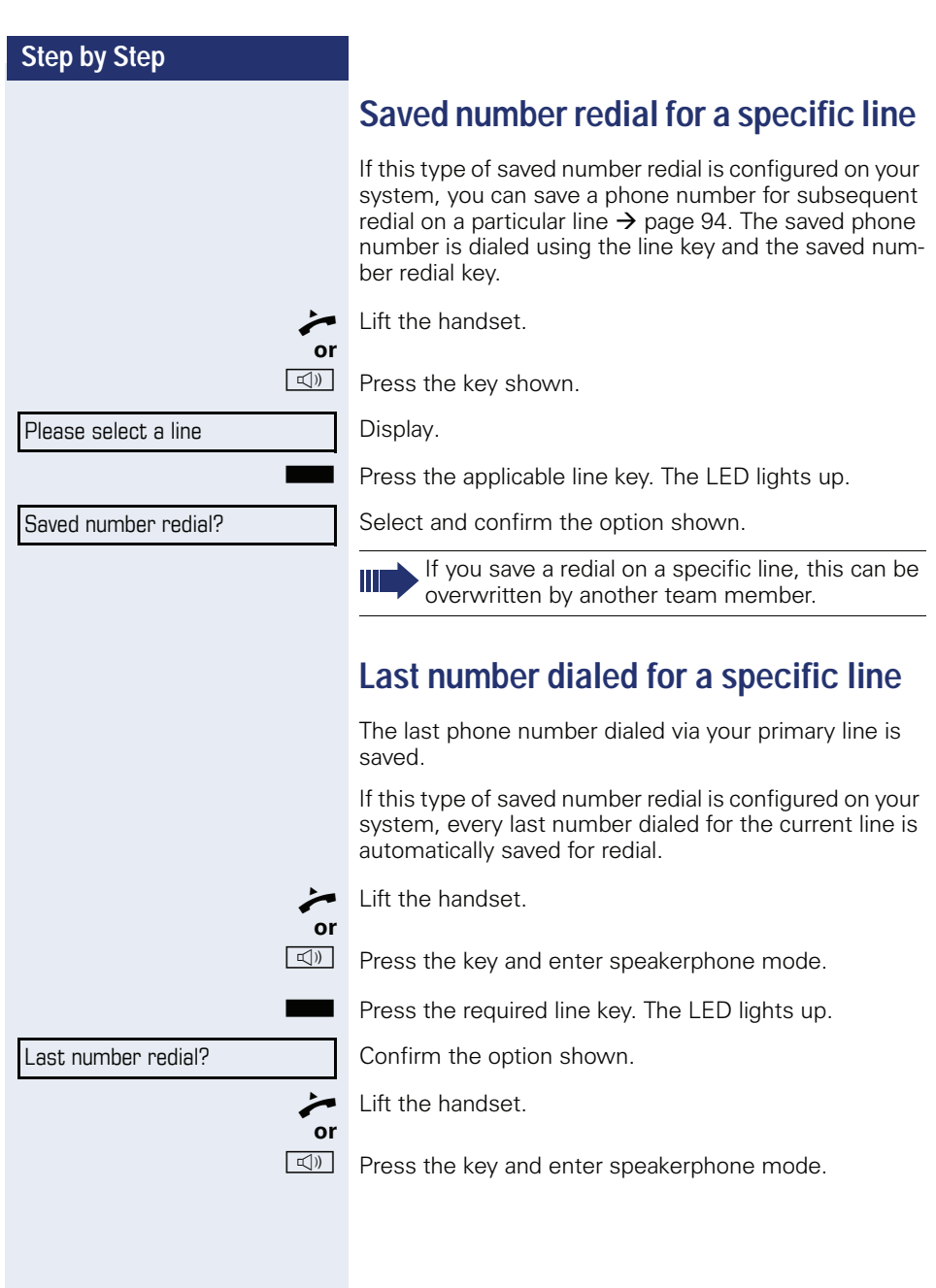

# Saving phone numbers for "Redial on a line"

**Prerequisite:** "Saved number redial for a specific line" is configured and not "Saved number redial (last number "(helaih

#### Saving the dialed phone number or a caller's phone number

You have called a party on a particular line and this call is still in progress. Or, you were called by another party whose phone number is displayed, and this call is still in progress.

 $\rightarrow$ 

 $\Box$ 

- Press the key shown. The phone number is saved for the current line
- Press the key shown. The LED goes out.
- or
- Replace the handset.  $\blacksquare$

# **Line mailhox**

Callers who wish to reach you when you are absent can leave a message on the mailbox for the relevant line. Both voice and fax messages can be stored in the mailbox (if so configured).

**Prerequisite:** A mailbox is configured for one or more lines.

Please note that only one user can edit one mailbox at any time.

If your phone belongs to an ONS group (parallel call  $\rightarrow$  page 112), please note the following:

Signaling is available for the mailbox (MWI) on all phones in an ONS group.

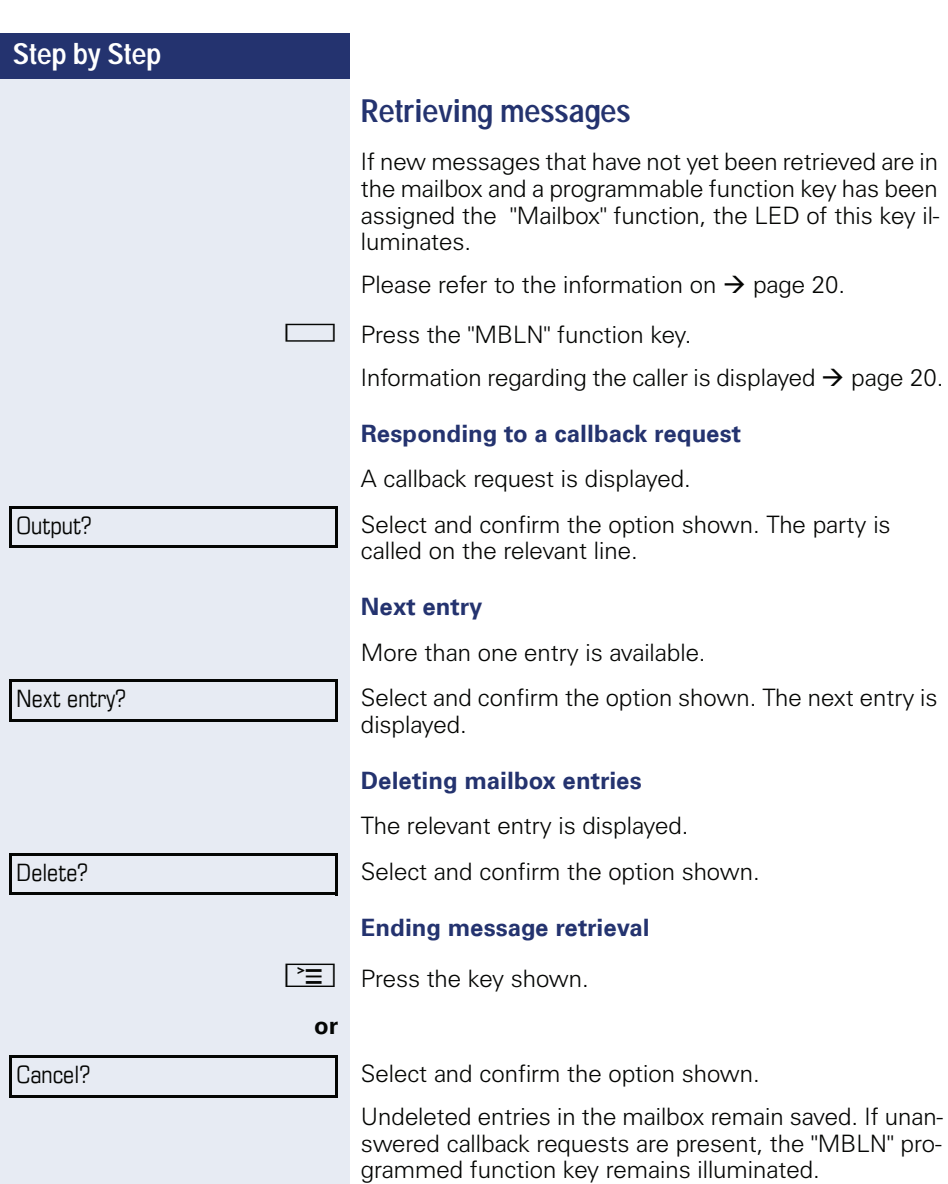

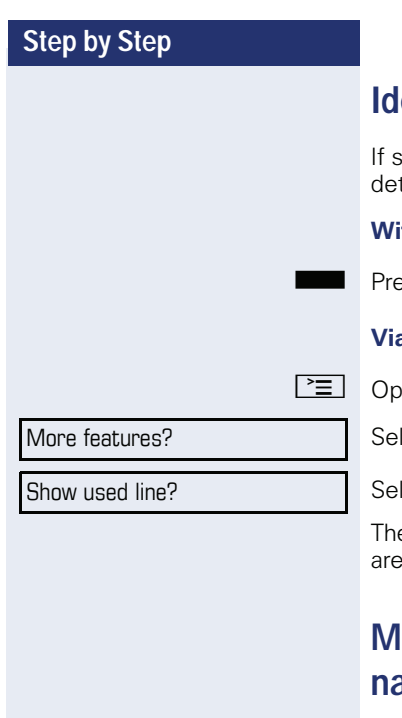

# entifying the line used

everal lines are occupied at the same time, you can termine which one you are currently using for a call.

#### th a programmed function key

ess the "Line in Use" programmed function key.

#### a the menu

en the Program/Service menu  $\rightarrow$  page 22.

lect and confirm the option shown.

lect and confirm the option shown.

e line number and status of the line currently in use displayed.

# laking calls on multiple lines alterately

**Prerequisite 1:** The relevant service personnel have specified that when you change lines, the lines are hold and can only be disconnected by replacing the handset or pressing the release key.

**Prerequisite 2:** You are connected to multiple parties via two or more lines. These may be callers ( $\rightarrow$  page 89) or called parties ( $\rightarrow$  page 91).

You are making a call, for example, on line 1. The line key of the station on hold blinks slowly.

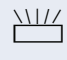

Press the flashing line key 2. The first call party is on hold on line 1

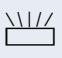

Press the flashing line key 1. The second call party is on hold on line 2.

You can switch between lines as often as you wish.

## Ending the connection on a line key

 $\Box$ Press the key shown. The LED goes out.

Replace the handset.  $\sim$ 

or

 $\Box$ 

## Entering a call on a line (three-party conference)

**Prerequisite:** A call is in progress on one of the lines. The line key LED lights up.

Press the line key. You and the parties already connected can hear the conference. All three parties can speak with one another. The LED remains lit.

You cannot enter a conference, if the function "Privacy" is deactivated on your line.

If one of the three parties hangs up, the other two remain connected.

If a connection remains between you, as the entering party, and one of the other parties who previously occupied the line, consultation is no longer possible.

# Allowing or blocking a party from joining a call

## Allowing a party to join a call

Your primary line may be configured so that other parties may not join calls on that line when it is busy. In this case, you can allow other parties to join a call. This authorization applies to the current or the next call.

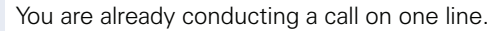

╰ or

乍

 $\overline{\phantom{a}}$ Lift the handset.

#### With a programmed function key

Press the "Privacy" programmed function key.

#### Via the menu

Open the Program/Service menu  $\rightarrow$  page 22.

Select and confirm the option shown.

Select and confirm the option shown.

Other parties can now join the call.

## Blocking other parties from joining a call

If your phone is not already set to block other parties from joining, you can make this setting manually. This block applies to the current or the next call.

You are already conducting a call on one line.

Lift the handset.

#### With a programmed function key

 $\Box$  Press the "Privacy" programmed function key.

More features?

Privacy off?

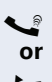

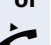

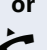

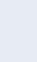

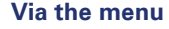

More features?

Privacy on?

Open the Program/Service menu  $\rightarrow$  page 22.

Select and confirm the option shown.

Select and confirm the option shown.

Other parties are now blocked from joining the call.

## Ending the connection on a line key

 $\Box$ Press the key shown. The LED goes out. or

 $\equiv$ 

Replace the handset.

# **Third-party monitoring**

During a call, a predefined party can be prompted to join the call as a "witness" using the "Sint Mon Reg" programmed function key. Your call partner is not informed that a "witness" is joining the call. The "witness" cannot participate in the call; they can only hear what is being said

When configuring and using third-party monitoring, please note the applicable data protection requlations.

**Prerequisite:** Third-party monitoring is configured on your system and the "SInt Mon Req" programmed function key is configured on your phone. You are conducting a call. "Privacy" must be deactivated.

Briefly press the "SInt Mon Req" programmed function key twice. The "witness" hears a special tone on their phone and the message "Connect witness or tape" appears on their display.

The "witness" lifts the handset.

#### or

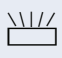

The "witness" presses the line key for the line on which the call is being conducted.

The "witness" can now listen to the call without being heaton

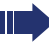

Only the "witness" may end silent monitoring, by hanging up or pressing the line key.

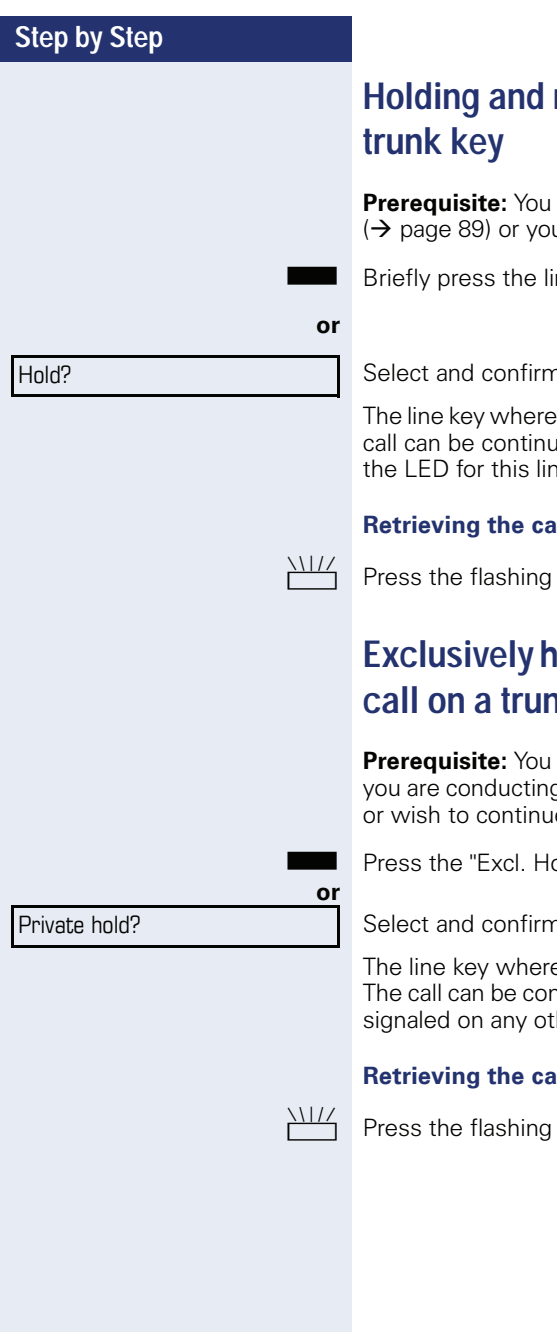

# re-accepting a call on a

have accepted a call on a line key u are conducting a consultation call.

ne key you are currently using,

n the option shown.

the call is on hold flashes slowly. The ued on any phone in the team where e key is flashing.

#### Ш

line key. Proceed with your call.

# olding and re-accepting a **ik key**

have accepted a call on a line key or g a consultation call that only you can  $e^{\frac{1}{2}}$ 

old" programmed function key.

n the option shown.

e the call is parked, flashes slowly. ntinued on your phone only and is not her phone.

#### Ш

line key. Proceed with your call.

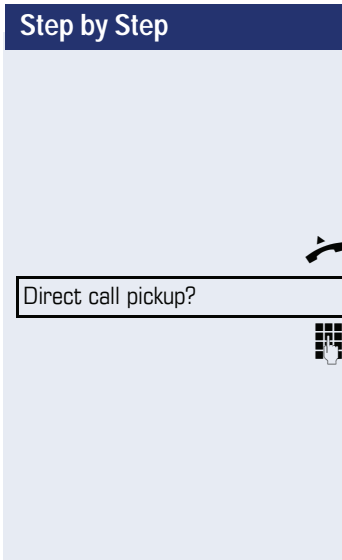

# **Accepting a specific held line**

A colleague in an open-plan office has parked a call on a line key and requests that you accept the call. You do not have access to this line

Lift the handset.

Select and confirm the option shown.

Enter the phone number of the phone where the call is parked. In this way you can accept the call.

# **Forwarding calls on lines**

When you activate call forwarding for a shared line  $\rightarrow$  page 87), the line is generally also forwarded to other phones.

The process for configuring call forwarding for a specific line is identical to the call forwarding process already described. You must simply ensure that the required line is already seized.

Press the line key for the required line. The LED lights up.

Please read the additional notes on  $\rightarrow$  page 31.

## **Ring transfer**

If you temporarily leave your workstation or do not wish to be disturbed, you can transfer incoming calls to your line to another destination. A "RTRLN" function key (ring transfer/line) can be programmed for each line.

#### **Activating**

Press the "RTRLN" programmed function key. The LEDs on your phone and on the destination phone light up. When you receive a call, the line key flashes but the phone does not ring. The call is signaled on all other team phones.

#### **Deactivating**

Press the "RTRLN" programmed function key. The LED goes out. Calls are signaled on the phone once more.

# **Making calls in an executive**secretary team

An executive-secretary team is configured by the relevant service personnel and may include up to four executive and up to two secretary telephones.

For information on the meanings of the LED displays of the DSS keys, see  $\rightarrow$  page 17.

# Calling an executive or secretary phone

## Calling an executive/secretary phone

On the secretary phone, a DSS key is configured as "executive" and on the executive phone. a DSS kev is configured as "secretary".

Example: calling the secretary from the executive phone

#### The LED is not lit - the secretary is not on a call

Press the "secretary" DSS key.

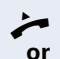

I ift the handset

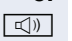

Press the key and enter speakerphone mode.

#### The LED is lit - the secretary is on a call

Press the "secretary" DSS key.

Camp-on to the secretary phone. The called party hears a tone and the "Pickup" programmed function key flash- $ES$ 

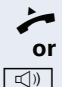

Lift the handset

Press the key and enter speakerphone mode.

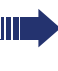

DSS from the secretary to the executive functions in the same way, using the "executive" DSS kev.

# Accepting calls for the executive phone at the secretary phone

When a call is received for the executive phone, the secretary phone rings.

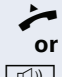

Lift the handset

 $\boxed{\triangleleft}$  Press the key and enter speakerphone mode.

## Accepting calls for the executive phone when already on a call

You are conducting a call. The executive phone receives a call.

Ask your call partner to wait.

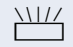

Press the "Pickup" programmed function key.

#### Ending the call and returning to the first call:

 $H =$ Press the key shown.

Continue the call with your initial call partner.

#### Transferring a call to the executive phone

**Prerequisite:** You have accepted a call for the executive phone on the secretary phone.

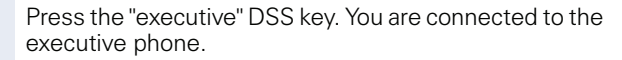

#### **With announcement**

- Announce the call partner.
- Replace the handset.

#### Without announcement

Replace the handset immediately.

# Transferring calls directly to the executive phone

When the secretary is out of the office, calls for the executive can be transferred directly to the executive phone. This transfer can be made on the secretary phone or on the executive phone.

#### **Activating**

Press the "RT Executive" programmed function key. The LED lights up.

#### **Deactivating**

Press the "RT Executive" programmed function key. The LED aoes out.

> Calls for the secretary phone are not transferred. only calls for the executive phone.

# **Accepting calls on the executive** phone

The secretary phone does not answer a call for the executive. After 15 seconds (depending on the system) you hear an alert tone on the executive phone. The display shows who is calling.

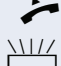

Lift the handset

Press the "Pickup" programmed function key.

# Accepting a call for another executivesecretary team

If multiple executive-secretary teams are configured, you can also accept calls for other teams.

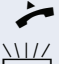

Lift the handset.

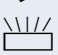

Press the programmed function key, for example "Exec 3".

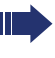

Call pickup is also possible during a call. Ask your call partner to wait briefly and then press the flashing programmed function key.

# Using a second (executive) telephone

**Prerequisite:** A second phone is configured for the executive. A "Group Park" programmed function key is configured on the first and second executive phones.

#### Parking a call on the first phone:

Press the "Group Park" programmed function key. The LED lights up.

#### Continuing a call on the second phone:

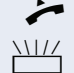

or

Lift the handset.

Press the "Group Park" programmed function key.

# **Activating/deactivating a second** executive call

On the executive phone, you can configure calls to go to the secretary phone when you are on a call. If you are on a call and are expecting another important call, it may be useful to activate the second call feature.

 $\boxed{\geq}$  Open the Program/Service menu  $\rightarrow$  page 22.

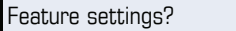

Camp-on?

Activate?

#### Deactivate?

Select and confirm the option shown.

Confirm the option shown.

Confirm the option shown

confirm the option shown.

# **Using signal call**

If a "Buzz" programmed function key is configured on your executive phone, you can press a key to send a signal call to a specific destination phone (e.g. to a secretary phone). On the destination phone, the phone number of the transmitting phone is also briefly displayed for the signal call.

You can press the programmed function key in idle mode and during a call (once or several times).

If a "Buzz" programmed function key is not configured, you can lift the handset and enter the signal call code to send a signal call to the destination phone.

# Placing a messenger call

You can place a messenger call by pressing a key, if this key is configured on the executive phone. Programming a function key with a function  $\rightarrow$  page 70.

# Defining a representative for the secretary

Calls for the executive that arrive at the secretary phone can be forwarded to another phone. To do this, you must configure a "Alt. Answer" programmed function key. The procedure for doing this is identical to the procedure described in chapter "Configuring function kevs"  $\rightarrow$  Seite 70 (in this case: Representative).

#### **Activating the representative:**

Press the "Alt. Answer" programmed function key. The LED lights up.

#### **Deactivating the representative:**

Press the "Alt. Answer" programmed function key. The LED goes out.
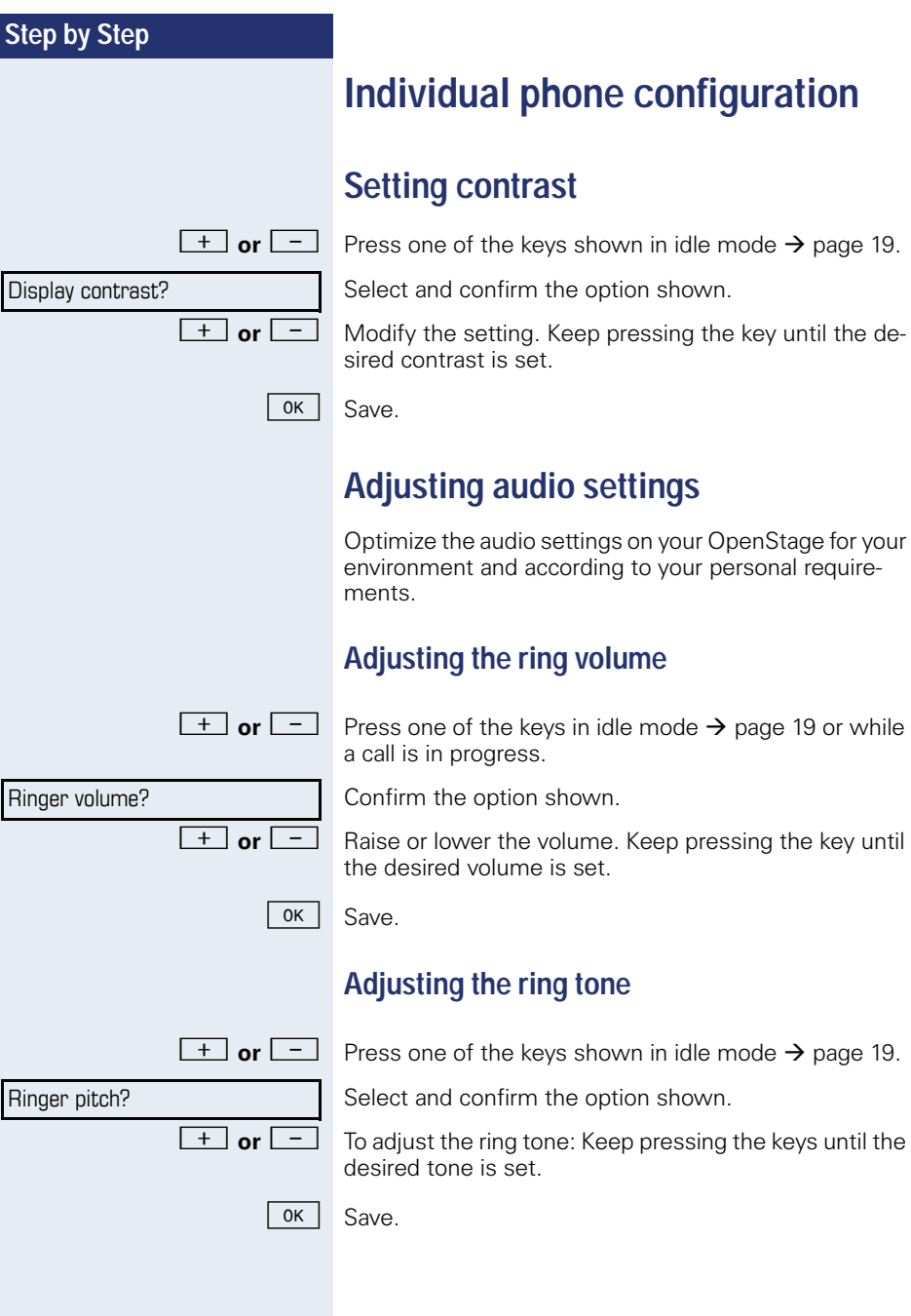

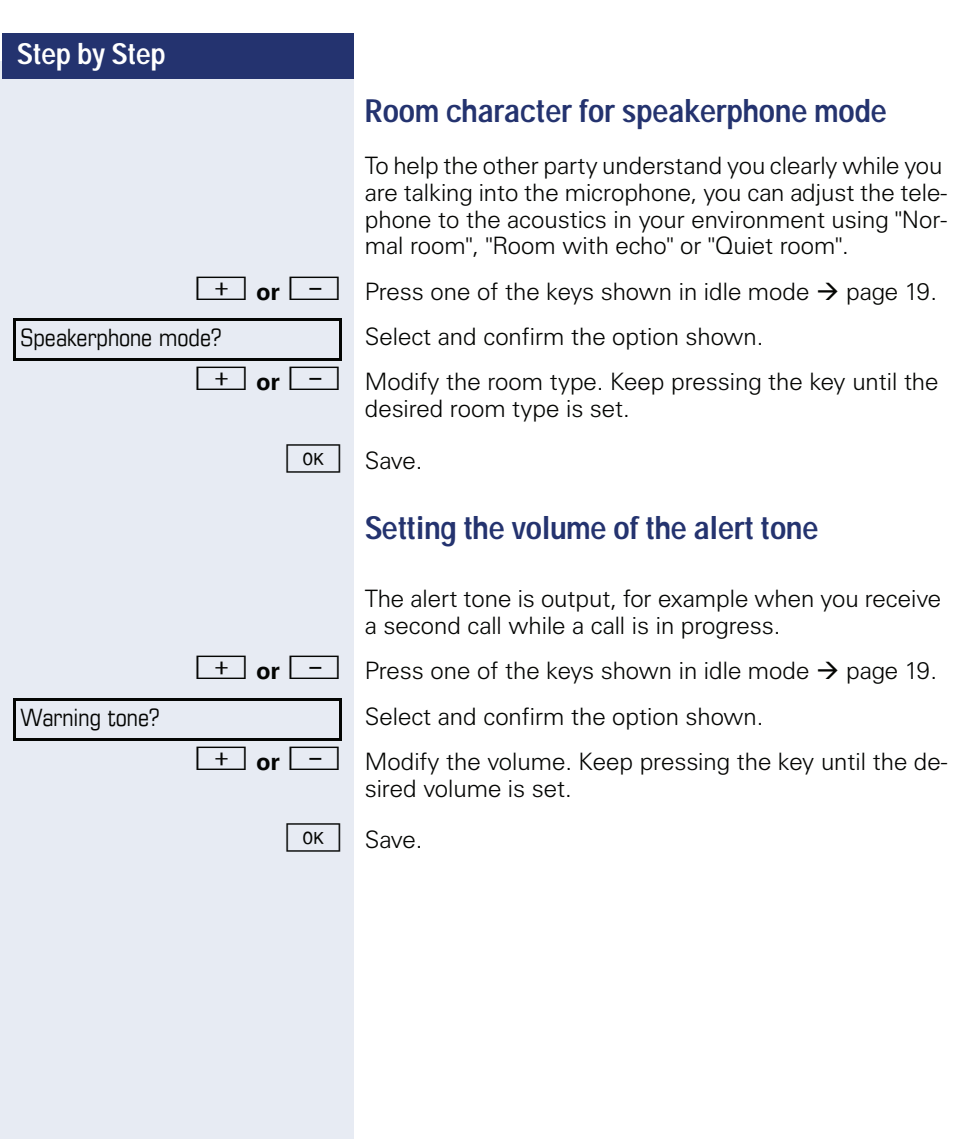

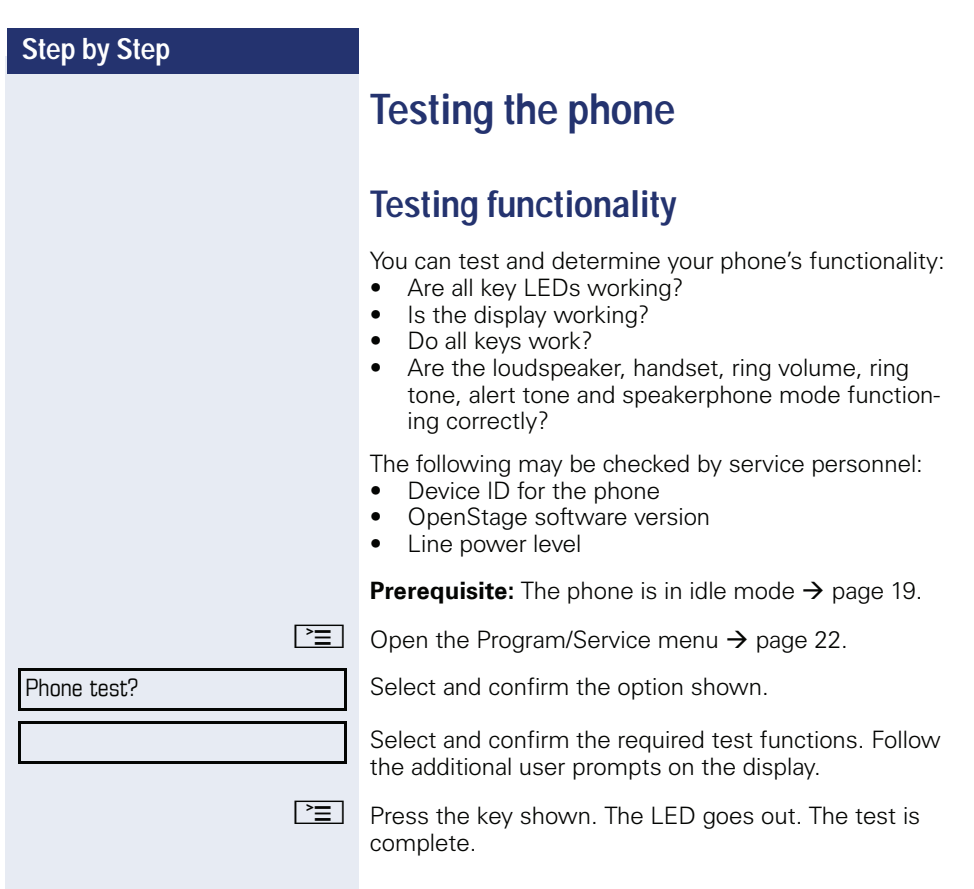

#### **Step by Step**

## Special parallel call (ONS) functions

If your phone is part of an ONS group (ONS  $=$  "One" Number Service"), you can be reached on all other phones in this group as well as on your own phone. To set up an ONS group, contact your service personnel.

An ONS group may consist of up to three phones (phone numbers).

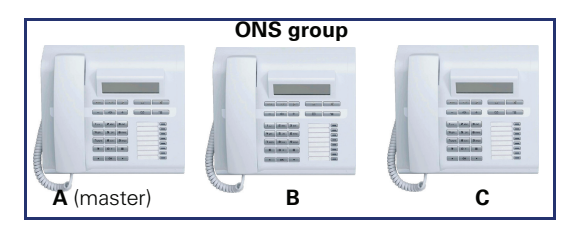

Up to one group member can be an external phone (such as a mobile phone). One phone in the group is the "master"  $(A)$  - the other ONS group members  $(B, C)$  receive A's number

If  $A$ ,  $B$  or  $C$  receive a call, all phones in the ONS group ring. If  $A$ ,  $B$  or  $C$  is busy, all phones in the ONS group are busy (callers outside the ONS group receive a busy signal). Within the ONS group, phones can be reached on their original phone numbers.

The following functions also have an additional impact on internal member phones in an ONS group:

- Call waiting  $\rightarrow$  page 47
- $\bullet$ Call forwarding  $\rightarrow$  page 31
- Do not disturb  $\rightarrow$  page 80
- Mailbox (MWI)  $\rightarrow$  page 20
- Callback  $\rightarrow$  page 37
- Call  $log \rightarrow$  page 43

If your ONS group contains a mobile phone, you must ensure that it is always available (switched on). Otherwise the mobile mailbox may pick up a call too early, leading to call signaling problems on the other ONS group member phones.

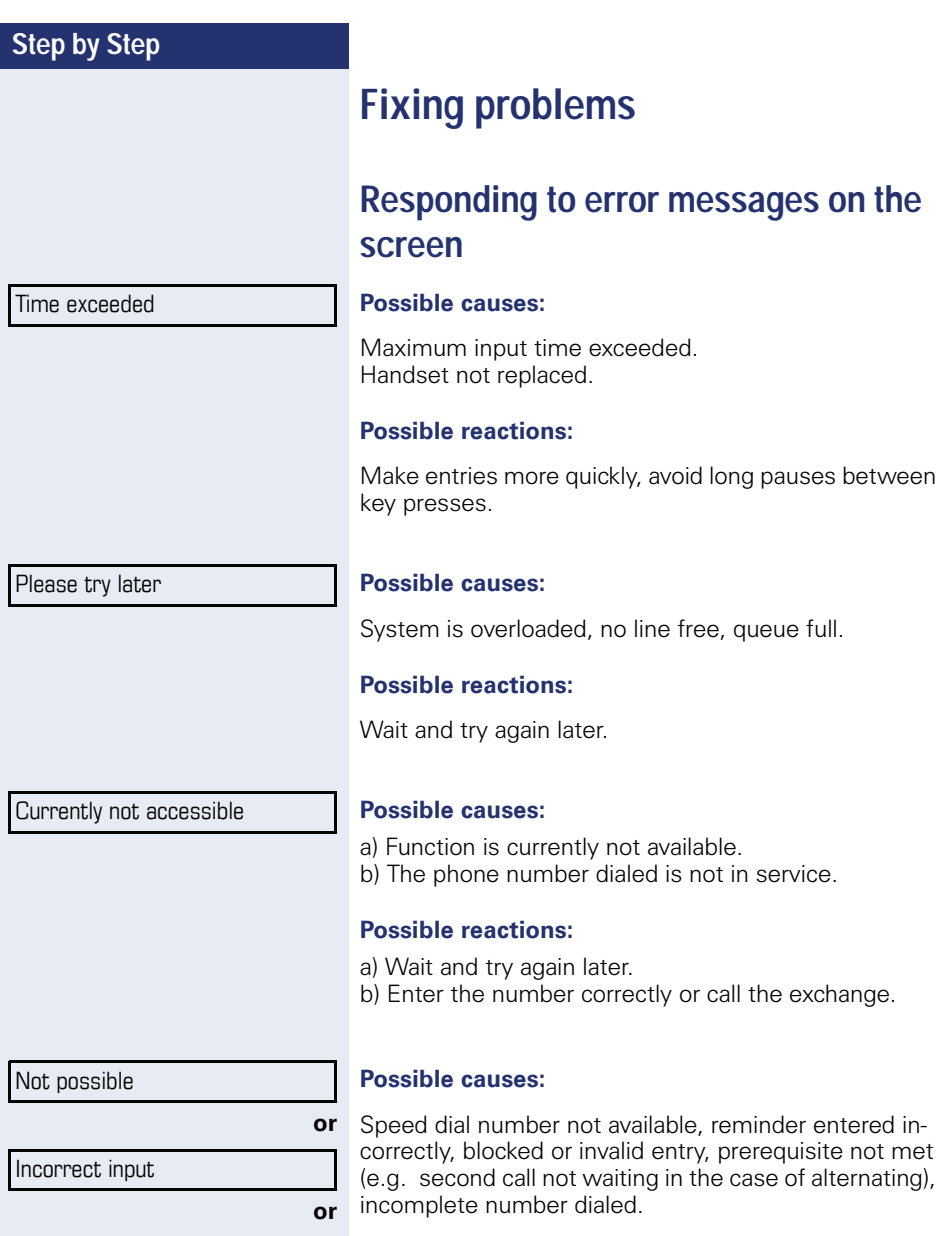

#### **Possible reactions:**

Nothing stored

Correct entry, select permitted option, and enter phone number in full.

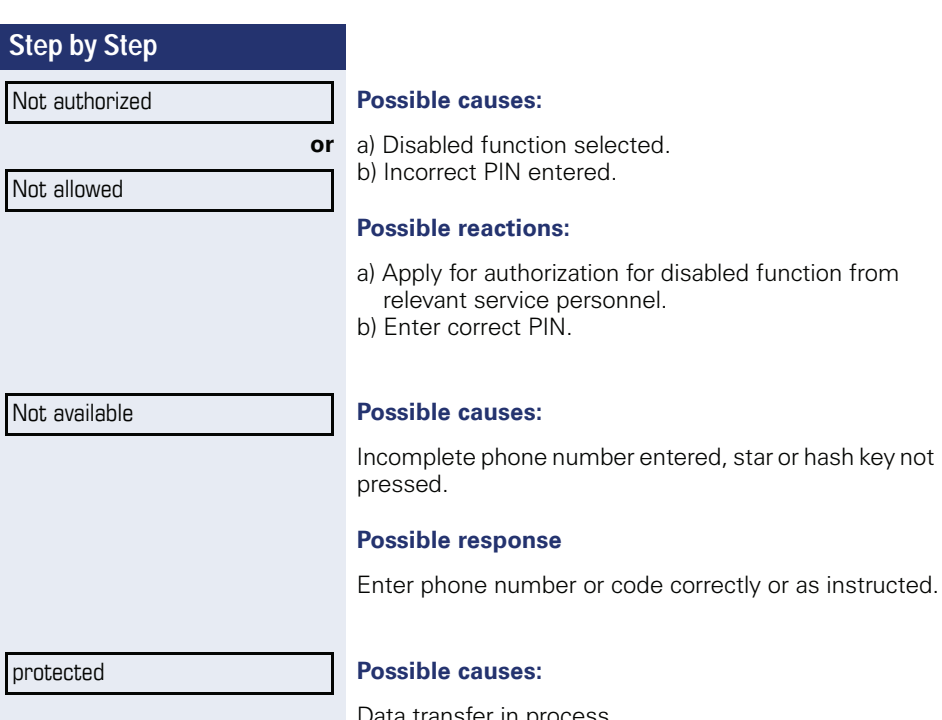

Pata transfer in process.

#### **Possible reactions:**

Wait and try again later.

 $\lceil$ 

#### Contact partner in the case of problems

In the case of faults that continue for more than 5 minutes, for example, contact your service personnel.

### **Troubleshooting**

#### Pressed key does not respond:

Check if the key is stuck.

#### **Telephone does not ring:**

Check whether the "Do not disturb" function is activated on your telephone  $(\rightarrow)$  page 80). If so, deactivate it.

#### You cannot dial an external number:

Check whether your telephone is locked. If the phone is locked, unlock it  $\rightarrow$  page 79.

#### The displayed time is incorrect:

The time is corrected automatically over night after 24 hours at the latest.

#### To correct any other problems:

First contact the relevant service personnel. If the service personnel are unable to correct the problem, they must contact Customer Service.

#### **Caring for your telephone**

- Never allow the telephone to come into contact with coloring, oily or aggressive agents.
- Always use a damp or antistatic cloth to clean the telephone. Never use a dry cloth.
- If the telephone is very dirty, clean it with a diluted neutral cleaner con- $\bullet$ taining surfactants, such as a dish detergent. Afterwards remove all traces of the cleaner with a damp cloth (using water only).
- Never use aggressive or alcohol-based cleansers on plastic parts. The use of scouring agents is also forbidden.

## **Labeling keys**

The following options are available for labeling keys of the OpenStage 30 and/or OpenStage Key Module 15 with the functions assigned to them or the saved numbers on them.

Labeling

 $\bullet$  By hand:

Labeling strips are supplied with your OpenStage 30 and OpenStage Key Module 15. Note the function or name in the white field on the strip and insert the strip on your OpenStage 30 or OpenStage Key Module 15.

- With a computer via the Internet: You can find the "online labeling tool" together with the user interface at http://wiki.siemens-enterprise.com/index.php/Key\_Labelling\_Tool.
- Select the appropriate key labeling tool in your language. You can use the tool online via the browser or you can download it for local use.

# Index

## $\overline{\mathsf{A}}$

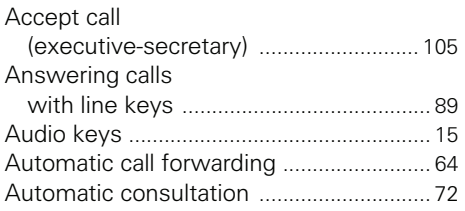

### $\overline{\mathsf{B}}$

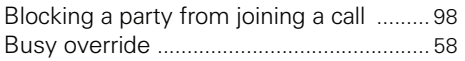

# $\frac{C}{C}$

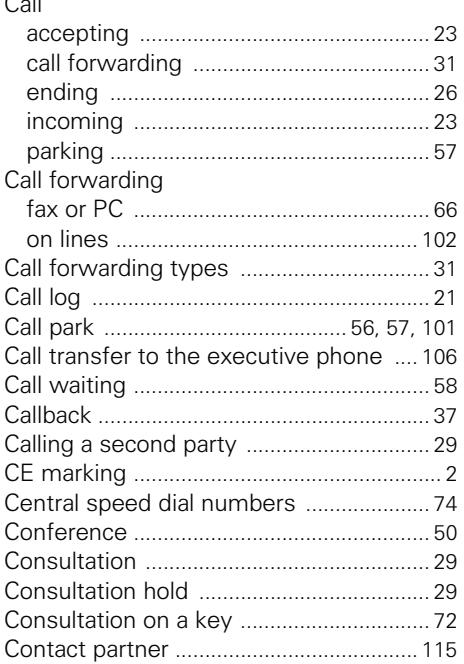

#### $\mathbf D$

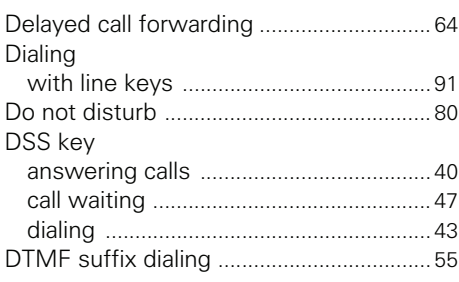

### E

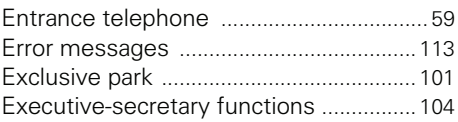

### F

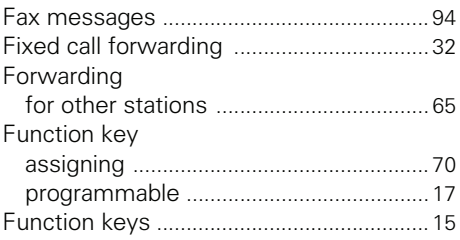

## G

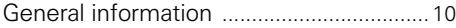

### $\mathsf{H}$

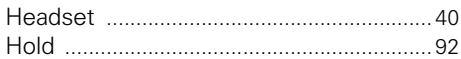

### $\overline{1}$

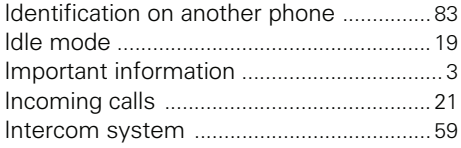

### $\overline{\mathsf{K}}$

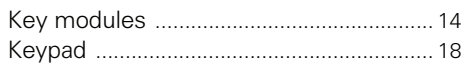

# $\frac{1}{15}$

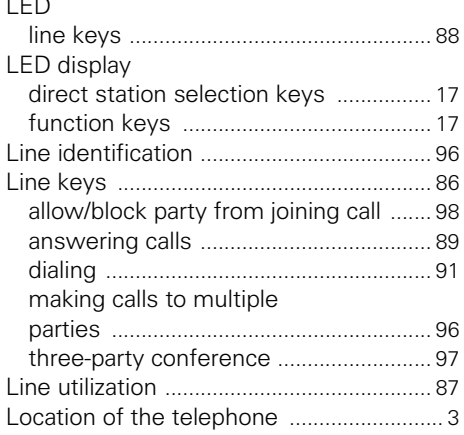

## $\overline{\mathsf{M}}$

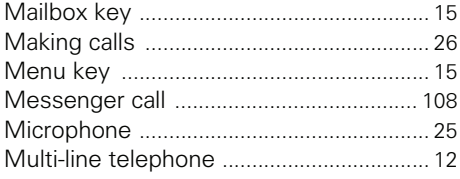

## $\overline{\mathsf{N}}$

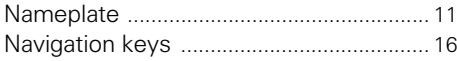

### $\mathbf 0$

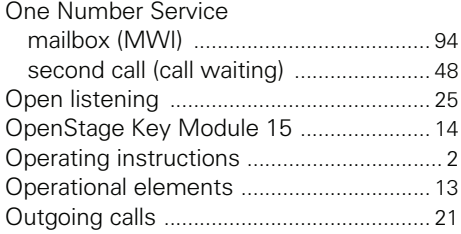

#### $\overline{P}$

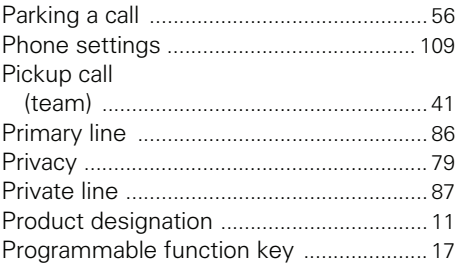

### ${\sf R}$

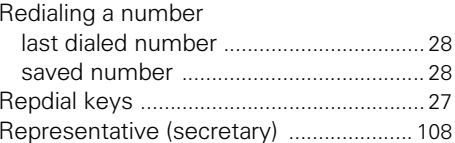

## $\overline{\mathsf{S}}$

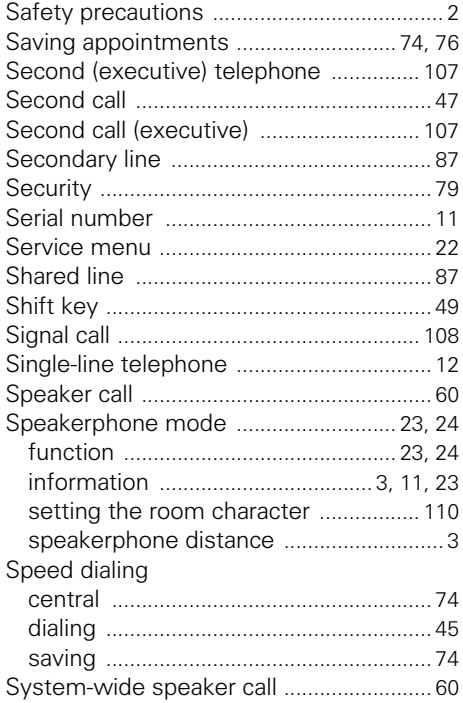

## $\bar{I}$

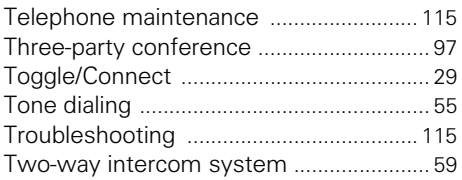

### $\overline{\mathsf{U}}$

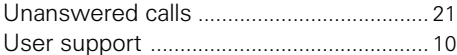

#### $\mathbf V$

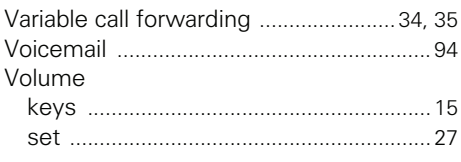

## HiPath 4000 service menu

If you click on one of the blue options, you switch to the chapter with the corresponding description. Please note that not all of the listed options and other options on your HiPath 4000 system may<br>not be enabled.

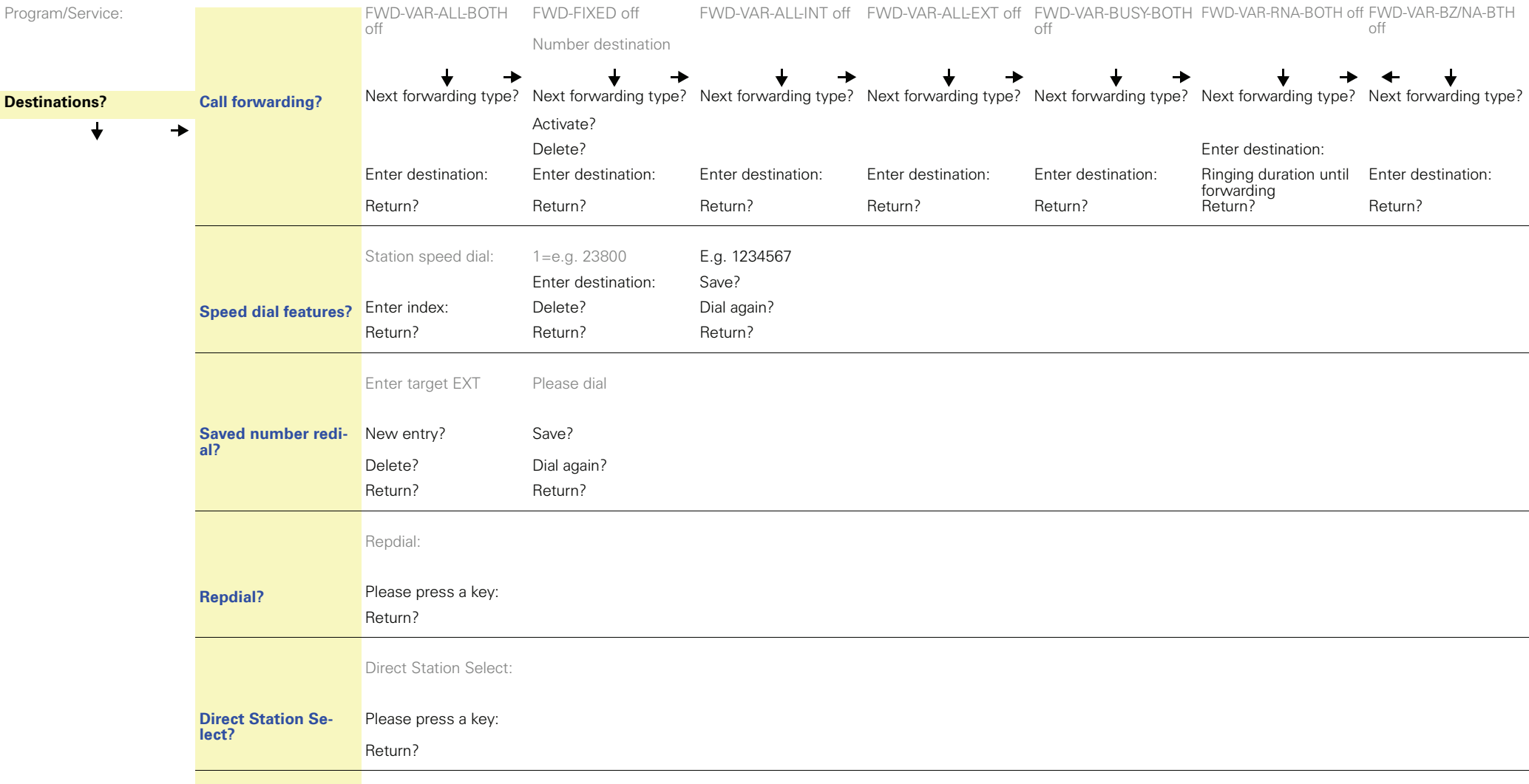

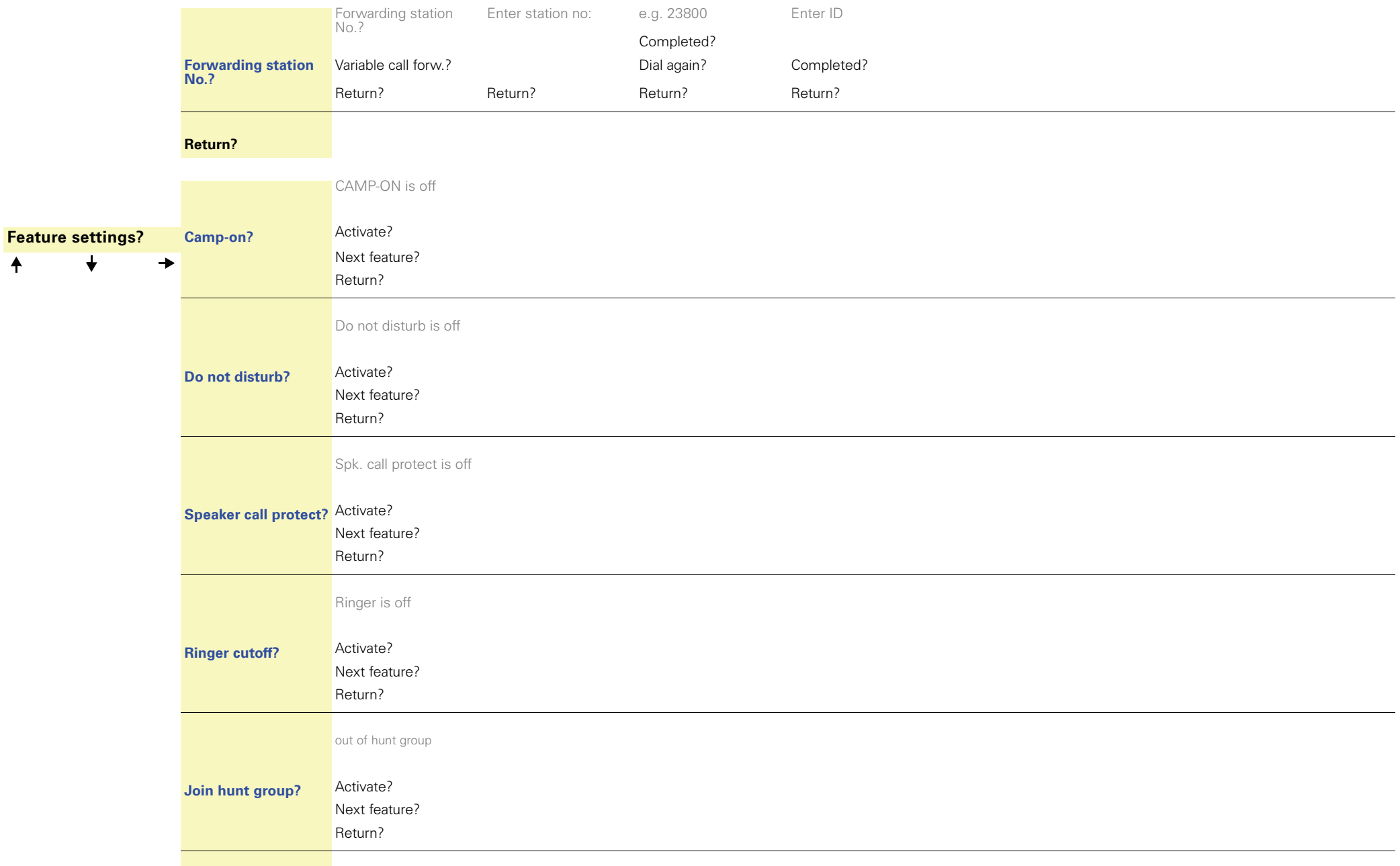

#### HiPath 4000 service menu

 $\overline{\mathbf{t}}$ 

 $\bigstar$ 

**Key function?** 

 $\ddot{\bullet}$ 

 $\ddot{\bullet}$ 

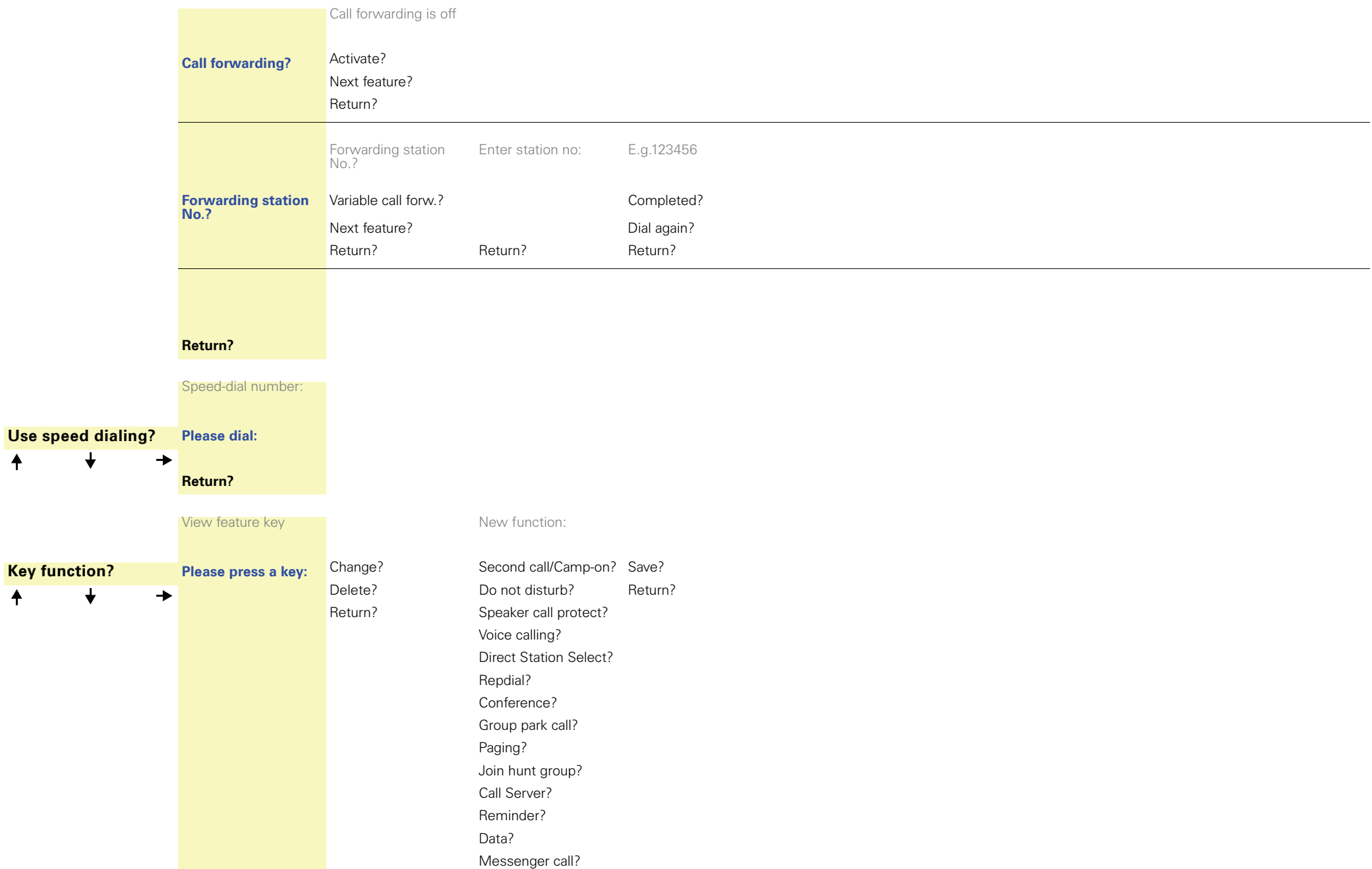

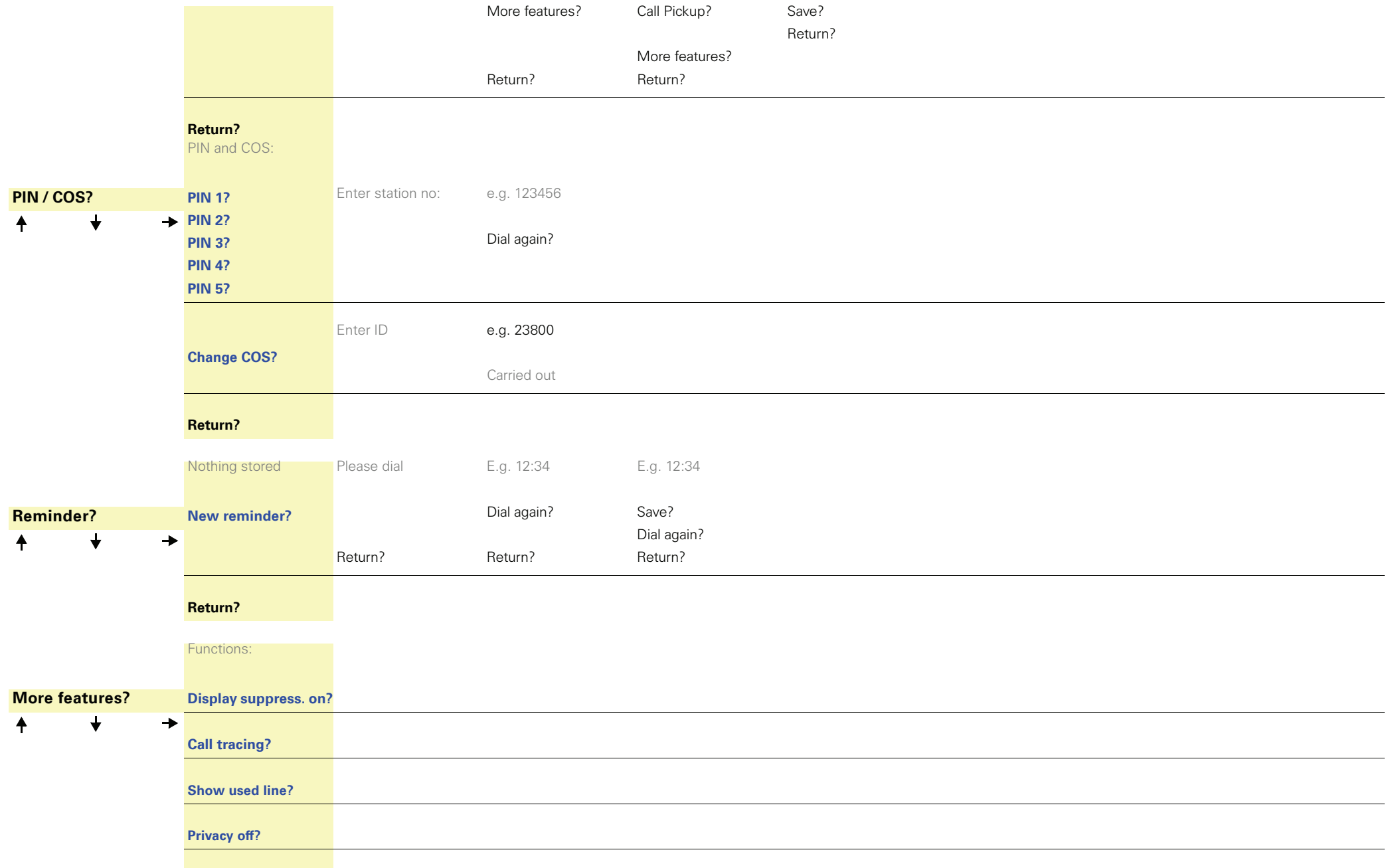

#### HiPath 4000 service menu

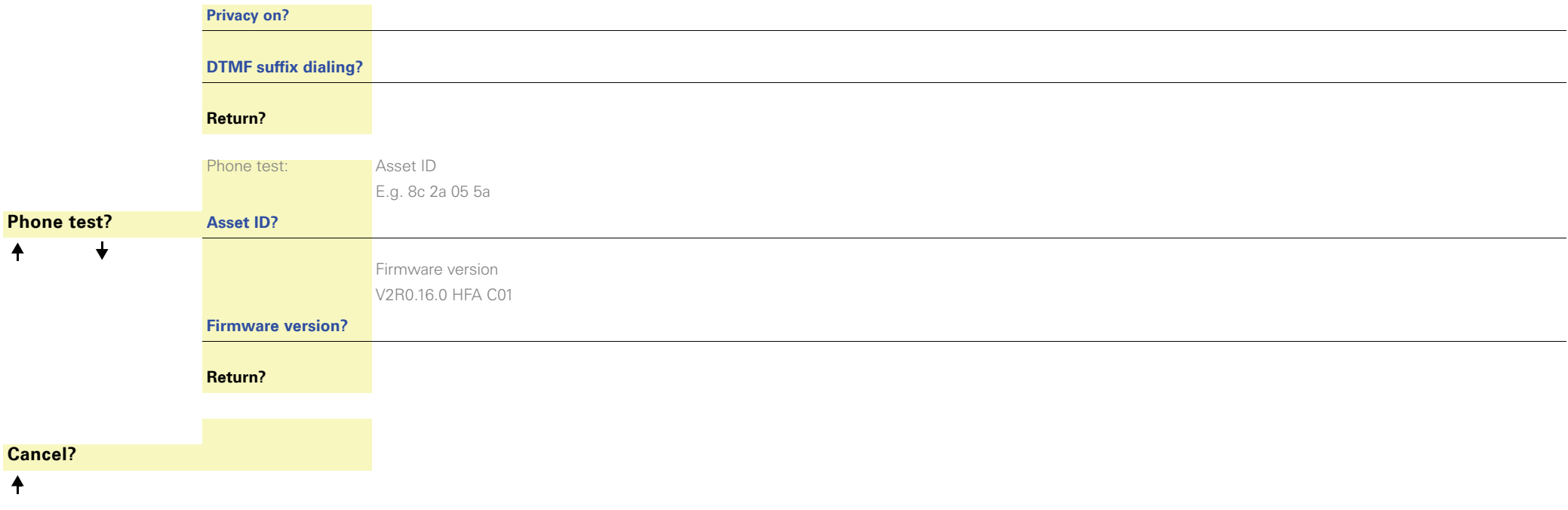

Copyright © Siemens Enterprise Communications GmbH & Co. KG Hofmannstr. 51 80200 München Deutschland

Siemens Enterprise Communications GmbH & Co. KG is a Trademark Licensee of Siemens AG

Reference No: A31003-S2000-U144-3-7619

The information provided in this document contains merely general descriptions or characteristics of performance which in case of actual use do not always apply as described or which may change as a result of further development of the products. An obligation to provide the respective characteristics shall only exist if expressly agreed in the terms of contract. Availability and technical specifications are subject to change without notice. OpenScape. OpenStage and HiPath are registered trademarks of Siemens Enterprise Communications GmbH & Co. KG. All other company, brand, product and service names are trademarks or registered trademarks of their respective holders.

#### **Communication for the open minded**

**Siemens Enterprise Communications** www.siemens-enterprise.com